# **Gambar 4.86 BAB IV ANALISIS DAN PERANCANGAN SISTEM**

#### **4.1 ANALISIS SISTEM**

#### **4.1.1 Gambaran Umum PT.Tebo Plasma Inti Lestari**

PT. Tebo Plasma Inti Lestari merupakan salah satu komoditas pengolahan perkebunan kelapa sawit. PT. Tebo Plasma Inti Lestari beralamatkan di desa kandang lintas tebo-jambi km-13 yang berdiri pada tahun 2007. Luas perkebunan kelapa sawit sekitar 2900 Ha. PT. Tebo Plasma Inti Lestari dalam menjalani kegiatan khususnya bagian admin rutinitasnya melakukan pengolahan data produksi Tandan Buah Sawit (TBS) berdasarkan Pengolahan Kelapa Sawit (PKS), Buah diolah berupa kelapa sawit.

Banyak manfaat dari kelapa sawit yang dapat diolah menjadi Minyak sawit yang digunakan sebagai bahan baku minyak goreng, margarin, sabun, kosmetika, industri baja, kawat, radio, kulit dan industri farmasi. Minyak sawit dapat digunakan untuk begitu beragam peruntukannya karena keunggulan sifat yang dimilikinya yaitu tahan oksidasi dengan tekanan tinggi, mampu melarutkan bahan kimia yang tidak larut oleh bahan pelarut lainnya, mempunyai daya melapis yang tinggi dan tidak menimbulkan iritasi pada tubuh dalam bidang kosmetik.

Untuk saat ini Produksi minyak sawit dunia didominasi oleh Indonesia dan Malaysia. Kedua negara ini secara total menghasilkan sekitar 85-90% dari total produksi minyak sawit dunia. Indonesia adalah produsen dan eksportir minyak sawit yang terbesar salah satunya yaitu PT. Tebo Plasma Inti Lestari.

#### **4.1.2 Analisis Sistem Yang Sedang Berjalan**

Analisis sistem yang sedang berjalan Sebagai berikut Tenaga kerja memajenen sawit, kemudian hasil Produksi akan dikumpulkan untuk dijemput alat transportasi khusus sawit, kemudian karyawan yang bertugas menjemput sawit mengambil sawit berdasarkan lokasi kebun yang telah diberikan, Karyawan meletakan sawit ke alat transportasi, Karyawan mengantar sawit ke admin untuk di data, Admin mendata sawit yang diterima terakhir setelah didata karyawan mengantar sawit ke bagian gudang. Berikut merupakan *flowchart document* berdasarkan sistem yang sedang berjalan :

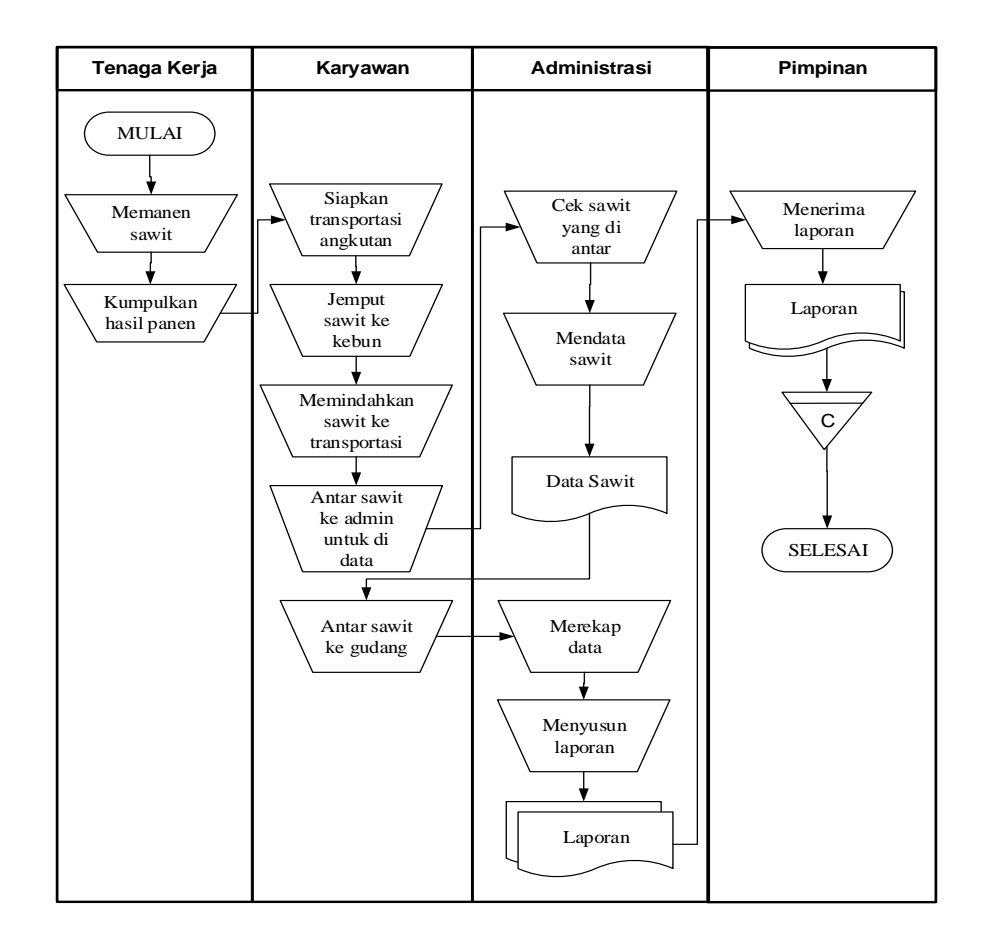

**Gambar 4.1 Bagan Alir Dokumen Pendataan Kelapa Sawit**

#### **4.1.3 Masalah Berdasarkan Hasil Pengamatan**

Berdasarkan hasil pengamatan, maka penulis memperoleh kesimpulan bahwa proses pengolahan data Produksi Sawit pada PT.Tebo Plasma Inti Lestari saat ini masih terdapat beberapa kendala yaitu :

- 1. Tingkat keamanan data yang masih rendah karena beberapa data masih disimpan dalam bentuk arsip yang beresiko dapat terjadi kerusakan, maupun kehilangan data dan dalam proses pencatatan data Produksi Sawit masih menggunakan kertas/arsip sehingga membutuhkan waktu yang lama dan kerap kali terjadi kesalahan selama pencatatan yang tanpa disadari sehingga data yang salah terlanjur tersimpan dan tidak terkoreksi kembali.
- 2. Proses pencarian data membutuhkan waktu yang relatif lama karena data terdapat pada buku agenda dalam bentuk catatan tertulis yang disimpan dalam lemari arsip yang datanya telah sangat banyak, serta disimpan dalam bentuk arsip yang terpisah.
- 3. Setiap data dicatat kedalam buku agenda di anggap kurang efektif dan efisien karena data tidak saling terintegrasi sehingga mengalami kesulitan saat harus merekap data dalam pembuatan laporan karena harus menyusun kembali data-data lama.

Dari permasalahan di atas, maka penulis memperoleh kesimpulan dimana proses manual yang butuh waktu cukup lama dalam mengerjakannya serta ketidak keakuratan data yang dihasilkan.

#### **4.1.4 Solusi Pemecahan Masalah**

Dari permasalah tersebut salah satu solusi yang dapat di gunakan oleh PT.Tebo Plasma Inti Lestari untuk mengatasi permasalahan tersebut adalah dengan merancang suatu sistem informasi Produksi Sawit pada PT.Tebo Plasma Inti Lestari. Adapun solusi dari sistem yang akan dirancang tersebut sebagai berikut :

- 1. Sistem yang dirancang dilengkapi sistem keamanan data, pencarian data dan fungsi peringatan data yang kosong, sehingga dapat meminimalisir terjadinya pembobolan oleh pihak yang tidak terkait dengan sistem, kehilangan data serta kesalahan peng*input*an data.
- 2. Proses pencarian data lebih cepat dan langsung dapat digunakan untuk kepentingan tertentu sehingga lebih menghemat waktu, dengan memanfaatkan fungsi pencarian pada sistem.
- 3. Pengolahan data akan dilakukan secara terkomputerisasi, dimana data-data Produksi Sawit saling terintegrasi dan data yang telah di*input* sebelumnya nanti akan diproses lebih cepat serta akurat sehingga dapat membantu dalam pembuatan laporan.

Berdasarkan dari solusi pemecahan masalah di atas, maka penulis jadikan sebagai landasan dalam pembangunan sistem informasi Produksi Sawit pada PT.Tebo Plasma Inti Lestari, mengenai fungsi apa saja yang harus ada didalam sistem yang akan dibangun.

# **4.2 ANALISIS KEBUTUHAN SISTEM**

Berdasarkan beberapa permasalahan yang ada, penulis tertarik untuk merekomendasi suatu sistem yang dapat dijadikan sebagai *alternative* dalam mengenalkan serta membantu pengolahan data.

## **4.2.1 Analisis Proses Sistem**

Analisis proses sistem adalah penguraian dari suatu sistem informasi yang utuh kedalam bagian-bagian komponennya dengan maksud untuk mengidentifikasikan dan mengevaluasi permasalahan, kesempatan, hambatan yang terjadi dan kebutuhan yang diharapkan sehingga dapat diusulkan perbaikan.

#### **4.2.1.1** *Use case* **Diagram**

#### **A.** *Use case* **Diagram Untuk Admin**

*Diagram Use case* menyajikan interaksi antara *Use case* dan Admin di dalam sistem yang akan dikembangkan, seperti terlihat pada gambar berikut :

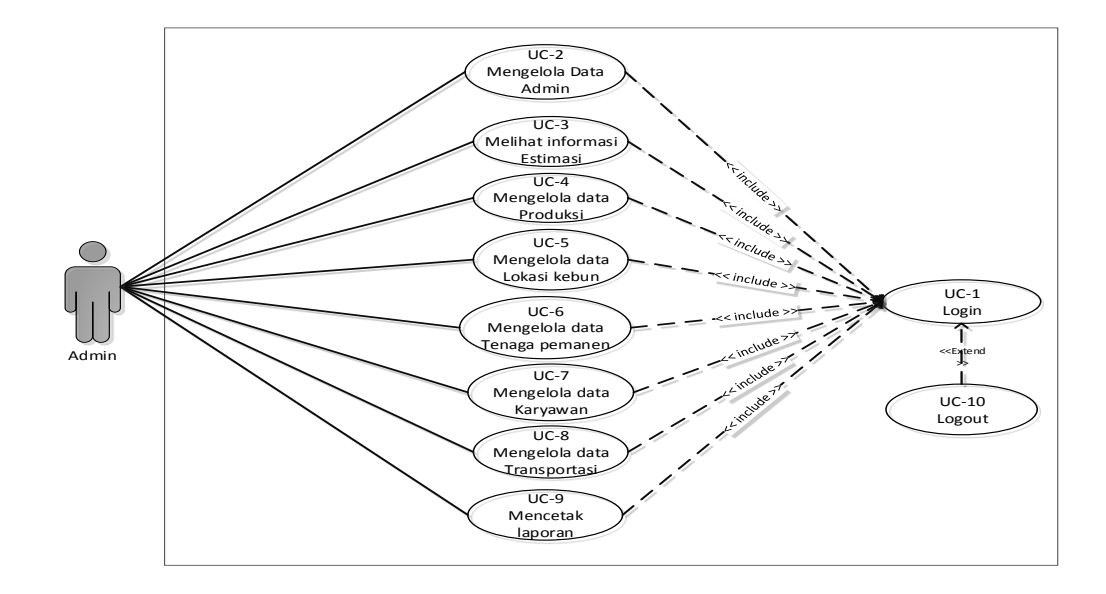

**Gambar 4.2** *Use case* **Diagram Admin**

#### **B.** *Use case* **Diagram Untuk Karyawan**

*Diagram Use case* menyajikan interaksi antara *Use case* dan Karyawan di dalam sistem yang akan dikembangkan, seperti terlihat pada gambar berikut

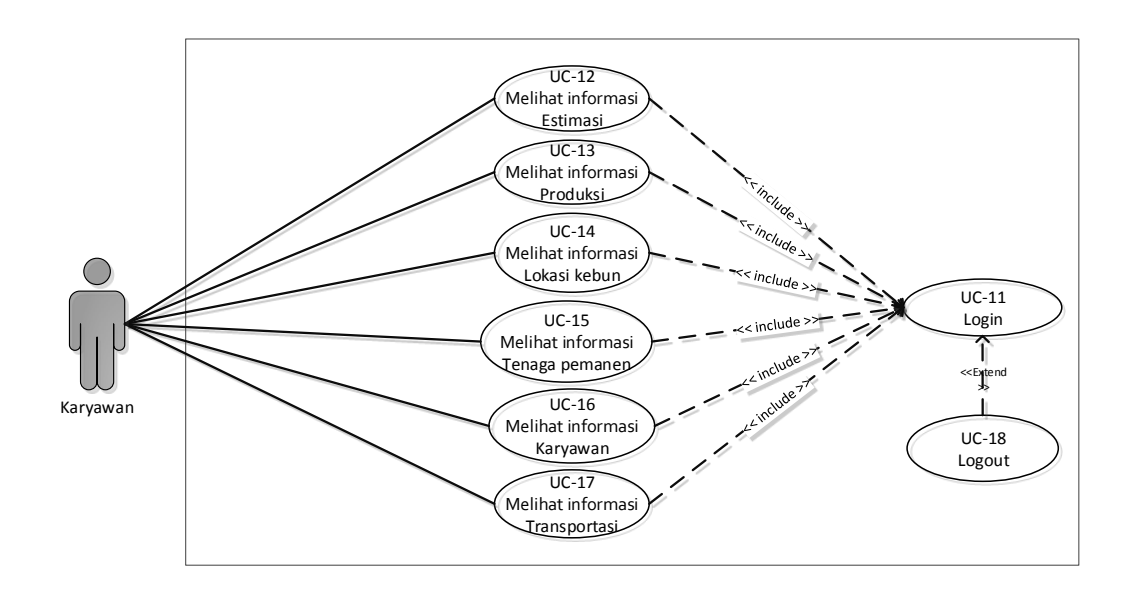

**Gambar 4.3** *Use case Diagram* **Karyawan**

#### **4.2.1.2 Deskripsi** *Use case*

Didalam *Use case* terdapat metode berbasis text untuk menggambarkan dan mendokumentasikan proses yang kompleks sebagai berikut ini :

#### **1. Deskripsi** *Use case* **Admin**

Deskripsi *Use case* Admin merupakan upaya pengolahan data menjadi sesuatu yang dapat diutarakan secara jelas dan tepat dengan tujuan agar dapat dimengerti sebagai berikut ini.

a. Deskripsi *Use case Login*

Deskripsi Use case *login* merupakan tabel yang memaparkan langkahlangkah penggunaan sistem yang dilakukan oleh aktor terkait untuk dapat masuk kedalam sistem, yang dapat dijabarkan sebagai berikut ini :

| <b>Nama</b>           |                                                                    | Login                           |                                      |                |                                                                   |  |  |  |
|-----------------------|--------------------------------------------------------------------|---------------------------------|--------------------------------------|----------------|-------------------------------------------------------------------|--|--|--|
|                       | <b>ID</b> Usecase                                                  | UC.1.                           |                                      |                |                                                                   |  |  |  |
| Admin<br><b>Aktor</b> |                                                                    |                                 |                                      |                |                                                                   |  |  |  |
|                       | <b>Deskripsi</b>                                                   |                                 |                                      |                | Aktor melakukan login untuk dapat memiliki hak akses ke           |  |  |  |
|                       |                                                                    | dalam sistem                    |                                      |                |                                                                   |  |  |  |
|                       | <i>Exception</i>                                                   |                                 |                                      |                | Aktor tidak dapat masuk dan mengakses halaman utama jika          |  |  |  |
|                       |                                                                    |                                 | validasi username dan password gagal |                |                                                                   |  |  |  |
|                       | <b>Pre</b> condition                                               |                                 |                                      |                | Username dan password tersedia pada database database             |  |  |  |
|                       |                                                                    | <b>Aktor</b>                    |                                      |                | <b>Sistem</b>                                                     |  |  |  |
|                       | <b>Skenario Normal</b>                                             |                                 |                                      |                |                                                                   |  |  |  |
| 1.                    |                                                                    | Aktor <i>input username</i> dan |                                      |                |                                                                   |  |  |  |
|                       | password                                                           |                                 |                                      |                |                                                                   |  |  |  |
| 2.                    | Aktor klik tombol login                                            |                                 |                                      |                |                                                                   |  |  |  |
|                       |                                                                    |                                 |                                      | 3.             | Memvalidasi <i>username</i> dan                                   |  |  |  |
|                       |                                                                    |                                 |                                      |                | password yang diinput                                             |  |  |  |
|                       |                                                                    |                                 |                                      | $\mathbf{4}$ . | Validasi cocok, tampil halaman                                    |  |  |  |
|                       |                                                                    |                                 |                                      |                | utama                                                             |  |  |  |
|                       | <b>Skenario Alternative</b>                                        |                                 |                                      |                |                                                                   |  |  |  |
| 3a                    |                                                                    |                                 |                                      |                | Memvalidasi username dan password yang diinput, namun tidak cocok |  |  |  |
| 3a                    | Sistem akan menampilkan pesan : "Username/Password yang anda       |                                 |                                      |                |                                                                   |  |  |  |
|                       | masukan salah!" dan memberi kesempatan kembali hingga 3 kali untuk |                                 |                                      |                |                                                                   |  |  |  |
|                       | input data username dan password secara benar                      |                                 |                                      |                |                                                                   |  |  |  |
|                       | <b>Post condition</b>                                              |                                 |                                      |                | Aktor berhasil melakukan login dan dapat                          |  |  |  |
|                       |                                                                    |                                 | melakukan pengolahan data            |                |                                                                   |  |  |  |

**Tabel 4.1 Deskripsi Use case login**

b. Deskripsi *Use case* mengelola data Admin

Deskripsi Use case mengelola data Admin merupakan tabel yang memaparkan langkah-langkah penggunaan sistem yang dilakukan oleh aktor untuk memodifikasi isi data-data Admin, yang dapat dijabarkan sebagai berikut ini :

| <b>Nama</b>            |                              | Admin                             |    |                                                                  |  |  |  |  |  |
|------------------------|------------------------------|-----------------------------------|----|------------------------------------------------------------------|--|--|--|--|--|
| <b>ID</b> Usecase      |                              | UC.2.                             |    |                                                                  |  |  |  |  |  |
| <b>Aktor</b>           |                              | Admin                             |    |                                                                  |  |  |  |  |  |
|                        | <b>Deskripsi</b>             |                                   |    | Aktor melakukan tambah, edit dan hapus data Admin                |  |  |  |  |  |
|                        | <b>Exception</b>             |                                   |    | • <i>Input</i> data yang akan di tambah tidak lengkap maka gagal |  |  |  |  |  |
|                        |                              | $\bullet$                         |    | Input data yang akan di edit tidak lengkap maka gagal            |  |  |  |  |  |
|                        |                              |                                   |    | Saat hapus data pilih tombol "No" maka batal                     |  |  |  |  |  |
|                        | <b>Pre</b> condition         |                                   |    | Tambah, edit dan hapus dapat dilakukan jika telah login          |  |  |  |  |  |
|                        |                              | <b>Aktor</b>                      |    | <b>Sistem</b>                                                    |  |  |  |  |  |
|                        | <b>Skenario Normal</b>       |                                   |    |                                                                  |  |  |  |  |  |
| 1.                     | Pilih menu data Admin        |                                   |    |                                                                  |  |  |  |  |  |
|                        |                              |                                   | 2. | Menampilkan halaman data                                         |  |  |  |  |  |
|                        |                              |                                   |    | Admin                                                            |  |  |  |  |  |
| 3.                     |                              | Jika pada menu data Admin Aktor   |    |                                                                  |  |  |  |  |  |
|                        | memilih:                     |                                   |    |                                                                  |  |  |  |  |  |
|                        |                              | Tombol Tambah maka proses         |    |                                                                  |  |  |  |  |  |
|                        | S1 dijalankan                |                                   |    |                                                                  |  |  |  |  |  |
|                        |                              | Tombol Edit maka proses S2        |    |                                                                  |  |  |  |  |  |
|                        | dijalankan                   |                                   |    |                                                                  |  |  |  |  |  |
|                        |                              | Tombol hapus maka proses S3       |    |                                                                  |  |  |  |  |  |
|                        | dijalankan                   |                                   |    |                                                                  |  |  |  |  |  |
|                        | <b>S1 - Proses Tambah</b>    |                                   |    |                                                                  |  |  |  |  |  |
| 1.                     |                              | Pilih tombol tambah pada data     |    |                                                                  |  |  |  |  |  |
|                        | Admin                        |                                   |    |                                                                  |  |  |  |  |  |
|                        |                              |                                   | 2. | Tampilkan halaman tambah data                                    |  |  |  |  |  |
|                        |                              |                                   |    | Admin                                                            |  |  |  |  |  |
| 3.<br>$\overline{4}$ . | Input data Admin             |                                   |    |                                                                  |  |  |  |  |  |
|                        | Pilih tombol "Simpan"        |                                   | 5. |                                                                  |  |  |  |  |  |
|                        |                              |                                   | 6. | Mengkoreksi data Admin<br>Jika seluruh data telah diinput,       |  |  |  |  |  |
|                        |                              |                                   |    | sistem akan menampilkan pesan:                                   |  |  |  |  |  |
|                        |                              |                                   |    | 'Data berhasil ditambahkan'                                      |  |  |  |  |  |
|                        |                              |                                   |    | Data Admin tersimpan ke dalam                                    |  |  |  |  |  |
|                        |                              |                                   | 7. | database                                                         |  |  |  |  |  |
|                        | S <sub>2</sub> - Proses Edit |                                   |    |                                                                  |  |  |  |  |  |
| 1.                     |                              | Pilih data Admin yang akan diedit |    |                                                                  |  |  |  |  |  |
| 2.                     |                              | Pilih tombol Edit pada data Admin |    |                                                                  |  |  |  |  |  |
|                        |                              |                                   | 3. | Tampilkan halaman Edit data                                      |  |  |  |  |  |
|                        |                              |                                   |    | Admin                                                            |  |  |  |  |  |
| 4.                     | Edit data Admin              |                                   |    |                                                                  |  |  |  |  |  |
| 5.                     | Pilih tombol "Update"        |                                   |    |                                                                  |  |  |  |  |  |
|                        |                              |                                   | 6. | Mengkoreksi data Admin                                           |  |  |  |  |  |
|                        |                              |                                   | 7. | Jika seluruh data telah diinput,                                 |  |  |  |  |  |

**Tabel 4.2 Deskripsi** *Use case* **Mengelola Data Admin**

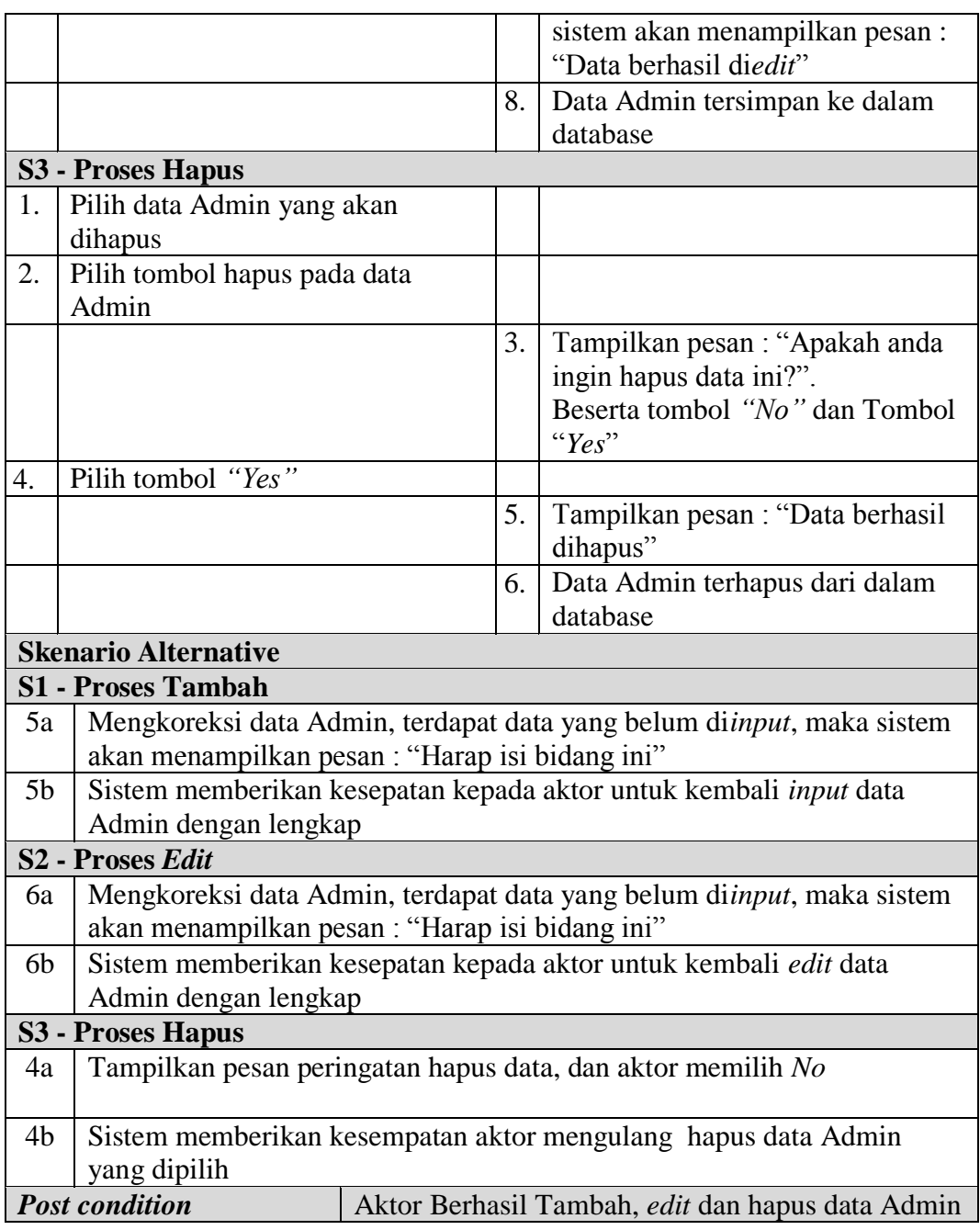

a. Deskripsi *Use case* melihat informasi Estimasi

Deskripsi Use case melihat informasi Estimasi merupakan tabel yang memaparkan langkah-langkah aktor menampilkan informasi dari sistem, yang dapat dijabarkan sebagai berikut ini**.**

| <b>Nama</b>                   |                             |                          | Melihat informasi Estimasi |    |                                                          |  |  |  |
|-------------------------------|-----------------------------|--------------------------|----------------------------|----|----------------------------------------------------------|--|--|--|
| <b>ID</b> Usecase             |                             | UC.3.                    |                            |    |                                                          |  |  |  |
| Aktor                         |                             | Admin                    |                            |    |                                                          |  |  |  |
| <b>Deskripsi</b>              |                             |                          |                            |    | Informasi Estimasi yang telah diolah admin dapat dilihat |  |  |  |
|                               |                             | actor                    |                            |    |                                                          |  |  |  |
| <i>Exception</i>              |                             |                          | Data belum di olah Admin   |    |                                                          |  |  |  |
| <b>Pre</b> condition          |                             |                          |                            |    | Data Estimasi sebelumnya telah diinput Admin             |  |  |  |
| <b>Aktor</b><br><b>Sistem</b> |                             |                          |                            |    |                                                          |  |  |  |
|                               | <b>Skenario Normal</b>      |                          |                            |    |                                                          |  |  |  |
| 1.                            |                             | Aktor Klik menu Estimasi |                            |    |                                                          |  |  |  |
|                               |                             |                          |                            | 2. | Membuka koneksi ke database                              |  |  |  |
|                               |                             |                          |                            | 3. | Menampilkan halaman menu data                            |  |  |  |
|                               |                             |                          |                            |    | Estimasi                                                 |  |  |  |
| 4.                            | Melihat informasi           |                          |                            |    |                                                          |  |  |  |
|                               | <b>Skenario Alternative</b> |                          |                            |    |                                                          |  |  |  |
|                               |                             |                          |                            |    |                                                          |  |  |  |
| <b>Post condition</b>         |                             |                          |                            |    | Aktor Berhasil melihat informasi Estimasi                |  |  |  |

**Tabel 4.3 Deskripsi** *Use case* **Melihat Informasi Estimasi**

## c. Deskripsi *Use case* mengelola data Produksi

Deskripsi Use case mengelola data Produksi merupakan tabel yang memaparkan langkah-langkah penggunaan sistem yang dilakukan oleh aktor untuk memodifikasi isi data-data Produksi, yang dapat dijabarkan sebagai berikut ini

| <b>Nama</b>              |                        | Produksi                                         |                                                                |                                                                  |  |  |  |  |
|--------------------------|------------------------|--------------------------------------------------|----------------------------------------------------------------|------------------------------------------------------------------|--|--|--|--|
|                          | <b>ID</b> Usecase      | UC.4.                                            |                                                                |                                                                  |  |  |  |  |
| <b>Aktor</b>             |                        | Admin                                            |                                                                |                                                                  |  |  |  |  |
|                          | <b>Deskripsi</b>       | Aktor melakukan tambah, edit dan hapus data Dd3d |                                                                |                                                                  |  |  |  |  |
|                          | <b>Exception</b>       |                                                  |                                                                | • <i>Input</i> data yang akan di tambah tidak lengkap maka gagal |  |  |  |  |
|                          |                        |                                                  | • <i>Input</i> data yang akan di edit tidak lengkap maka gagal |                                                                  |  |  |  |  |
|                          |                        |                                                  |                                                                | • Saat hapus data pilih tombol "No" maka batal                   |  |  |  |  |
|                          | <b>Pre</b> condition   |                                                  | Tambah, edit dan hapus dapat dilakukan jika telah login        |                                                                  |  |  |  |  |
|                          |                        | <b>Aktor</b>                                     | <b>Sistem</b>                                                  |                                                                  |  |  |  |  |
|                          | <b>Skenario Normal</b> |                                                  |                                                                |                                                                  |  |  |  |  |
| Pilih menu data Produksi |                        |                                                  |                                                                |                                                                  |  |  |  |  |
|                          |                        |                                                  | 2.1                                                            | Menampilkan halaman data                                         |  |  |  |  |
|                          |                        |                                                  |                                                                | Produksi                                                         |  |  |  |  |

**Tabel 4.4 Deskripsi** *Use case* **Mengelola Data Produksi**

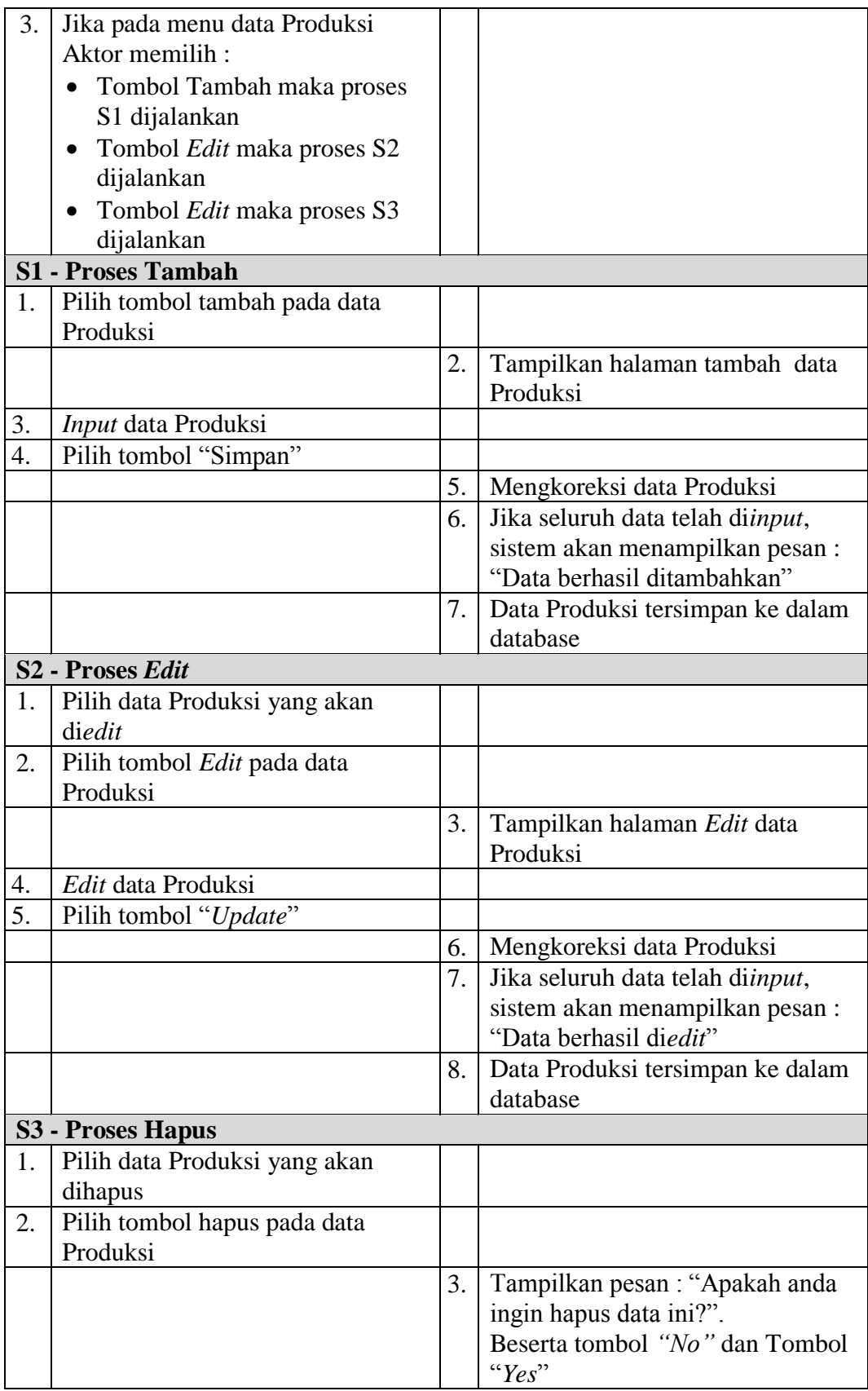

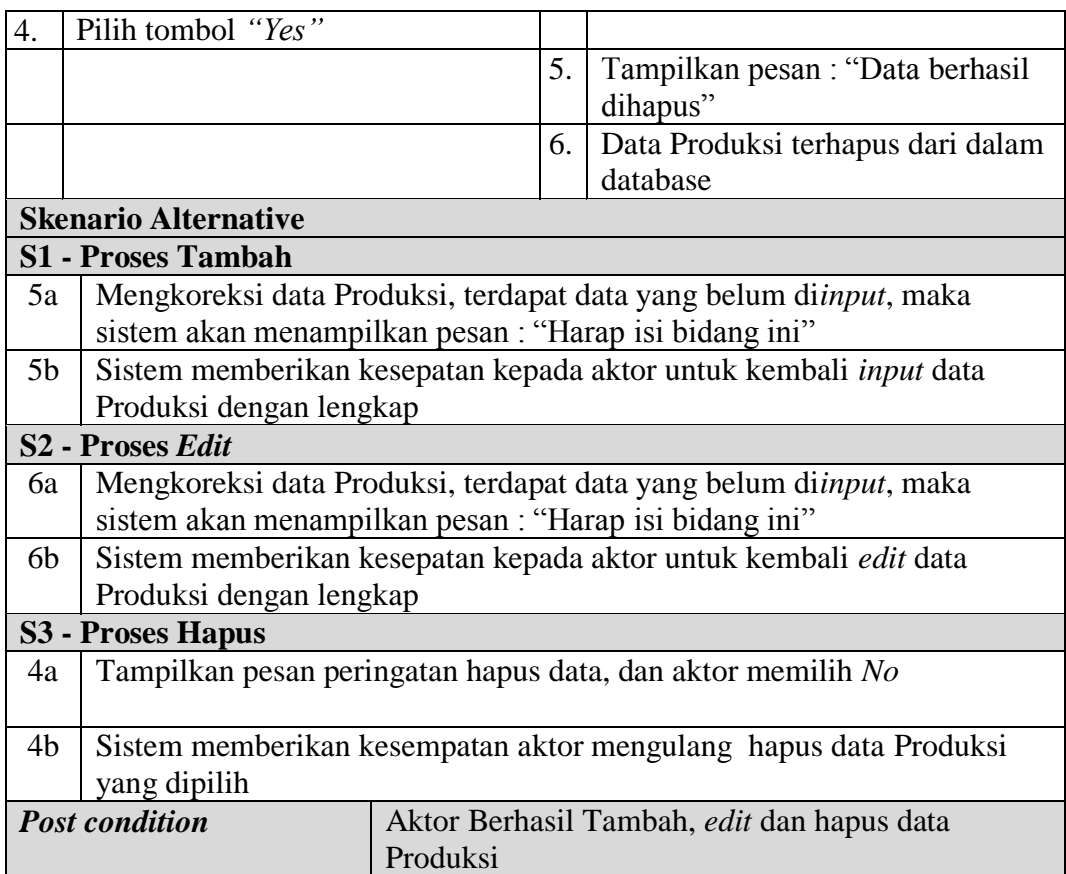

d. Deskripsi *Use case* mengelola data Lokasi Kebun

Deskripsi Use case mengelola data Lokasi Kebun merupakan tabel yang memaparkan langkah-langkah penggunaan sistem yang dilakukan oleh aktor untuk memodifikasi isi data-data Lokasi Kebun, yang dapat dijabarkan sebagai berikut ini

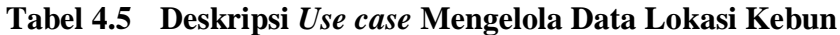

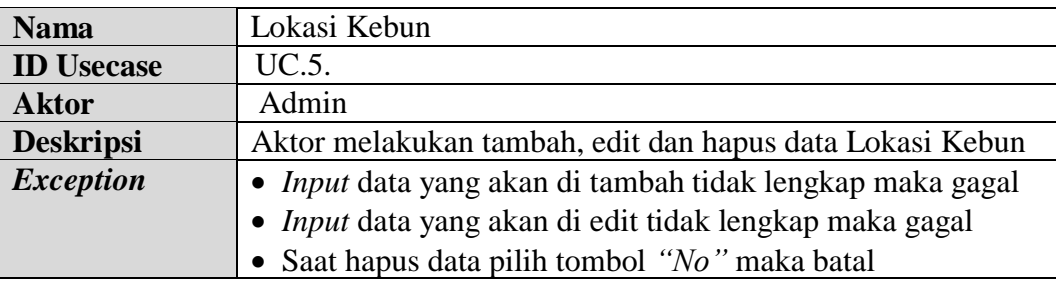

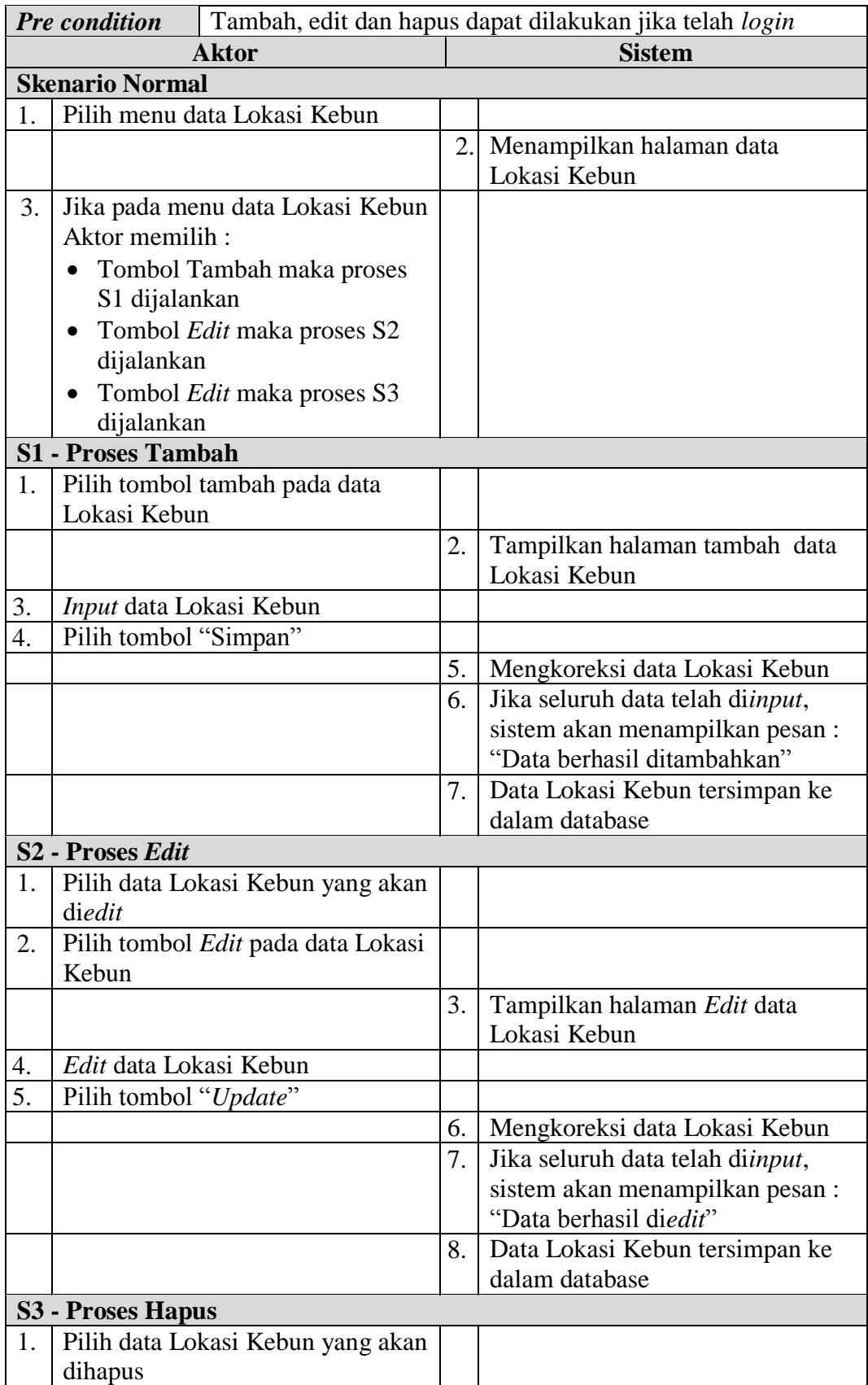

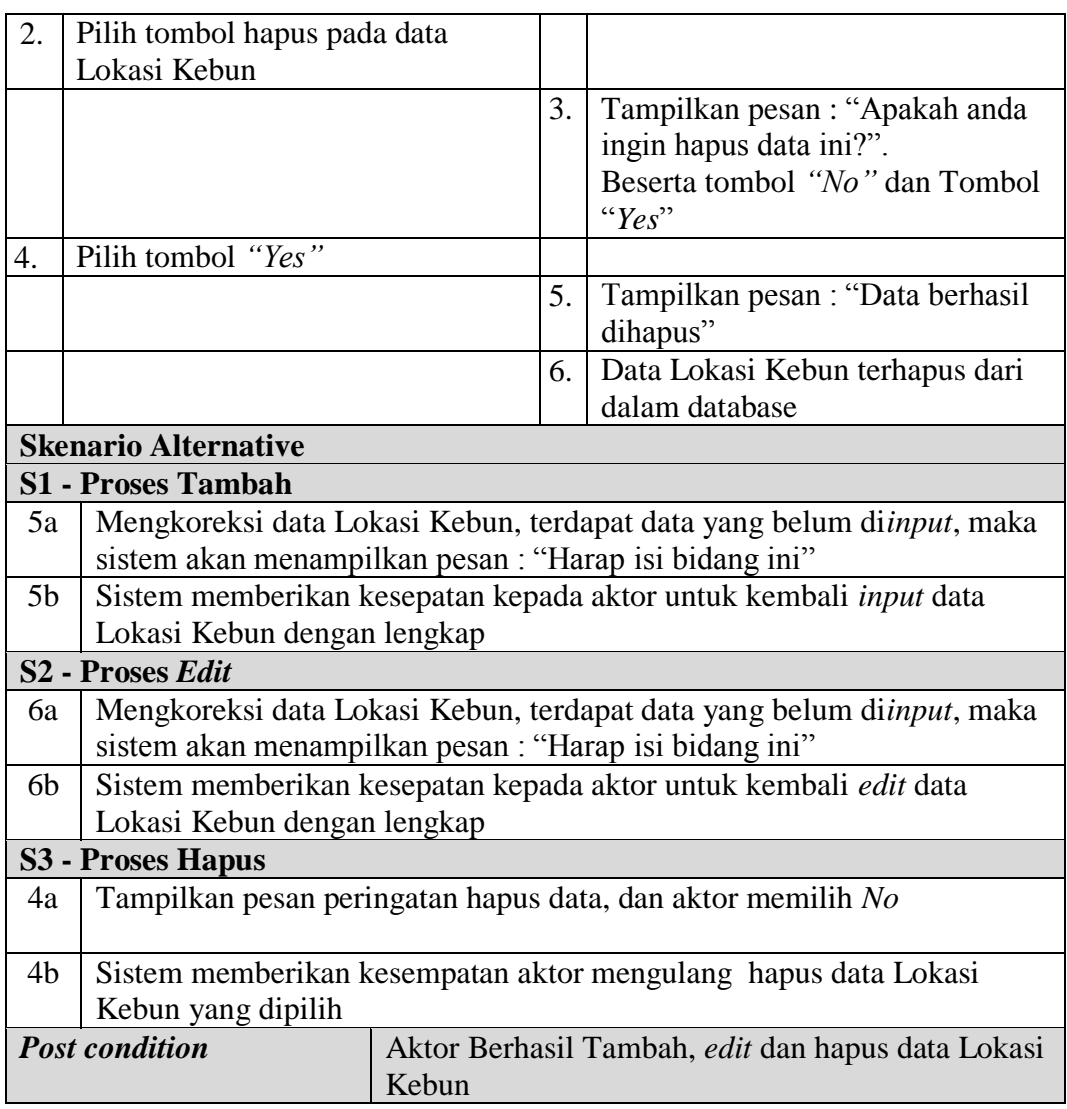

# e. Deskripsi *Use case* mengelola data Tenaga Pemanen

Deskripsi Use case mengelola data Tenaga Pemanen merupakan tabel yang memaparkan langkah-langkah penggunaan sistem yang dilakukan oleh aktor untuk memodifikasi isi data-data Tenaga Pemanen, yang dapat dijabarkan sebagai berikut ini

**Tabel 4.6 Deskripsi** *Use case* **Mengelola Data Tenaga Pemanen**

| <b>Nama</b>       | Tenaga Pemanen |
|-------------------|----------------|
| <b>ID</b> Usecase | ∪∪.∪.          |
| <b>Aktor</b>      | Admin          |

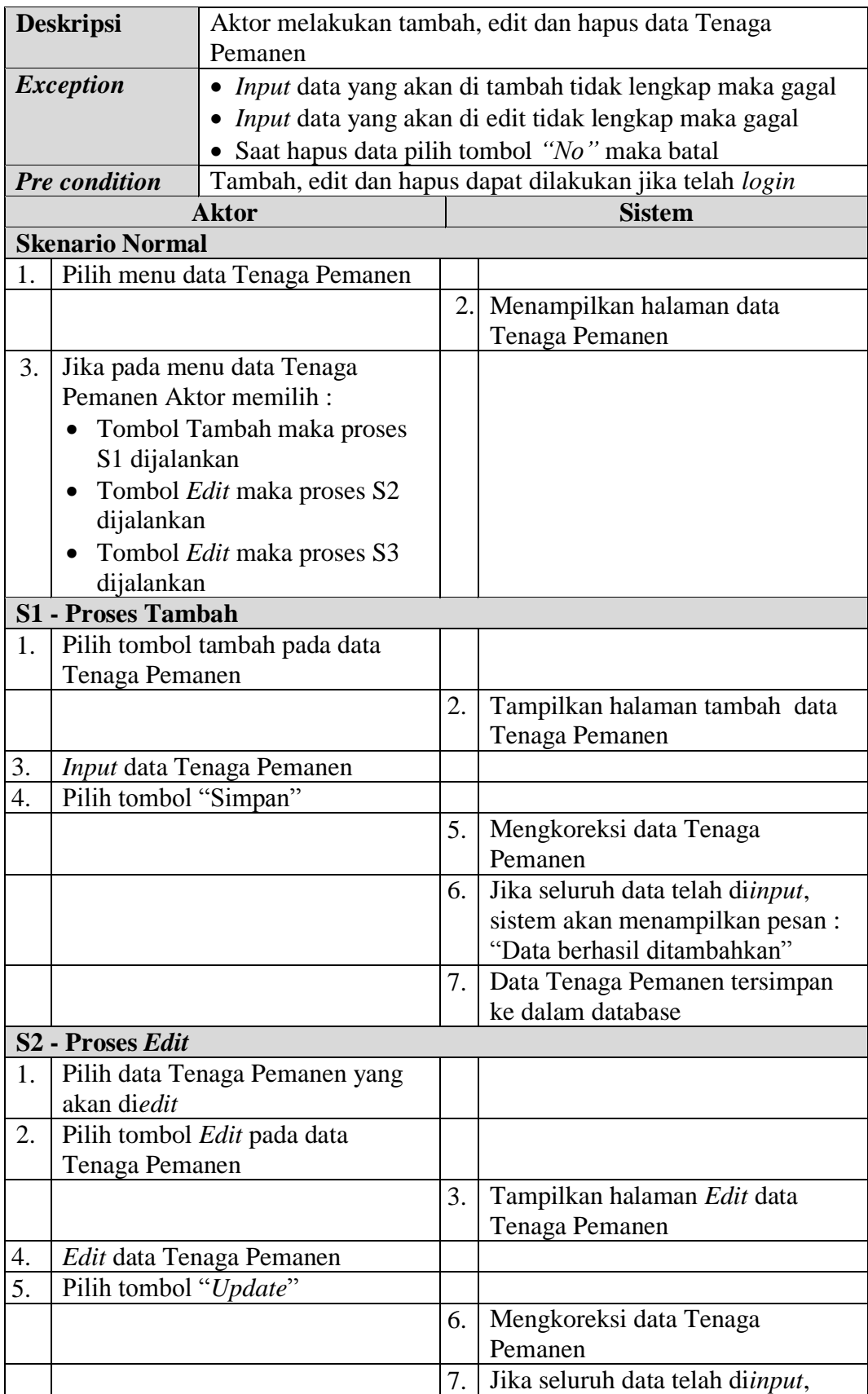

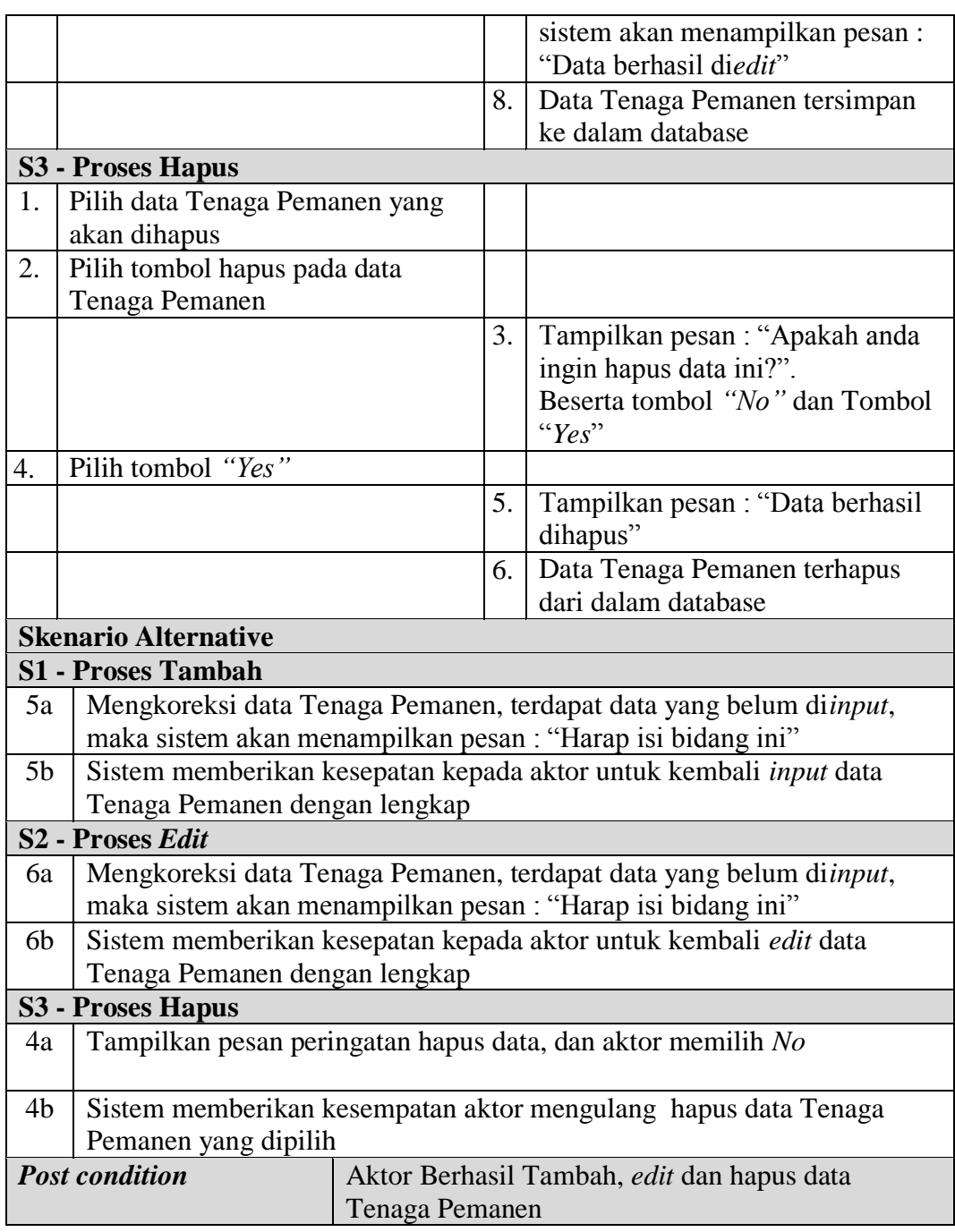

# f. Deskripsi *Use case* mengelola data Karyawan

Deskripsi Use case mengelola data Karyawan merupakan tabel yang memaparkan langkah-langkah penggunaan sistem yang dilakukan oleh aktor untuk memodifikasi isi data-data Karyawan, yang dapat dijabarkan sebagai

berikut ini

| <b>Nama</b>       |                              | Karyawan                           |    |                                                                  |  |  |  |  |
|-------------------|------------------------------|------------------------------------|----|------------------------------------------------------------------|--|--|--|--|
| <b>ID</b> Usecase |                              | UC.7.                              |    |                                                                  |  |  |  |  |
| <b>Aktor</b>      |                              | Admin                              |    |                                                                  |  |  |  |  |
|                   | <b>Deskripsi</b>             |                                    |    | Aktor melakukan tambah, edit dan hapus data Karyawan             |  |  |  |  |
|                   | <b>Exception</b>             |                                    |    | • <i>Input</i> data yang akan di tambah tidak lengkap maka gagal |  |  |  |  |
|                   |                              |                                    |    | · Input data yang akan di edit tidak lengkap maka gagal          |  |  |  |  |
|                   |                              |                                    |    | Saat hapus data pilih tombol "No" maka batal                     |  |  |  |  |
|                   | <b>Pre</b> condition         |                                    |    | Tambah, edit dan hapus dapat dilakukan jika telah login          |  |  |  |  |
|                   |                              | <b>Aktor</b>                       |    | <b>Sistem</b>                                                    |  |  |  |  |
|                   | <b>Skenario Normal</b>       |                                    |    |                                                                  |  |  |  |  |
| 1.                |                              | Pilih menu data Karyawan           |    |                                                                  |  |  |  |  |
|                   |                              |                                    | 2. | Menampilkan halaman data<br>Karyawan                             |  |  |  |  |
| 3.                |                              | Jika pada menu data Karyawan       |    |                                                                  |  |  |  |  |
|                   | Aktor memilih:               |                                    |    |                                                                  |  |  |  |  |
|                   |                              | Tombol Tambah maka proses          |    |                                                                  |  |  |  |  |
|                   | S1 dijalankan                |                                    |    |                                                                  |  |  |  |  |
|                   |                              | Tombol Edit maka proses S2         |    |                                                                  |  |  |  |  |
|                   | dijalankan                   |                                    |    |                                                                  |  |  |  |  |
|                   | Tombol Edit maka proses S3   |                                    |    |                                                                  |  |  |  |  |
|                   | dijalankan                   |                                    |    |                                                                  |  |  |  |  |
|                   | <b>S1 - Proses Tambah</b>    |                                    |    |                                                                  |  |  |  |  |
| 1.                |                              | Pilih tombol tambah pada data      |    |                                                                  |  |  |  |  |
|                   | Karyawan                     |                                    |    |                                                                  |  |  |  |  |
|                   |                              |                                    | 2. | Tampilkan halaman tambah data<br>Karyawan                        |  |  |  |  |
| 3.                | Input data Karyawan          |                                    |    |                                                                  |  |  |  |  |
| $\overline{4}$ .  | Pilih tombol "Simpan"        |                                    |    |                                                                  |  |  |  |  |
|                   |                              |                                    | 5. | Mengkoreksi data Karyawan                                        |  |  |  |  |
|                   |                              |                                    | 6. | Jika seluruh data telah diinput,                                 |  |  |  |  |
|                   |                              |                                    |    | sistem akan menampilkan pesan:                                   |  |  |  |  |
|                   |                              |                                    |    | Data berhasil ditambahkan'                                       |  |  |  |  |
|                   |                              |                                    | 7. | Data Karyawan tersimpan ke<br>dalam database                     |  |  |  |  |
|                   | S <sub>2</sub> - Proses Edit |                                    |    |                                                                  |  |  |  |  |
| 1.                |                              | Pilih data Karyawan yang akan      |    |                                                                  |  |  |  |  |
|                   | diedit                       |                                    |    |                                                                  |  |  |  |  |
| 2.                |                              | Pilih tombol <i>Edit</i> pada data |    |                                                                  |  |  |  |  |
|                   | Karyawan                     |                                    |    |                                                                  |  |  |  |  |

**Tabel 4.7 Deskripsi** *Use case* **Mengelola Data Karyawan**

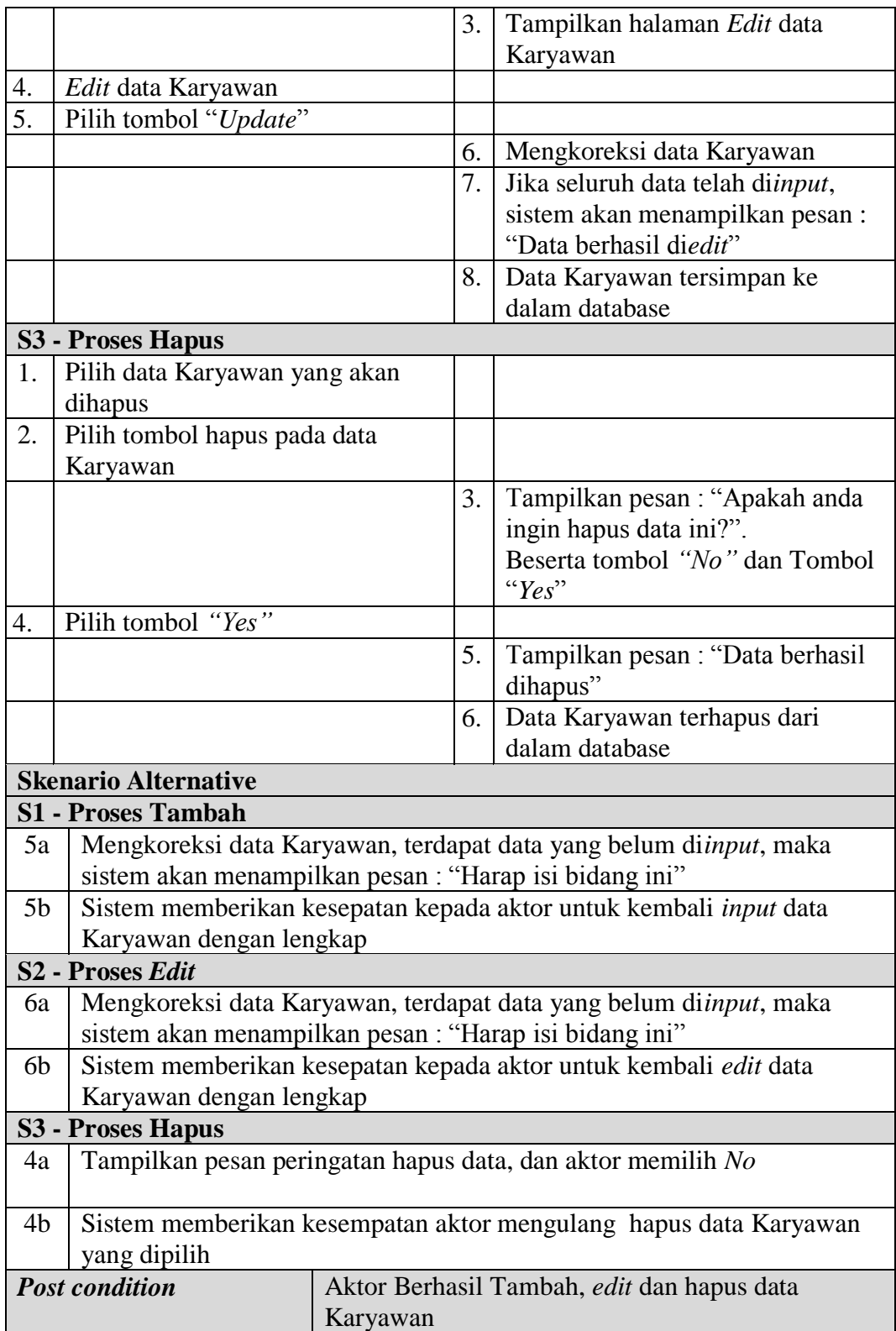

g. Deskripsi *Use case* mengelola data Transportasi

Deskripsi Use case mengelola data Transportasi merupakan tabel yang memaparkan langkah-langkah penggunaan sistem yang dilakukan oleh aktor untuk memodifikasi isi data-data Transportasi, yang dapat dijabarkan sebagai berikut ini**.**

| <b>Nama</b>  | Transportasi               |                                  |                  |                                                                                                    |  |  |  |
|--------------|----------------------------|----------------------------------|------------------|----------------------------------------------------------------------------------------------------|--|--|--|
|              | <b>ID Usecase</b>          | <b>UC.8.</b>                     |                  |                                                                                                    |  |  |  |
| <b>Aktor</b> |                            | Admin                            |                  |                                                                                                    |  |  |  |
|              | <b>Deskripsi</b>           |                                  |                  | Aktor melakukan tambah, edit dan hapus data Transportasi                                                                                                    |  |  |  |
|              | <b>Exception</b>           |                                  |                  | • <i>Input</i> data yang akan di tambah tidak lengkap maka gagal                                                                                                    |  |  |  |
|              |                            |                                  |                  | • Input data yang akan di edit tidak lengkap maka gagal                                                                                                    |  |  |  |
|              |                            |                                  |                  | · Saat hapus data pilih tombol "No" maka batal                                                                                                    |  |  |  |
|              | <b>Pre</b> condition       |                                  |                  | Tambah, edit dan hapus dapat dilakukan jika telah login                                                                                                    |  |  |  |
|              |                            | <b>Aktor</b>                     |                  | <b>Sistem</b>                                                                                                    |  |  |  |
|              | <b>Skenario Normal</b>     |                                  |                  |                                                                                                    |  |  |  |
| 1.           |                            | Pilih menu data Transportasi     |                  |                                                                                                    |  |  |  |
|              |                            |                                  | 2.               | Menampilkan halaman data                                                                                                    |  |  |  |
|              |                            |                                  |                  | Transportasi                                                                                                    |  |  |  |
| 3.           |                            | Jika pada menu data Transportasi |                  |                                                                                                    |  |  |  |
|              | Aktor memilih:             |                                  |                  |                                                                                                    |  |  |  |
|              |                            | Tombol Tambah maka proses        |                  |                                                                                                    |  |  |  |
|              | S1 dijalankan              |                                  |                  |                                                                                                    |  |  |  |
|              | Tombol Edit maka proses S2 |                                  |                  |                                                                                                    |  |  |  |
|              | dijalankan                 |                                  |                  |                                                                                                    |  |  |  |
|              | Tombol Edit maka proses S3 |                                  |                  |                                                                                                    |  |  |  |
|              | dijalankan                 |                                  |                  |                                                                                                    |  |  |  |
|              | <b>S1 - Proses Tambah</b>  |                                  |                  |                                                                                                    |  |  |  |
| 1.           |                            | Pilih tombol tambah pada data    |                  |                                                                                                    |  |  |  |
|              | Transportasi               |                                  |                  |                                                                                                    |  |  |  |
|              |                            |                                  | $\overline{2}$ . | Tampilkan halaman tambah data                                                                                                    |  |  |  |
|              |                            |                                  |                  | Transportasi                                                                                                    |  |  |  |
| 3.<br>4.     | Input data Transportasi    |                                  |                  |                                                                                                    |  |  |  |
|              | Pilih tombol "Simpan"      |                                  |                  |                                                                                                    |  |  |  |
|              |                            |                                  |                  |                                                                                                    |  |  |  |
|              |                            |                                  |                  |                                                                                                    |  |  |  |
|              |                            |                                  |                  |                                                                                                    |  |  |  |
|              |                            |                                  |                  |                                                                                                    |  |  |  |
|              |                            |                                  |                  |                                                                                                    |  |  |  |
|              |                            |                                  | 5.<br>6.<br>7.   | Mengkoreksi data Transportasi<br>Jika seluruh data telah diinput,<br>sistem akan menampilkan pesan:<br>"Data berhasil ditambahkan"<br>Data Transportasi tersimpan ke<br>dalam database |  |  |  |

**Tabel 4.8 Deskripsi** *Use case* **Mengelola Data Transportasi**

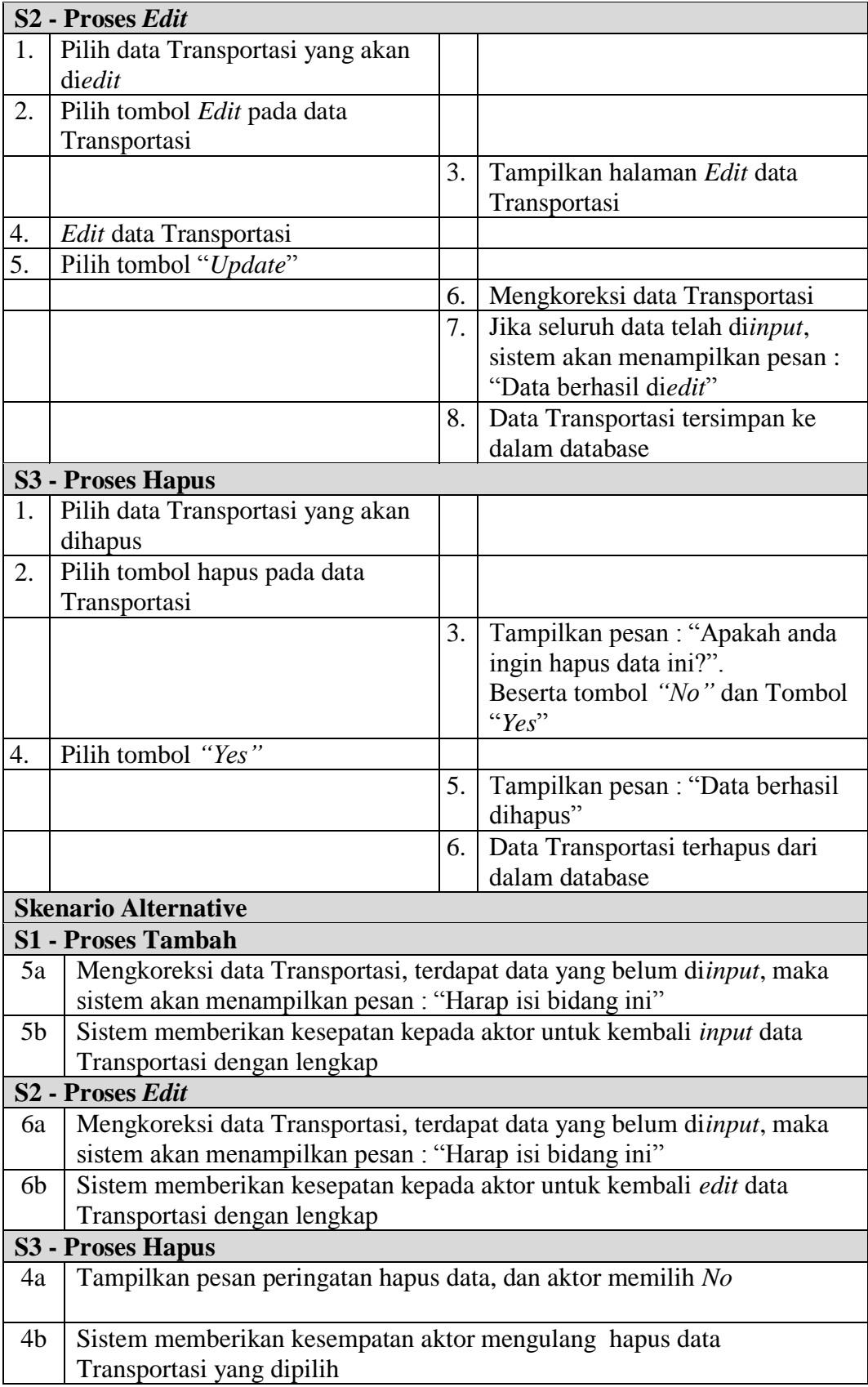

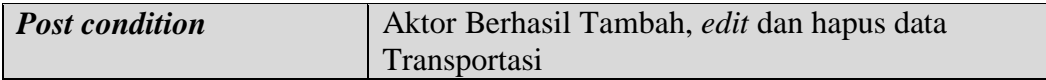

h. Deskripsi *Use case* Mencetak Laporan

Deskripsi *Use case* digunakan untuk menceritakan secara ringkas bagaimana tahapan menggunakan sistem dan apa saja yang bisa dilakukannya. Melalui Deskrpsi *Use case* dapat diketahui fungsi-fungsi apa saja yang ada pada sistem, berikut ini merupakan Deskripsi *Use case* Mencetak Laporan :

|              |                                                                   |                                                                                                    |    | <b>Deskripsi</b> Ost tast intencetary Eaporal                                                                       |
|--------------|-------------------------------------------------------------------|----------------------------------------------------------------------------------------------------|----|----------------------------------------------------------------------------------------------------|
| <b>Nama</b>  |                                                                   | Mencetak Laporan                                                                                                    |    |                                                                                                    |
|              | <b>ID</b> Usecase                                                 | UC.9.                                                                                                    |    |                                                                                                    |
| <b>Aktor</b> |                                                                   | Admin                                                                                                    |    |                                                                                                    |
|              | <b>Deskripsi</b>                                                  |                                                                                                    |    | Aktor dapat mencetak laporan sesuai dengan kebutuhan                                                                |
|              | <b>Exception</b>                                                  |                                                                                                    |    | Laporan tidak dapat dicetak jika tidak ada data untuk di cetak                                                      |
|              | <b>Pre</b> condition                                              | Data tersedia maka dapat dijadikan laporan                                                                                                    |    |                                                                                                    |
|              |                                                                   | <b>Aktor</b>                                                                                                    |    | <b>Sistem</b>                                                                                                    |
|              | <b>Skenario Normal</b>                                            |                                                                                                    |    |                                                                                                    |
| 1.           | Aktor pilih menu laporan                                          |                                                                                                    |    |                                                                                                    |
|              |                                                                   |                                                                                                    |    | Menampilkan kategori laporan:<br>Laporan Estimasi<br>Laporan Karyawan<br>Laporan Produksi<br>Laporan Tenaga Pemanen |
| 3.           | dipilih:<br>maka S1 berlaku<br>maka S2 berlaku<br>maka S3 berlaku | Kondisi, klik tombol laporan yang<br>Jika pilih Laporan Estimasi<br>Jika pilih Laporan Karyawan<br>Jika pilih Laporan Produksi<br>Jika pilih Laporan Tenaga<br>Pemanen maka S4 berlaku |    |                                                                                                    |
|              | S1 - Laporan Estimasi                                             |                                                                                                    |    |                                                                                                    |
| 1.           |                                                                   | Aktor pilih laporan Estimasi                                                                                                    |    |                                                                                                    |
| 2.           |                                                                   | Aktor mengklik print preview                                                                                                    |    |                                                                                                    |
|              |                                                                   |                                                                                                    | 3. | Tampil halaman laporan Estimasi                                                                                     |

**Tabel 4.9 Deskripsi** *Use case* **Mencetak Laporan**

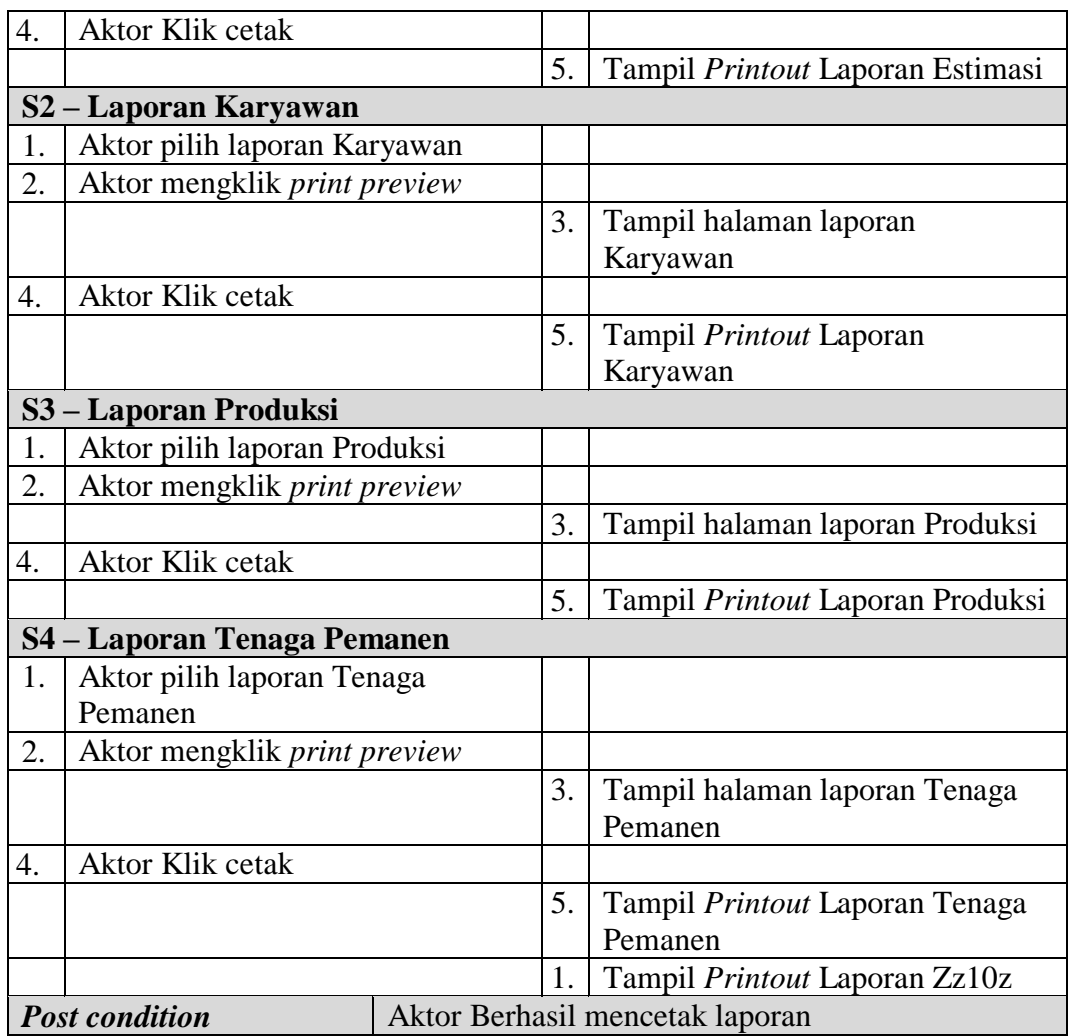

# i. Deskripsi *Use case Logout*

Berikut ini merupakan Deskripsi *Use case Logout* yang berfungsi menceritakan langkah-langkah bagaimana user untuk keluar dari sistem**.**

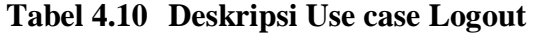

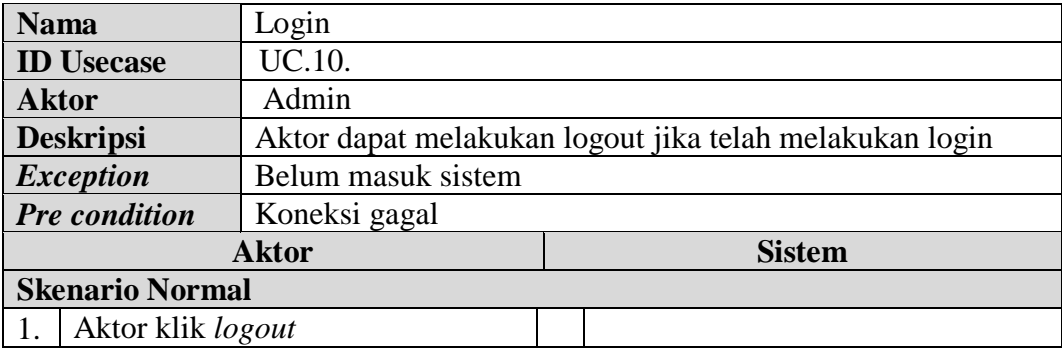

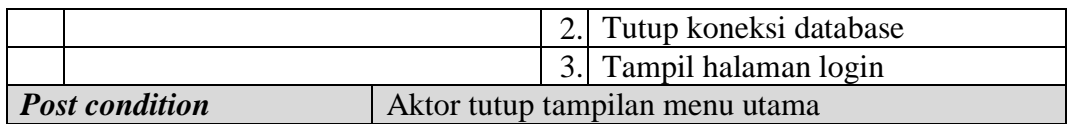

#### **2. Deskripsi** *Use case* **Karyawan**

Deskripsi *Use case* Karyawan merupakan upaya pengolahan data menjadi sesuatu yang dapat diutarakan secara jelas dan tepat dengan tujuan agar dapat dimengerti sebagai berikut ini.

b. Deskripsi *Use case Login*

Deskripsi Use case *login* merupakan tabel yang memaparkan langkahlangkah penggunaan sistem yang dilakukan oleh aktor terkait untuk dapat masuk kedalam sistem, yang dapat dijabarkan sebagai berikut ini :

| <b>Nama</b> |                             | Login                                                             |                  |                                                                    |  |  |  |  |
|-------------|-----------------------------|-------------------------------------------------------------------|------------------|--------------------------------------------------------------------|--|--|--|--|
|             | <b>ID</b> Usecase           | UC.11.                                                            |                  |                                                                    |  |  |  |  |
|             | <b>Aktor</b><br>Karyawan    |                                                                   |                  |                                                                    |  |  |  |  |
|             | <b>Deskripsi</b>            |                                                                   |                  | Aktor melakukan login untuk dapat memiliki hak akses ke            |  |  |  |  |
|             |                             | dalam sistem                                                      |                  |                                                                    |  |  |  |  |
|             | <i>Exception</i>            |                                                                   |                  | Aktor tidak dapat masuk dan mengakses halaman utama jika           |  |  |  |  |
|             |                             | validasi username dan password gagal                              |                  |                                                                    |  |  |  |  |
|             | <b>Pre</b> condition        |                                                                   |                  | Username dan password tersedia pada database database              |  |  |  |  |
|             |                             | <b>Aktor</b>                                                      |                  | <b>Sistem</b>                                                      |  |  |  |  |
|             | <b>Skenario Normal</b>      |                                                                   |                  |                                                                    |  |  |  |  |
| 1.          |                             | Aktor <i>input username</i> dan                                   |                  |                                                                    |  |  |  |  |
|             | password                    |                                                                   |                  |                                                                    |  |  |  |  |
| 2.          |                             | Aktor klik tombol login                                           |                  |                                                                    |  |  |  |  |
|             |                             |                                                                   | $\overline{3}$ . | Memvalidasi <i>username</i> dan                                    |  |  |  |  |
|             |                             |                                                                   |                  | password yang diinput                                              |  |  |  |  |
|             |                             |                                                                   | 4.               | Validasi cocok, tampil halaman                                     |  |  |  |  |
|             |                             |                                                                   |                  | utama                                                              |  |  |  |  |
|             | <b>Skenario Alternative</b> |                                                                   |                  |                                                                    |  |  |  |  |
|             | <b>S1 - Proses Tambah</b>   |                                                                   |                  |                                                                    |  |  |  |  |
| 3a          |                             | Memvalidasi username dan password yang diinput, namun tidak cocok |                  |                                                                    |  |  |  |  |
| 3a          |                             | Sistem akan menampilkan pesan : "Username/Password yang anda      |                  |                                                                    |  |  |  |  |
|             |                             |                                                                   |                  | masukan salah!" dan memberi kesempatan kembali hingga 3 kali untuk |  |  |  |  |
|             |                             | input data username dan password secara benar                     |                  |                                                                    |  |  |  |  |
|             |                             |                                                                   |                  |                                                                    |  |  |  |  |

**Tabel 4.11 Deskripsi Use case login**

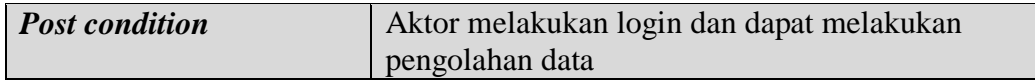

c. Deskripsi *Use case* melihat informasi Estimasi

Deskripsi Use case melihat informasi Estimasi merupakan tabel yang memaparkan langkah-langkah aktor menampilkan informasi dari sistem, yang dapat dijabarkan sebagai berikut ini**.**

| <b>Nama</b>             | Melihat informasi Estimasi  |          |                                           |                                              |                                                          |  |  |  |
|-------------------------|-----------------------------|----------|-------------------------------------------|----------------------------------------------|----------------------------------------------------------|--|--|--|
|                         | <b>ID</b> Usecase           | UC.12.   |                                           |                                              |                                                          |  |  |  |
| <b>Aktor</b>            |                             | Karyawan |                                           |                                              |                                                          |  |  |  |
|                         | <b>Deskripsi</b>            |          |                                           |                                              | Informasi Estimasi yang telah diolah admin dapat dilihat |  |  |  |
|                         |                             | actor    |                                           |                                              |                                                          |  |  |  |
|                         | <i>Exception</i>            |          | Data belum di olah Admin                  |                                              |                                                          |  |  |  |
|                         | <b>Pre</b> condition        |          |                                           | Data Estimasi sebelumnya telah diinput Admin |                                                          |  |  |  |
| <b>Aktor</b>            |                             |          |                                           | <b>Sistem</b>                                |                                                          |  |  |  |
|                         | <b>Skenario Normal</b>      |          |                                           |                                              |                                                          |  |  |  |
| 5.                      | Aktor Klik menu Estimasi    |          |                                           |                                              |                                                          |  |  |  |
|                         |                             |          |                                           | 6.                                           | Membuka koneksi ke database                              |  |  |  |
|                         |                             |          |                                           | 7.                                           | Menampilkan halaman menu data                            |  |  |  |
|                         |                             |          |                                           |                                              | Estimasi                                                 |  |  |  |
| Melihat informasi<br>8. |                             |          |                                           |                                              |                                                          |  |  |  |
|                         | <b>Skenario Alternative</b> |          |                                           |                                              |                                                          |  |  |  |
|                         |                             |          |                                           |                                              |                                                          |  |  |  |
|                         | <b>Post condition</b>       |          | Aktor Berhasil melihat informasi Estimasi |                                              |                                                          |  |  |  |

**Tabel 4.12 Deskripsi** *Use case* **Melihat Informasi Estimasi**

d. Deskripsi *Use case* melihat informasi Produksi

Deskripsi Use case melihat informasi Produksi merupakan tabel yang memaparkan langkah-langkah aktor menampilkan informasi dari sistem, yang dapat dijabarkan sebagai berikut ini**.**

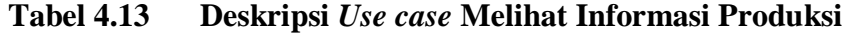

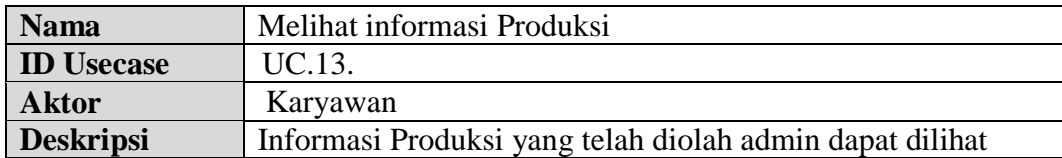

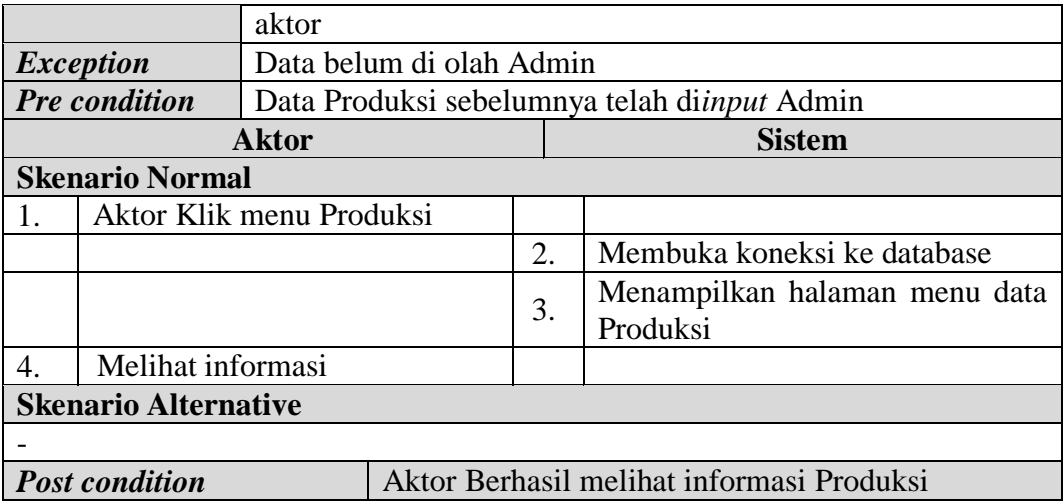

e. Deskripsi *Use case* melihat informasi Lokasi Kebun

Deskripsi Use case melihat informasi Lokasi Kebun merupakan tabel yang memaparkan langkah-langkah aktor menampilkan informasi dari sistem, yang dapat dijabarkan sebagai berikut ini**.**

| <b>Nama</b>                 |                        | Melihat informasi Lokasi Kebun |                                               |    |                                                      |  |  |
|-----------------------------|------------------------|--------------------------------|-----------------------------------------------|----|------------------------------------------------------|--|--|
| UC.14.<br><b>ID</b> Usecase |                        |                                |                                               |    |                                                      |  |  |
| <b>Aktor</b>                |                        | Karyawan                       |                                               |    |                                                      |  |  |
|                             | <b>Deskripsi</b>       |                                |                                               |    | Informasi Lokasi Kebun yang telah diolah admin dapat |  |  |
|                             |                        | dilihat actor                  |                                               |    |                                                      |  |  |
|                             | <i>Exception</i>       |                                | Data belum di olah Admin                      |    |                                                      |  |  |
|                             | <b>Pre</b> condition   |                                |                                               |    | Data Lokasi Kebun sebelumnya telah diinput Admin     |  |  |
|                             |                        | <b>Aktor</b>                   |                                               |    | <b>Sistem</b>                                        |  |  |
|                             | <b>Skenario Normal</b> |                                |                                               |    |                                                      |  |  |
| 1.                          | Aktor Klik menu Lokasi |                                |                                               |    |                                                      |  |  |
|                             | Kebun                  |                                |                                               |    |                                                      |  |  |
|                             |                        |                                |                                               | 2. | Membuka koneksi ke database                          |  |  |
|                             |                        |                                |                                               | 3. | Menampilkan halaman menu data                        |  |  |
|                             |                        |                                |                                               |    | Lokasi Kebun                                         |  |  |
| Melihat informasi<br>4.     |                        |                                |                                               |    |                                                      |  |  |
| <b>Skenario Alternative</b> |                        |                                |                                               |    |                                                      |  |  |
|                             |                        |                                |                                               |    |                                                      |  |  |
|                             | <b>Post condition</b>  |                                | Aktor Berhasil melihat informasi Lokasi Kebun |    |                                                      |  |  |

**Tabel 4.14 Deskripsi** *Use case* **Melihat Informasi Lokasi Kebun**

f. Deskripsi *Use case* melihat informasi Tenaga Pemanen

Deskripsi Use case melihat informasi Tenaga Pemanen merupakan tabel yang memaparkan langkah-langkah aktor menampilkan informasi dari sistem, yang dapat dijabarkan sebagai berikut ini**.**

|                                       | Melihat informasi Tenaga Pemanen<br><b>Nama</b> |               |                                                 |               |                                                        |  |
|---------------------------------------|-------------------------------------------------|---------------|-------------------------------------------------|---------------|--------------------------------------------------------|--|
|                                       | UC.15.<br><b>ID</b> Usecase                     |               |                                                 |               |                                                        |  |
| <b>Aktor</b>                          |                                                 | Karyawan      |                                                 |               |                                                        |  |
|                                       | <b>Deskripsi</b>                                |               |                                                 |               | Informasi Tenaga Pemanen yang telah diolah admin dapat |  |
|                                       |                                                 | dilihat actor |                                                 |               |                                                        |  |
|                                       | <i>Exception</i>                                |               | Data belum di olah Admin                        |               |                                                        |  |
|                                       | <b>Pre</b> condition                            |               |                                                 |               | Data Tenaga Pemanen sebelumnya telah diinput Admin     |  |
| <b>Aktor</b>                          |                                                 |               |                                                 | <b>Sistem</b> |                                                        |  |
|                                       | <b>Skenario Normal</b>                          |               |                                                 |               |                                                        |  |
| 1.                                    | Aktor Klik menu Tenaga                          |               |                                                 |               |                                                        |  |
|                                       | Pemanen                                         |               |                                                 |               |                                                        |  |
|                                       |                                                 |               |                                                 | 2.            | Membuka koneksi ke database                            |  |
|                                       |                                                 |               |                                                 | 3.            | Menampilkan halaman menu data                          |  |
|                                       |                                                 |               |                                                 |               | Tenaga Pemanen                                         |  |
| Melihat informasi<br>$\overline{4}$ . |                                                 |               |                                                 |               |                                                        |  |
|                                       | <b>Skenario Alternative</b>                     |               |                                                 |               |                                                        |  |
|                                       |                                                 |               |                                                 |               |                                                        |  |
|                                       | <b>Post condition</b>                           |               | Aktor Berhasil melihat informasi Tenaga Pemanen |               |                                                        |  |

**Tabel 4.15 Deskripsi** *Use case* **Melihat Informasi Tenaga Pemanen**

# g. Deskripsi *Use case* melihat informasi Karyawan

Deskripsi Use case melihat informasi Karyawan merupakan tabel yang memaparkan langkah-langkah aktor menampilkan informasi dari sistem, yang dapat dijabarkan sebagai berikut ini**.**

**Tabel 4.16 Deskripsi** *Use case* **Melihat Informasi Karyawan**

| <b>Nama</b>          | Melihat informasi Karyawan                               |  |  |
|----------------------|----------------------------------------------------------|--|--|
| <b>ID</b> Usecase    | UC.16.                                                   |  |  |
| <b>Aktor</b>         | Karyawan                                                 |  |  |
| <b>Deskripsi</b>     | Informasi Karyawan yang telah diolah admin dapat dilihat |  |  |
|                      | aktor                                                    |  |  |
| <b>Exception</b>     | Data belum di olah Admin                                 |  |  |
| <b>Pre</b> condition | Data Karyawan sebelumnya telah diinput Admin             |  |  |

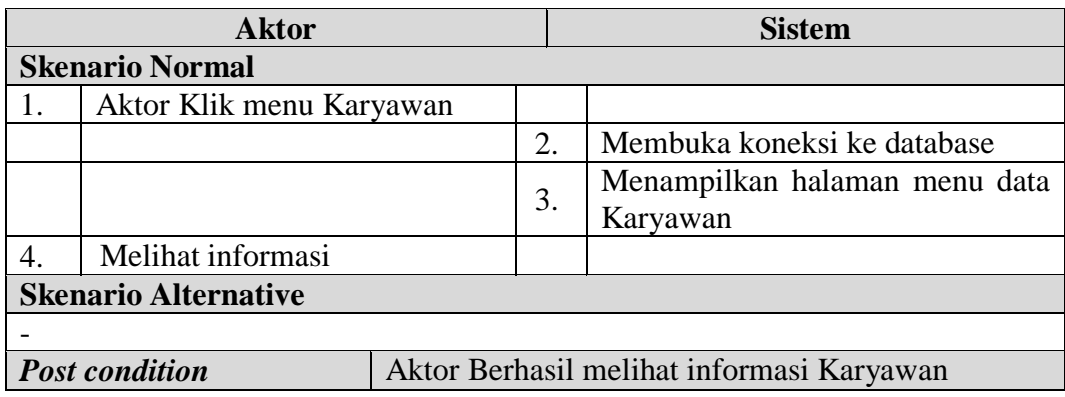

h. Deskripsi *Use case* melihat informasi Transportasi

Deskripsi Use case melihat informasi Transportasi merupakan tabel yang memaparkan langkah-langkah aktor menampilkan informasi dari sistem, yang dapat dijabarkan sebagai berikut ini**.**

| <b>Nama</b>                        |  |       | Melihat informasi Transportasi                               |               |                               |  |  |
|------------------------------------|--|-------|--------------------------------------------------------------|---------------|-------------------------------|--|--|
| <b>ID</b> Usecase<br>UC.17.        |  |       |                                                              |               |                               |  |  |
| <b>Aktor</b><br>Karyawan           |  |       |                                                              |               |                               |  |  |
| <b>Deskripsi</b>                   |  |       | Informasi Transportasi yang telah diolah admin dapat dilihat |               |                               |  |  |
|                                    |  | actor |                                                              |               |                               |  |  |
| <i>Exception</i>                   |  |       | Data belum di olah Admin                                     |               |                               |  |  |
| <b>Pre</b> condition               |  |       | Data Transportasi sebelumnya telah di <i>input</i> Admin     |               |                               |  |  |
| <b>Aktor</b>                       |  |       |                                                              | <b>Sistem</b> |                               |  |  |
| <b>Skenario Normal</b>             |  |       |                                                              |               |                               |  |  |
| 1.<br>Aktor Klik menu Transportasi |  |       |                                                              |               |                               |  |  |
|                                    |  |       |                                                              | 2.            | Membuka koneksi ke database   |  |  |
|                                    |  |       |                                                              |               | Menampilkan halaman menu data |  |  |
|                                    |  |       |                                                              | 3.            | Transportasi                  |  |  |
| Melihat informasi<br>4.            |  |       |                                                              |               |                               |  |  |
| <b>Skenario Alternative</b>        |  |       |                                                              |               |                               |  |  |
|                                    |  |       |                                                              |               |                               |  |  |
| <b>Post condition</b>              |  |       | Aktor Berhasil melihat informasi Transportasi                |               |                               |  |  |

**Tabel 4.17 Deskripsi** *Use case* **Melihat Informasi Transportasi**

#### i. Deskripsi *Use case Logout*

Berikut ini merupakan Deskripsi *Use case Logout* yang berfungsi menceritakan langkah-langkah bagaimana user untuk keluar dari sistem**.**

| <b>Nama</b>                            |                          | Logout                                                  |  |               |                        |  |  |
|----------------------------------------|--------------------------|---------------------------------------------------------|--|---------------|------------------------|--|--|
|                                        | <b>ID</b> Usecase        | UC.18.                                                  |  |               |                        |  |  |
| <b>Aktor</b>                           |                          | Karyawan                                                |  |               |                        |  |  |
|                                        | <b>Deskripsi</b>         | Aktor dapat melakukan logout jika telah melakukan login |  |               |                        |  |  |
| Belum masuk sistem<br><i>Exception</i> |                          |                                                         |  |               |                        |  |  |
| <b>Pre</b> condition<br>Koneksi gagal  |                          |                                                         |  |               |                        |  |  |
| <b>Aktor</b>                           |                          |                                                         |  | <b>Sistem</b> |                        |  |  |
|                                        |                          |                                                         |  |               |                        |  |  |
|                                        | <b>Skenario Normal</b>   |                                                         |  |               |                        |  |  |
|                                        | Aktor klik <i>logout</i> |                                                         |  |               |                        |  |  |
|                                        |                          |                                                         |  | 2.1           | Tutup koneksi database |  |  |
|                                        |                          |                                                         |  | 3.1           | Tampil halaman login   |  |  |

**Tabel 4.18 Deskripsi Use case Logout**

# **4.3 ACTIVITY DIAGRAM**

*Activity Diagram* adalah sebuah cara untuk memodelkan alur kerja (*workflow*) dari deskripsi *Use case* dalam bentuk grafik. pada *Activity Diagram* berikut ini akan memperlihatkan aliran kendali dari suatu aktivitas ke aktivitas lainnya yang terjadi pada suatu sistem. berikut ini merupakan tampilan *Activity Diagram* yang ter jadi pada PT.Tebo Plasma Inti Lestari.

## **4.3.1** *Activity Diagram* **Admin**

Pada *activity diagram* berikut ini akan memperlihatkan aliran kendali dari suatu aktivitas ke aktivitas lainnya yang terjadi khususnya pada Adminsebagai aktornya.

1. *Activity Diagram Login*

*Activity diagram login* merupakan diagram yang memperlihatkan aliran dari suatu aktifitas ke aktifitas lainnya dalam upaya untuk masuk ke suatu sistem dan berfungsi untuk menganalisa proses.

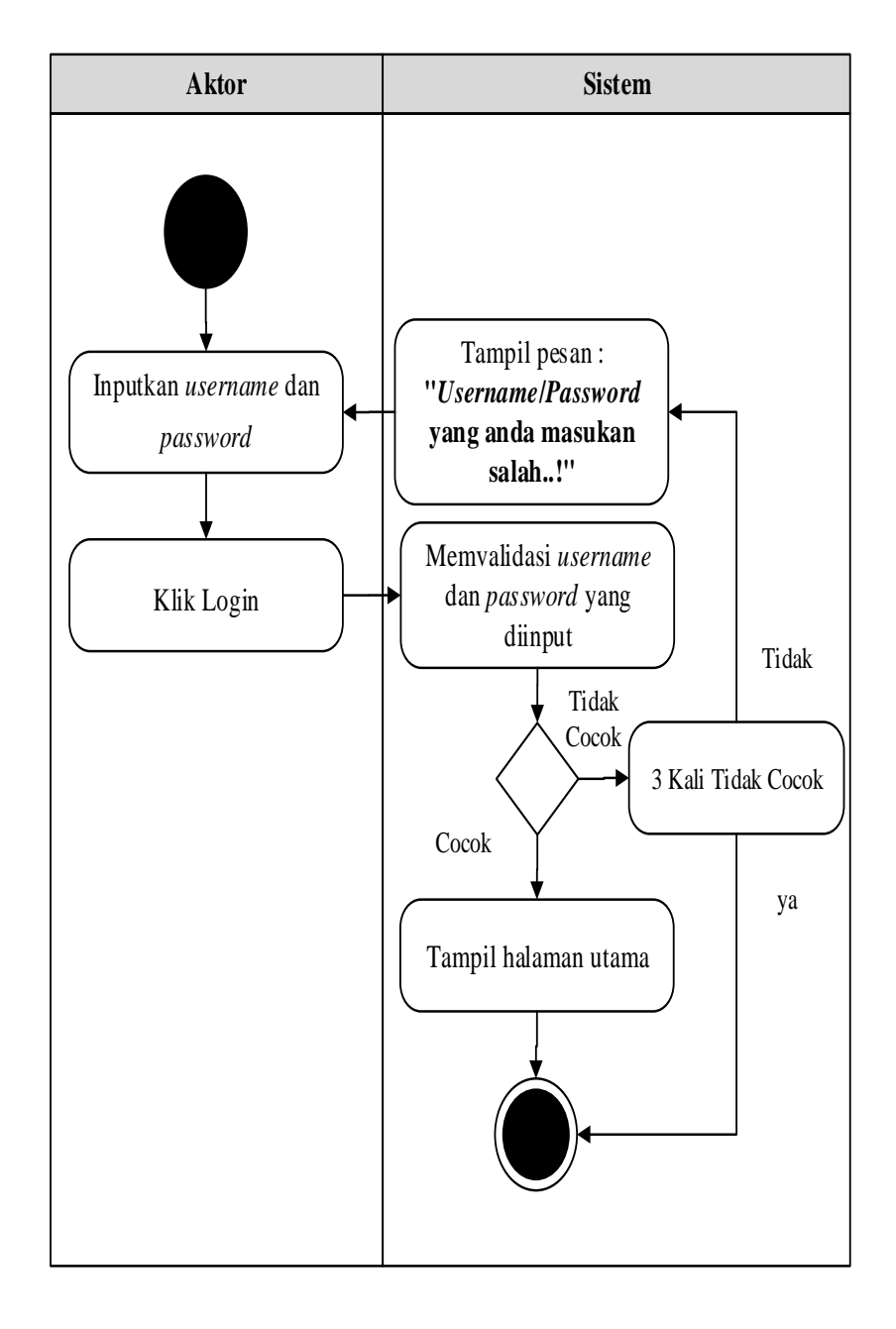

**Gambar 4.4 Activity Diagram Login**

2. *Activity Diagram* Mengolah Data Admin

*Activity diagram* Admin merupakan diagram aktivitas yang tekniknya untuk menggambarkan logika *procedural* yaitu tambah, edit dan hapus khususnya pengolahan data Admin.

a. *Activity Diagram* Tambah Data Admin

*Activity diagram* tambah data Admin adalah diagram yang memperlihatkan aliran dari aktifitas menambah data Admin yang akan di gambarkan sebagai berikut :

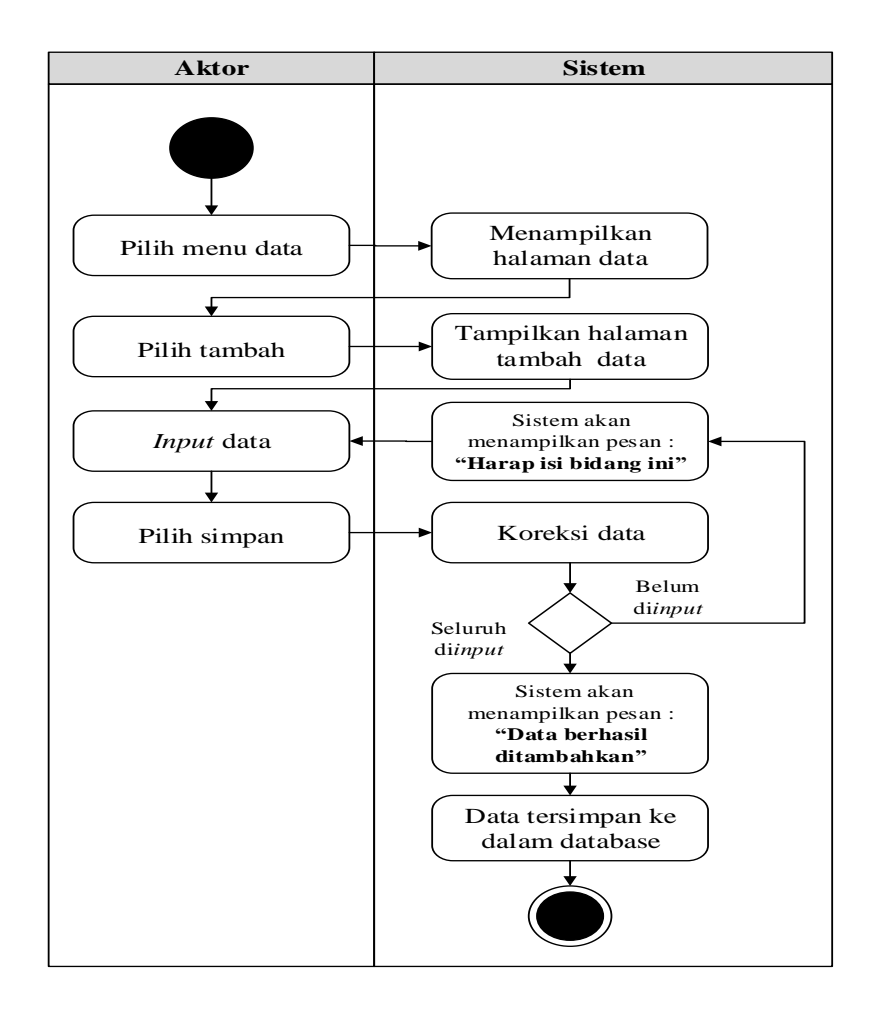

**Gambar 4.5** *Activity Diagram* **Tambah Data Admin**

#### b. *Activity Diagram* Edit Data Admin

*Activity diagram* edit data Admin adalah diagram yang memperlihatkan aliran dari aktifitas mengedit data Admin yang akan di gambarkan sebagai berikut :

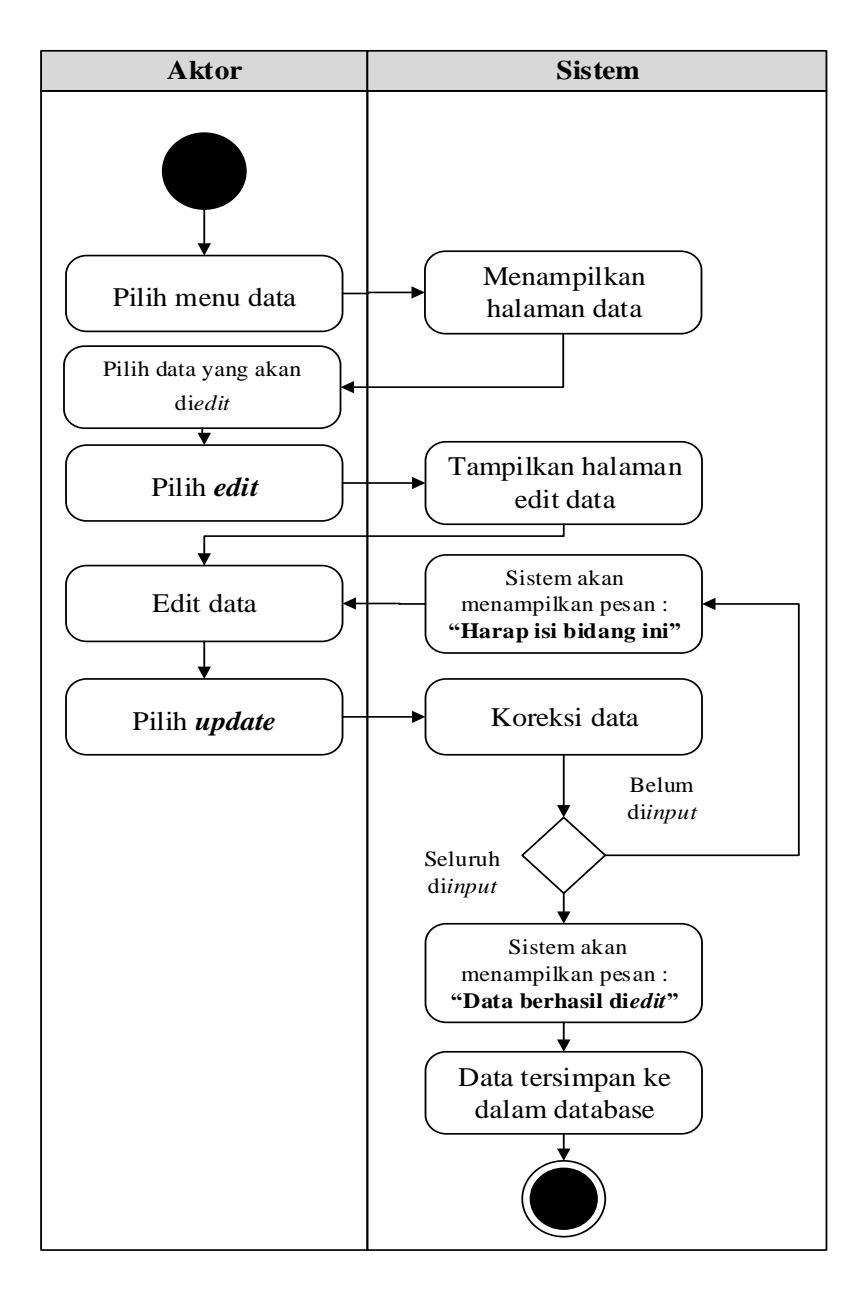

**Gambar 4.6 Activity Diagram Edit Data Admin**

c. *Activity Diagram* Hapus Data Admin

*Activity diagram* edit data Admin adalah diagram yang memperlihatkan aliran dari aktifitas mengedit data Admin yang akan di gambarkan sebagai berikut :

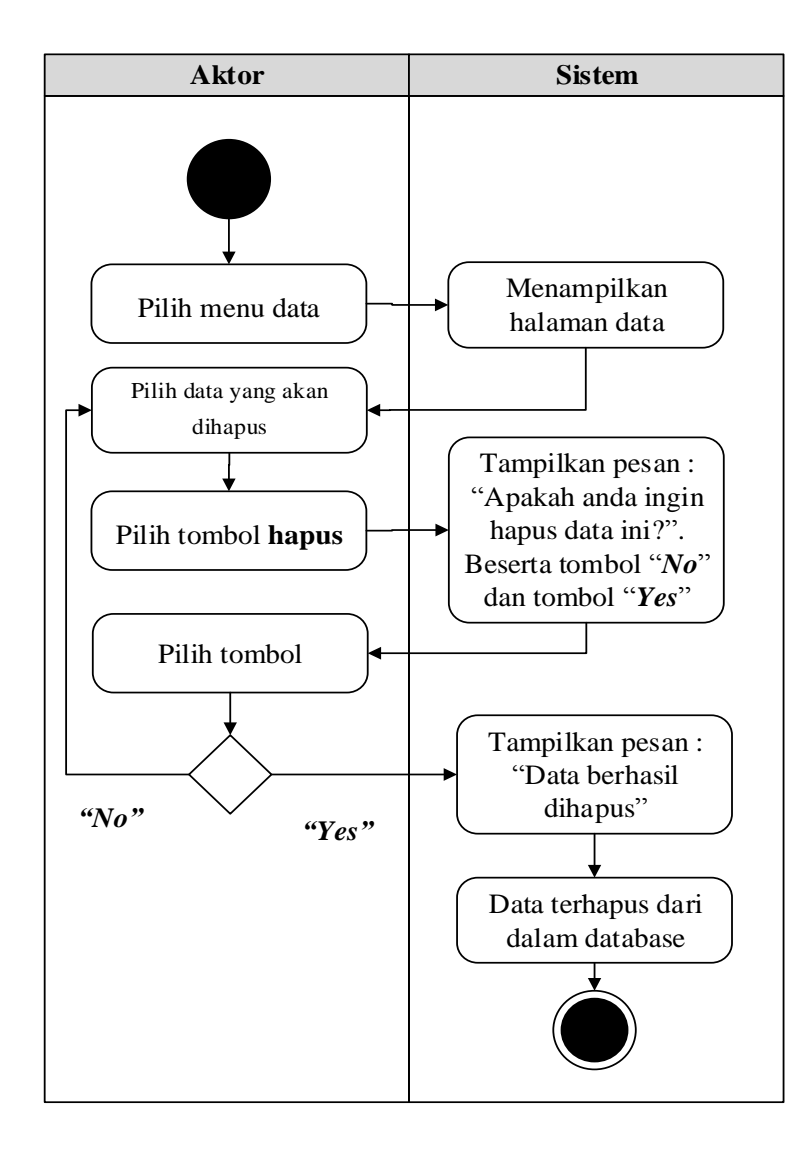

**Gambar 4.7 Activity Diagram Hapus Data Admin**

3. *Activity Diagram* Mengolah Data Estimasi

*Activity diagram* Estimasi merupakan diagram aktivitas yang tekniknya untuk menggambarkan logika *procedural* yaitu tambah, edit dan hapus khususnya pengolahan data Estimasi.

a. *Activity Diagram* Tambah Data Estimasi

*Activity diagram* tambah data Estimasi adalah diagram yang memperlihatkan aliran dari aktifitas menambah data Estimasi yang akan di gambarkan sebagai berikut :

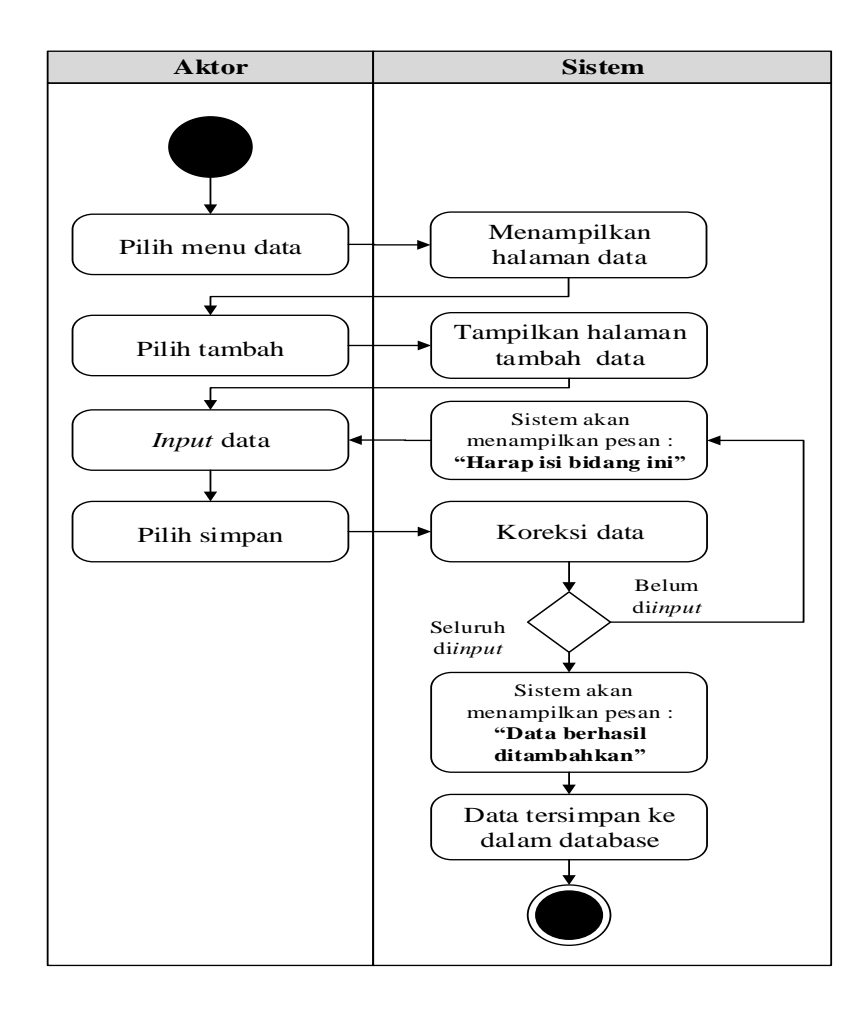

**Gambar 4.8** *Activity Diagram* **Tambah Data Estimasi**

#### b. *Activity Diagram* Edit Data Estimasi

*Activity diagram* edit data Estimasi adalah diagram yang memperlihatkan aliran dari aktifitas mengedit data Estimasi yang akan di gambarkan sebagai berikut :

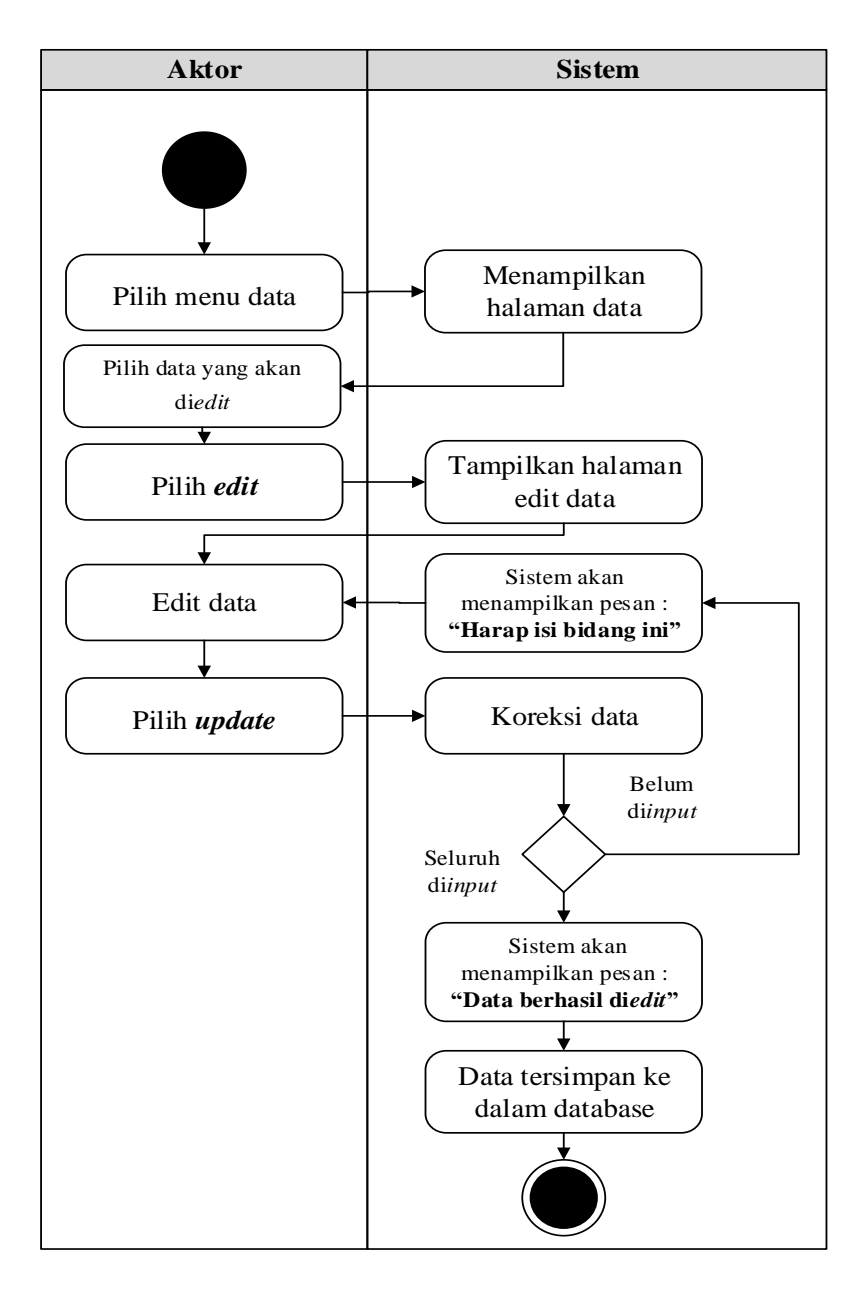

**Gambar 4.9** *Activity Diagram* **Edit Data Estimasi**

c. *Activity Diagram* Hapus Data Estimasi

*Activity diagram* edit data Estimasi adalah diagram yang memperlihatkan aliran dari aktifitas mengedit data Estimasi yang akan di gambarkan sebagai berikut :

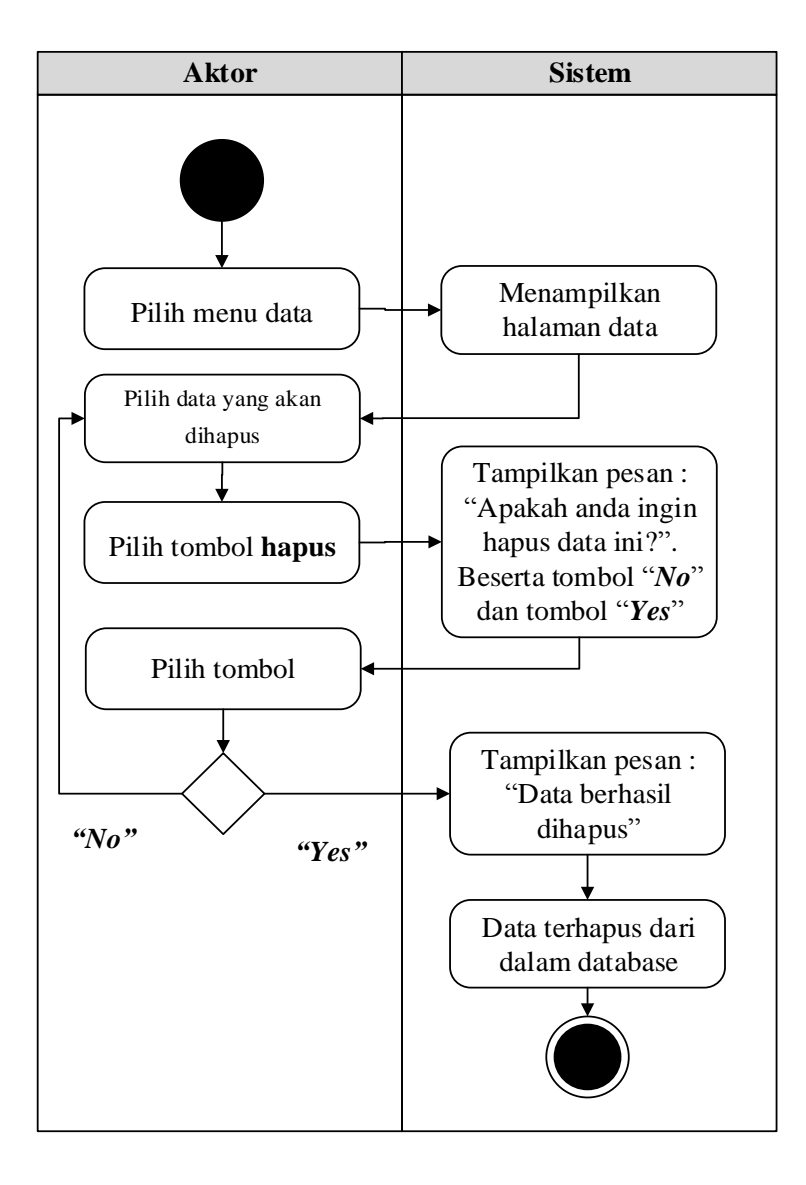

**Gambar 4.10** *Activity Diagram* **Hapus Data Estimasi**

4. *Activity Diagram* Mengolah Data Produksi

*Activity diagram* Produksi merupakan diagram aktivitas yang tekniknya untuk menggambarkan logika *procedural* yaitu tambah, edit dan hapus khususnya pengolahan data Produksi.

a. *Activity Diagram* Tambah Data Produksi

*Activity diagram* tambah data Produksi adalah diagram yang memperlihatkan aliran dari aktifitas menambah data Produksi yang akan di gambarkan sebagai berikut :

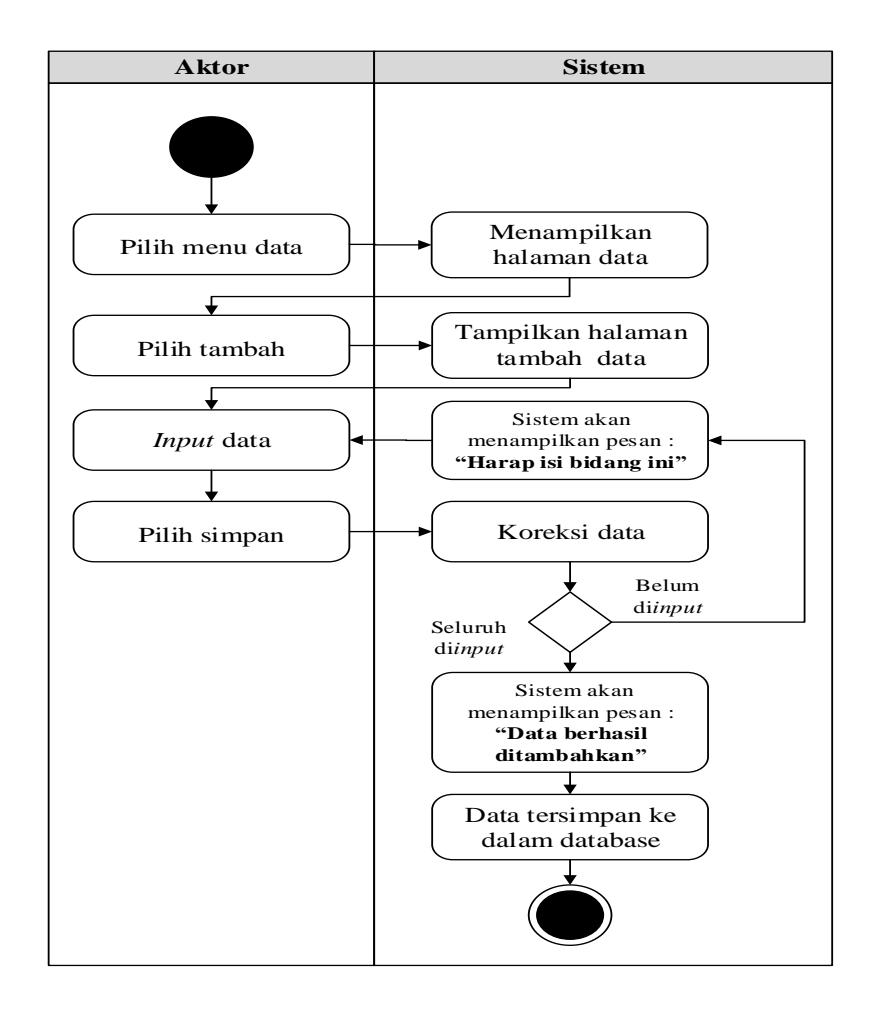

**Gambar 4.11** *Activity Diagram* **Tambah Data Produksi**
### b. *Activity Diagram* Edit Data Produksi

*Activity diagram* edit data Produksi adalah diagram yang memperlihatkan aliran dari aktifitas mengedit data Produksi yang akan di gambarkan sebagai berikut :

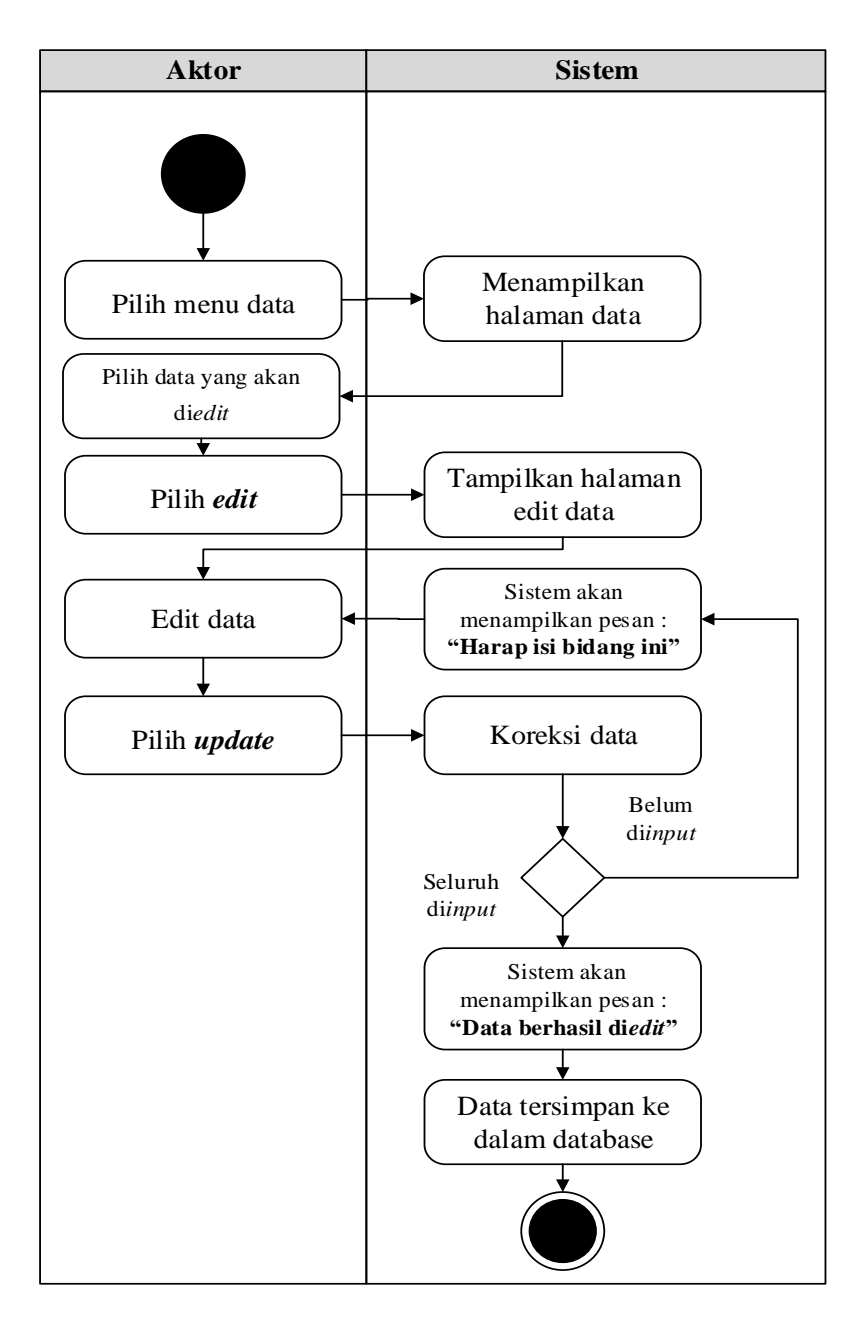

**Gambar 4.12 Activity Diagram Edit Data Produksi**

c. *Activity Diagram* Hapus Data Produksi

*Activity diagram* edit data Produksi adalah diagram yang memperlihatkan aliran dari aktifitas mengedit data Produksi yang akan di gambarkan sebagai berikut :

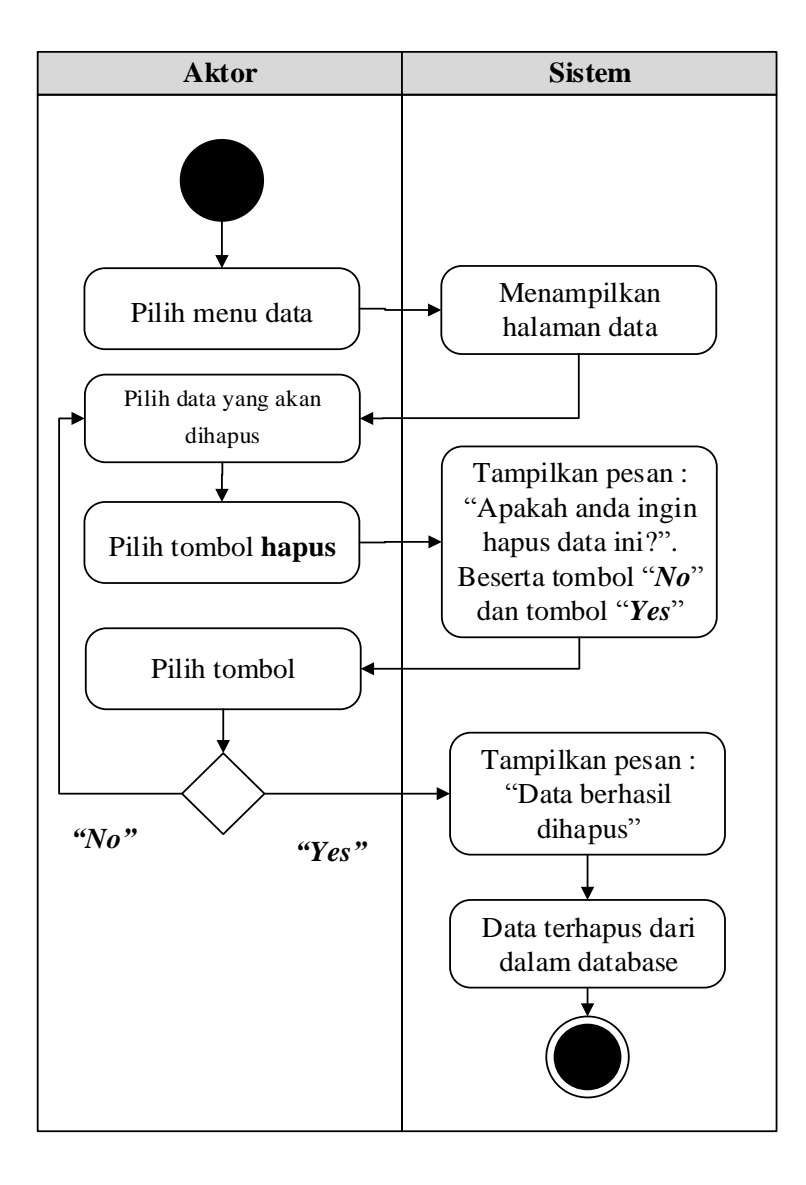

**Gambar 4.13 Activity Diagram Hapus Data Produksi**

5. *Activity Diagram* Mengolah Data Lokasi Kebun

*Activity diagram* Lokasi Kebun merupakan diagram aktivitas yang tekniknya untuk menggambarkan logika *procedural* yaitu tambah, edit dan hapus khususnya pengolahan data Lokasi Kebun.

a. *Activity Diagram* Tambah Data Lokasi Kebun

*Activity diagram* tambah data Lokasi Kebun adalah diagram yang memperlihatkan aliran dari aktifitas menambah data Lokasi Kebun yang akan di gambarkan sebagai berikut :

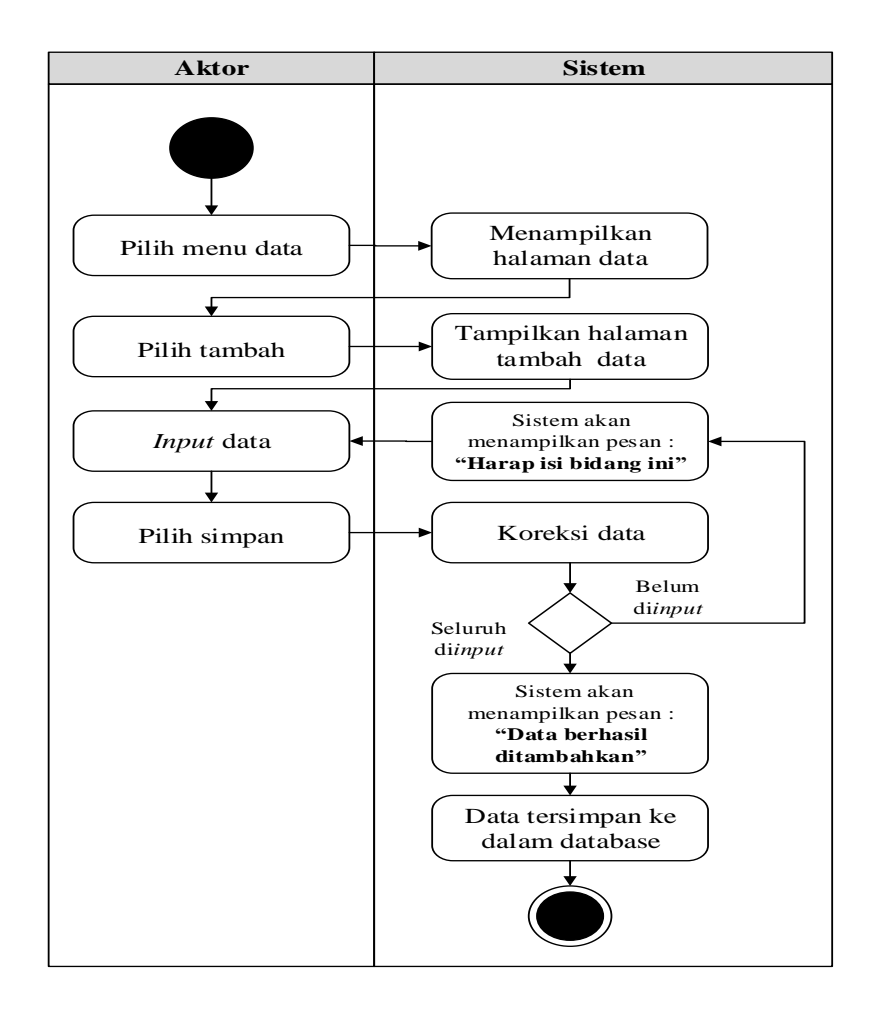

**Gambar 4.14** *Activity Diagram* **Tambah Data Lokasi Kebun**

b. *Activity Diagram* Edit Data Lokasi Kebun

*Activity diagram* edit data Lokasi Kebun adalah diagram yang memperlihatkan aliran dari aktifitas mengedit data Lokasi Kebun yang akan di gambarkan sebagai berikut :

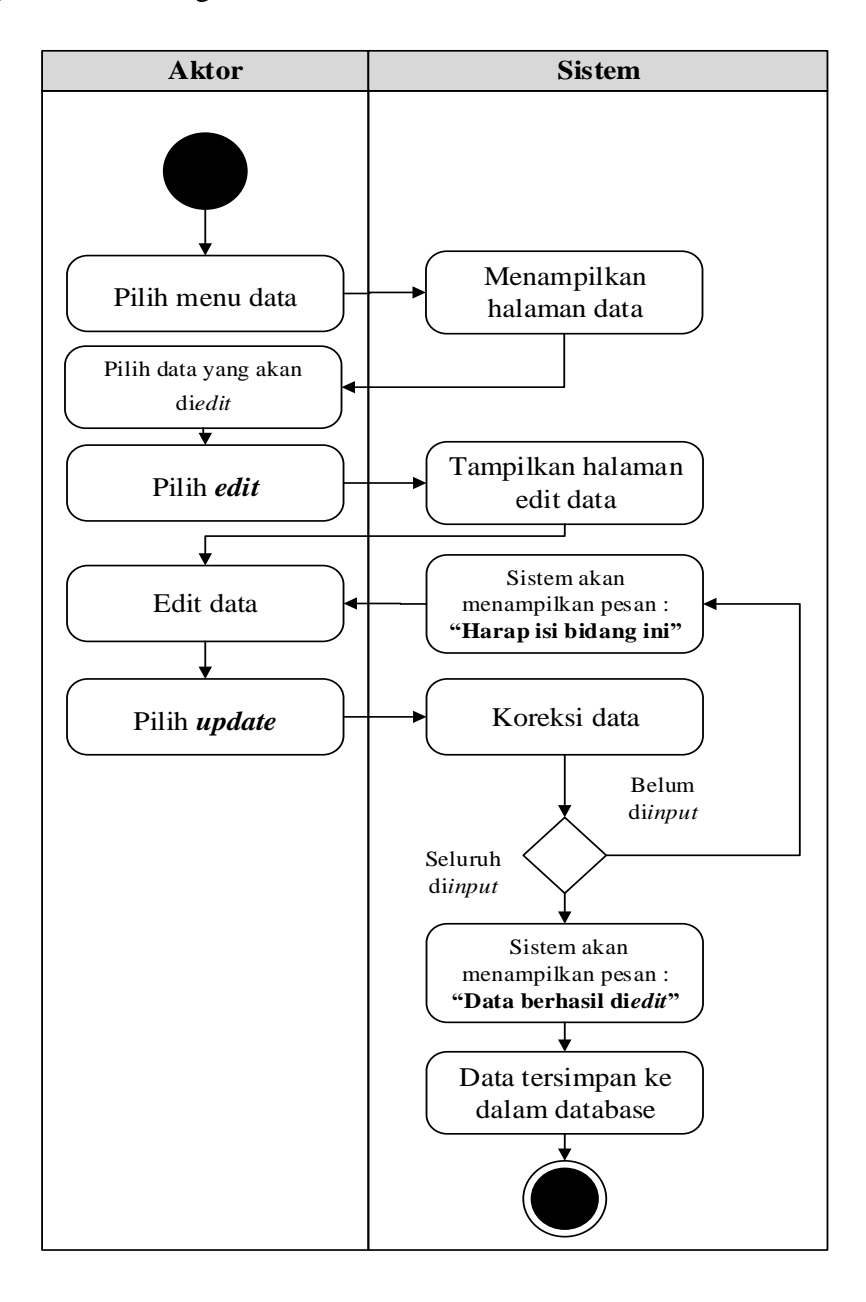

**Gambar 4.15** *Activity Diagram* **Edit Data Lokasi Kebun**

c. *Activity Diagram* Hapus Data Lokasi Kebun

*Activity diagram* edit data Lokasi Kebun adalah diagram yang memperlihatkan aliran dari aktifitas mengedit data Lokasi Kebun yang akan di gambarkan sebagai berikut :

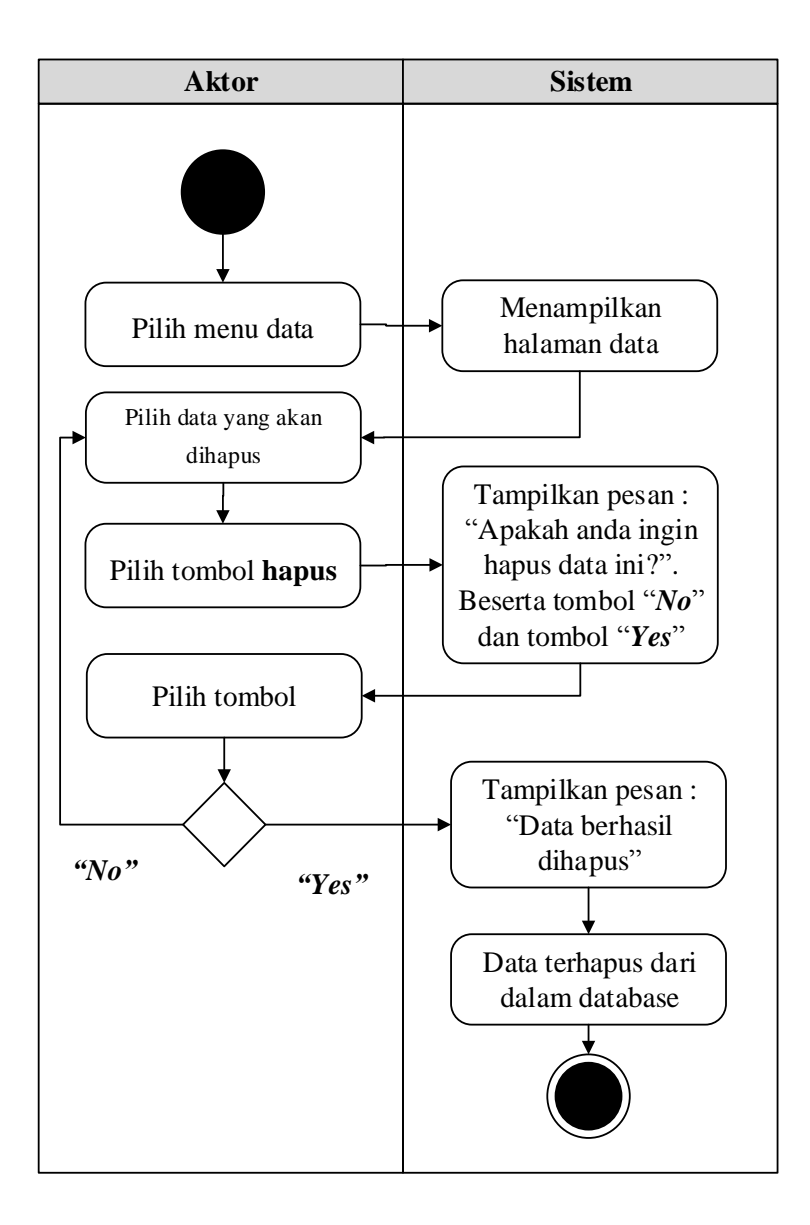

**Gambar 4.16** *Activity Diagram* **Hapus Data Lokasi Kebun**

6. *Activity Diagram* Mengolah Data Tenaga Pemanen

*Activity diagram* Tenaga Pemanen merupakan diagram aktivitas yang tekniknya untuk menggambarkan logika *procedural* yaitu tambah, edit dan hapus khususnya pengolahan data Tenaga Pemanen.

a. *Activity Diagram* Tambah Data Tenaga Pemanen

*Activity diagram* tambah data Tenaga Pemanen adalah diagram yang memperlihatkan aliran dari aktifitas menambah data Tenaga Pemanen yang akan di gambarkan sebagai berikut :

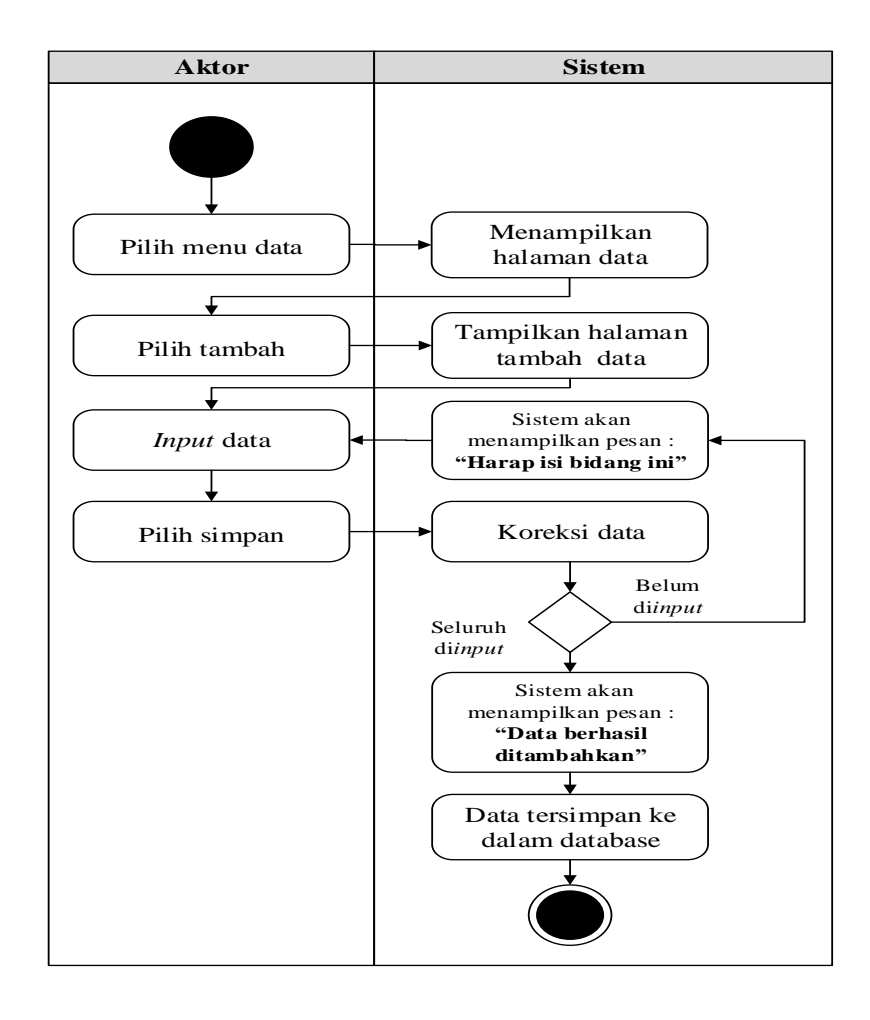

**Gambar 4.17** *Activity Diagram* **Tambah Data Tenaga Pemanen**

b. *Activity Diagram* Edit Data Tenaga Pemanen

*Activity diagram* edit data Tenaga Pemanen adalah diagram yang memperlihatkan aliran dari aktifitas mengedit data Tenaga Pemanen yang akan di gambarkan sebagai berikut :

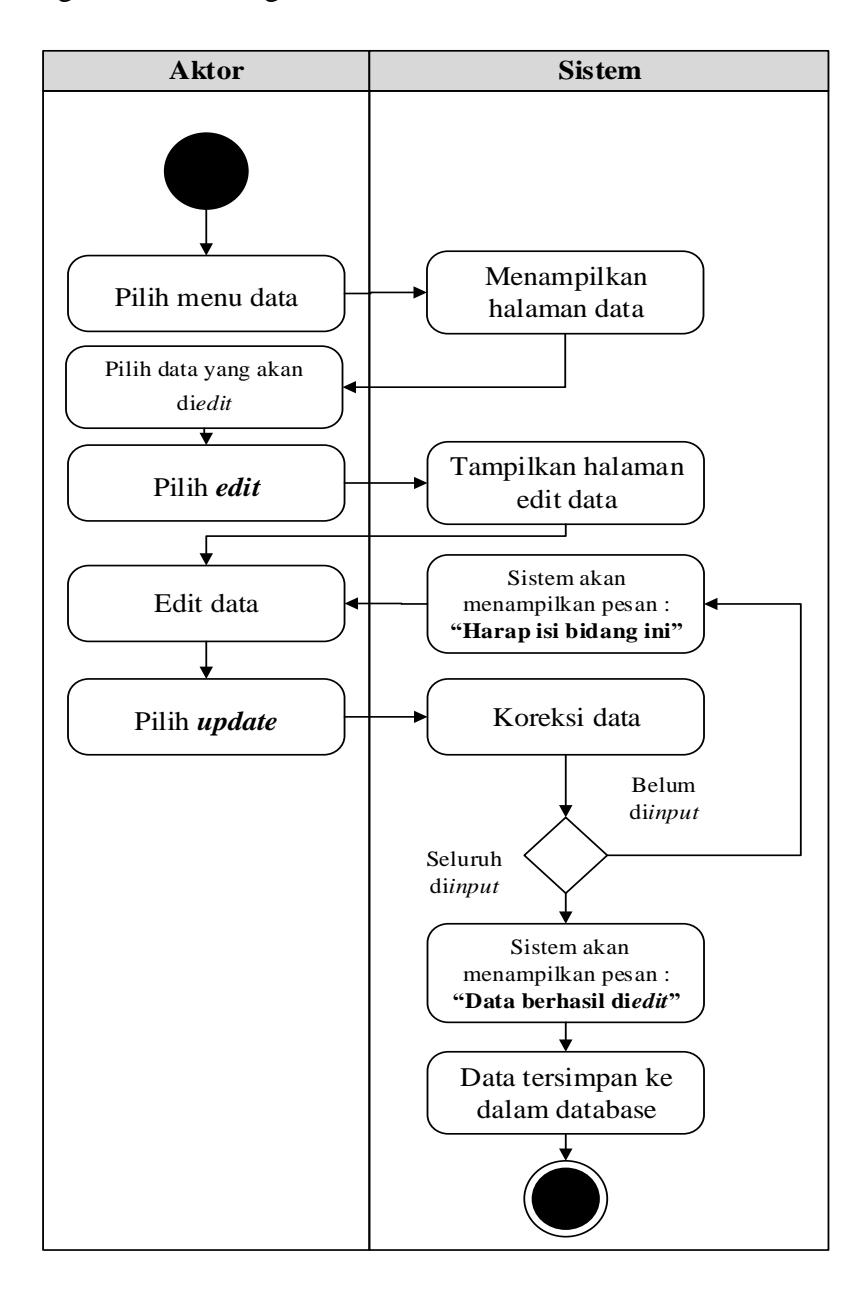

**Gambar 4.18** *Activity Diagram* **Edit Data Tenaga Pemanen**

c. *Activity Diagram* Hapus Data Tenaga Pemanen

*Activity diagram* edit data Tenaga Pemanen adalah diagram yang memperlihatkan aliran dari aktifitas mengedit data Tenaga Pemanen yang akan di gambarkan sebagai berikut :

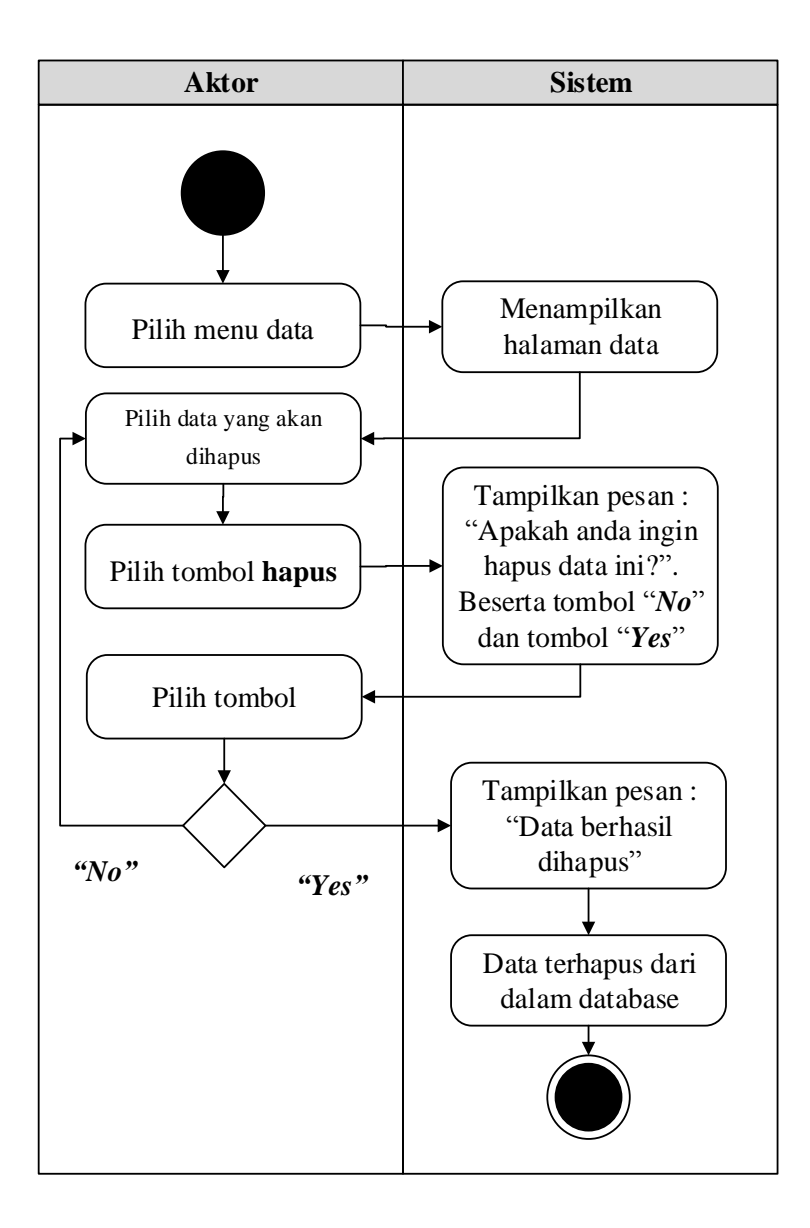

**Gambar 4.19** *Activity Diagram* **Hapus Data Tenaga Pemanen**

7. *Activity Diagram* Mengolah Data Karyawan

*Activity diagram* Karyawan merupakan diagram aktivitas yang tekniknya untuk menggambarkan logika *procedural* yaitu tambah, edit dan hapus khususnya pengolahan data Karyawan.

a. *Activity Diagram* Tambah Data Karyawan

*Activity diagram* tambah data Karyawan adalah diagram yang memperlihatkan aliran dari aktifitas menambah data Karyawan yang akan di gambarkan sebagai berikut :

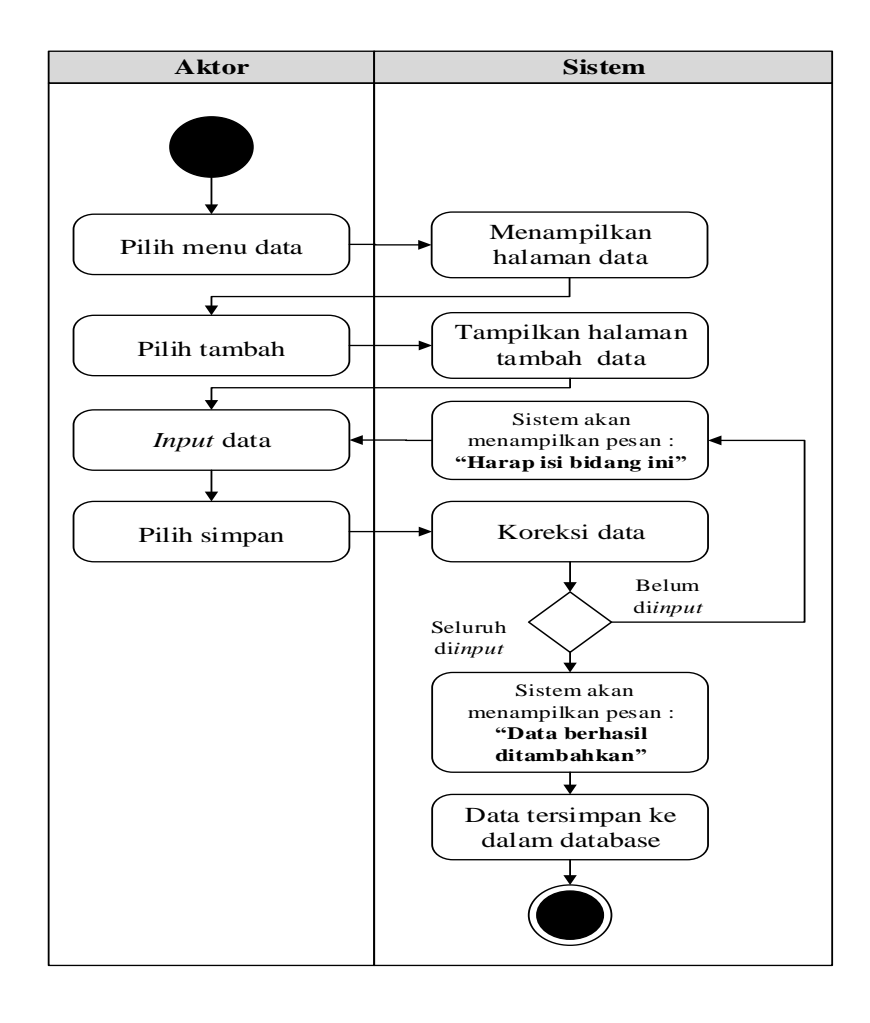

**Gambar 4.20** *Activity Diagram* **Tambah Data Karyawan**

### b. *Activity Diagram* Edit Data Karyawan

*Activity diagram* edit data Karyawan adalah diagram yang memperlihatkan aliran dari aktifitas mengedit data Karyawan yang akan di gambarkan sebagai berikut :

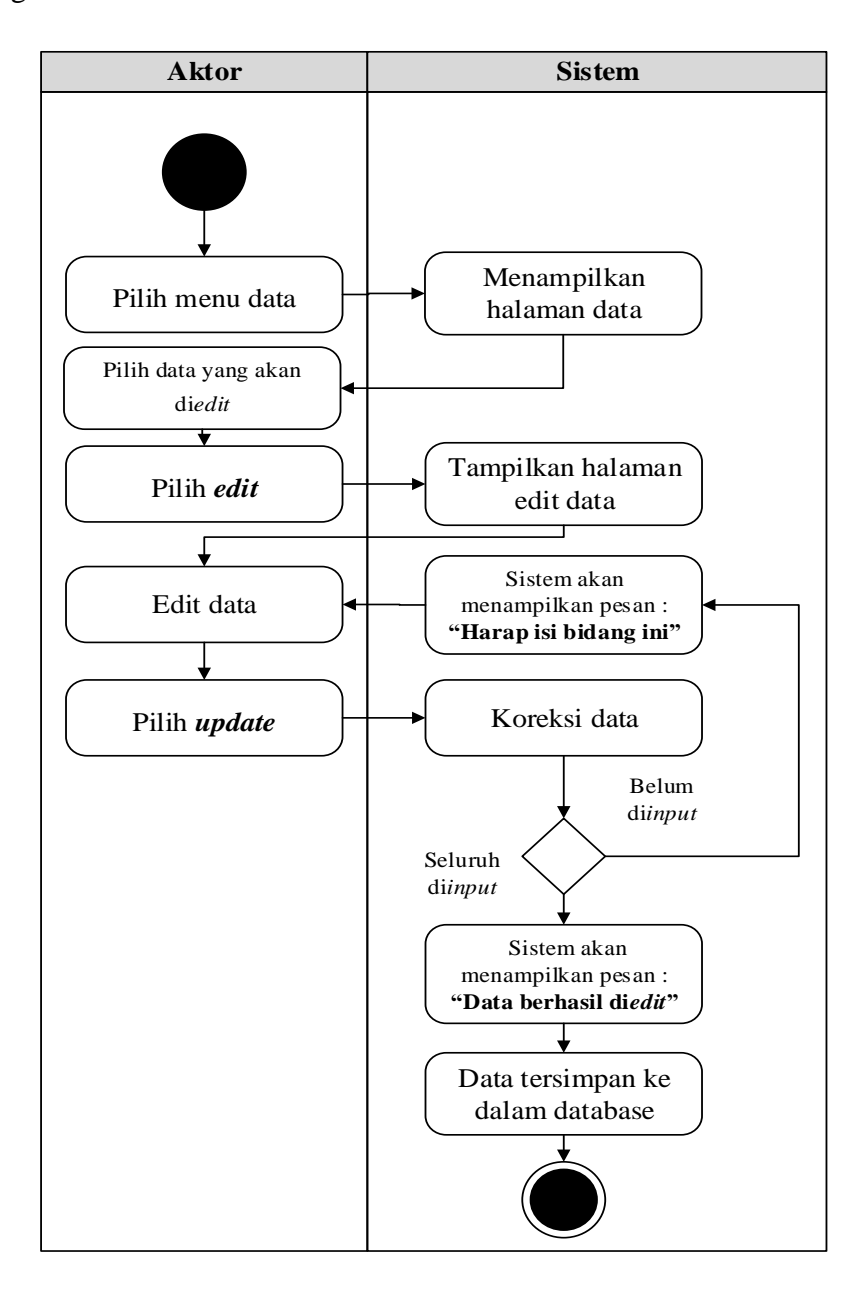

**Gambar 4.21** *Activity Diagram* **Edit Data Karyawan**

c. *Activity Diagram* Hapus Data Karyawan

*Activity diagram* edit data Karyawan adalah diagram yang memperlihatkan aliran dari aktifitas mengedit data Karyawan yang akan di gambarkan sebagai berikut :

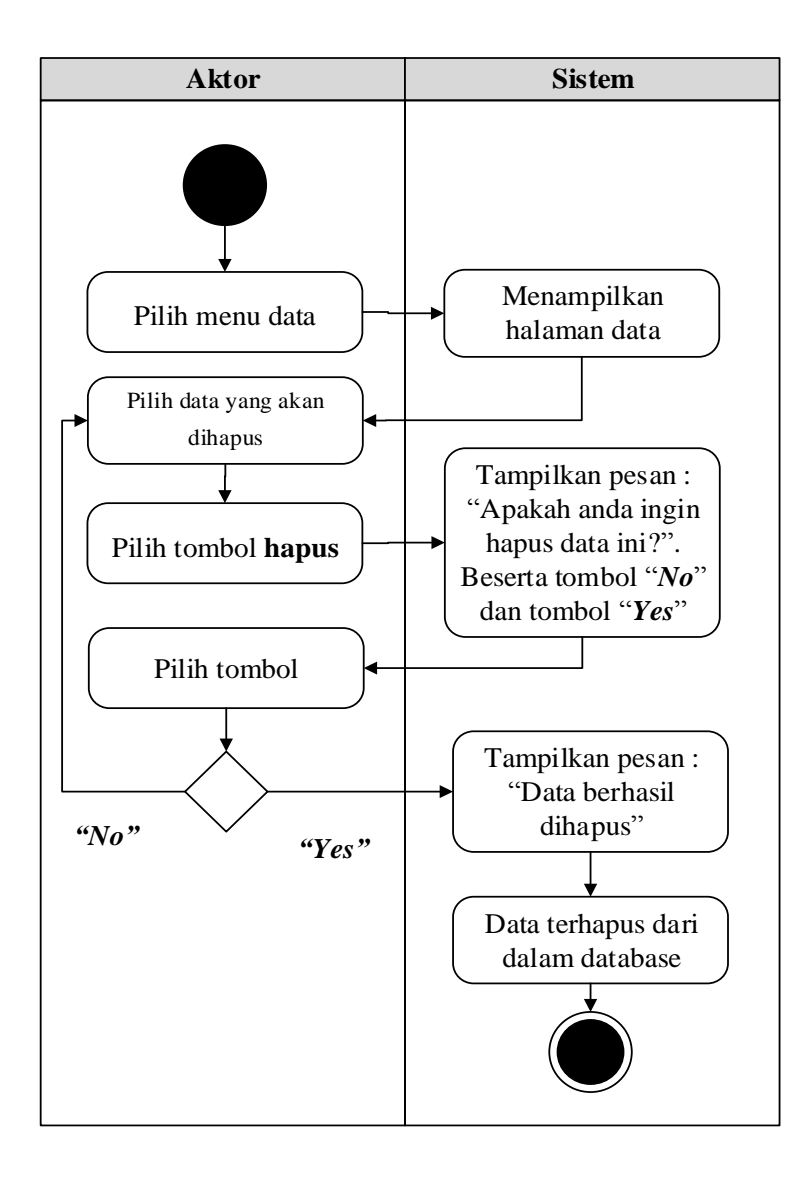

**Gambar 4.22** *Activity Diagram* **Hapus Data Karyawan**

8. *Activity Diagram* Mengolah Data Transportasi

*Activity diagram* Transportasi merupakan diagram aktivitas yang tekniknya untuk menggambarkan logika *procedural* yaitu tambah, edit dan hapus khususnya pengolahan data Transportasi.

a. *Activity Diagram* Tambah Data Transportasi

*Activity diagram* tambah data Transportasi adalah diagram yang memperlihatkan aliran dari aktifitas menambah data Transportasi yang akan di gambarkan sebagai berikut :

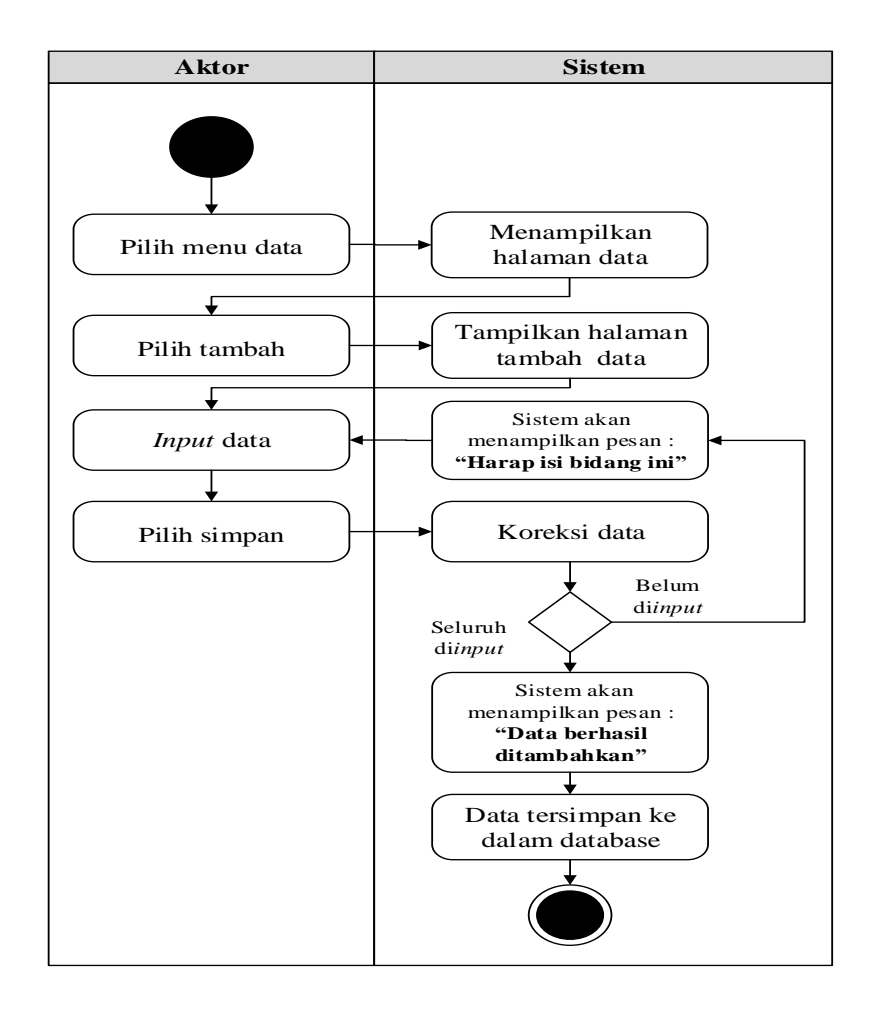

**Gambar 4.23** *Activity Diagram* **Tambah Data Transportasi**

b. *Activity Diagram* Edit Data Transportasi

*Activity diagram* edit data Transportasi adalah diagram yang memperlihatkan aliran dari aktifitas mengedit data Transportasi yang akan di gambarkan sebagai berikut :

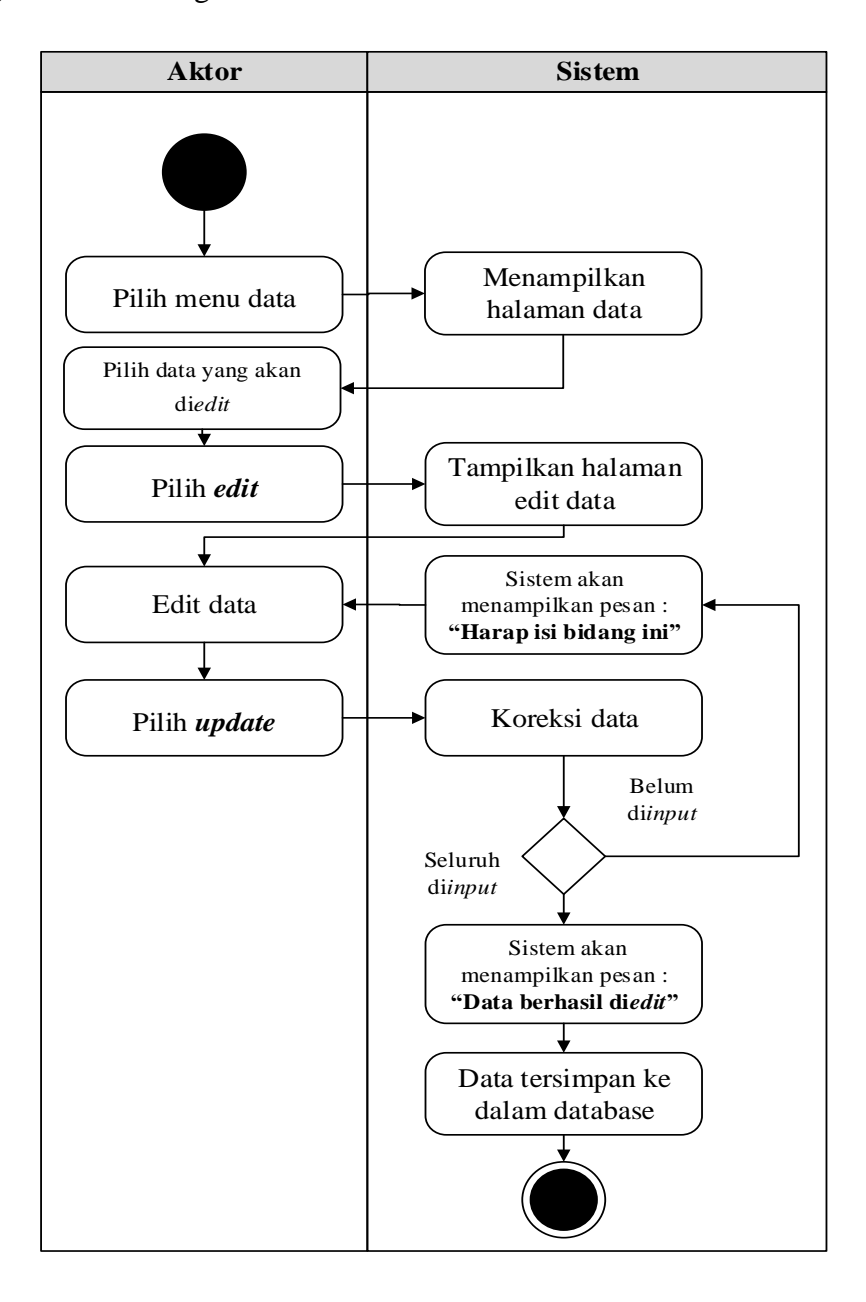

**Gambar 4.24** *Activity Diagram* **Edit Data Transportasi**

c. *Activity Diagram* Hapus Data Transportasi

*Activity diagram* edit data Transportasi adalah diagram yang memperlihatkan aliran dari aktifitas mengedit data Transportasi yang akan di gambarkan sebagai berikut :

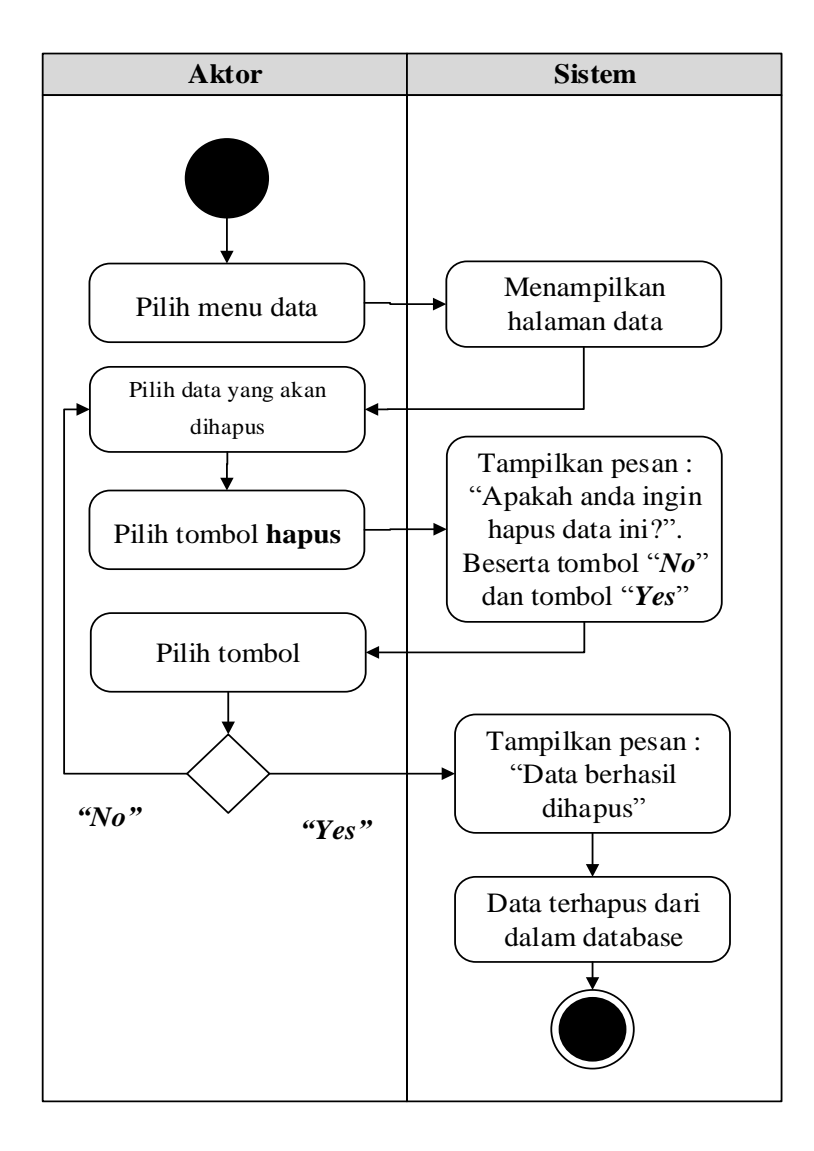

**Gambar 4.25** *Activity Diagram* **Hapus Data Transportasi**

9. *Activity Diagram* Mencetak Laporan

*Activity Diagram* Mencerak Laporan merupakan diagram yang menggambarkan aliran kerja atau aktivitas dari Admin untuk dapat menampilkan informasi dan melakukan pengolahan data Mencetak Laporan.

a. *Activity Diagram* Cetak Laporan Estimasi

*Activity Diagram* cetak laporan Estimasi merupakan gambaran alir aktivitas mencetak laporan data Estimasidalam sistem yang sedang dirancang. berikut *Activity Diagram* cetak laporan Estimasi:

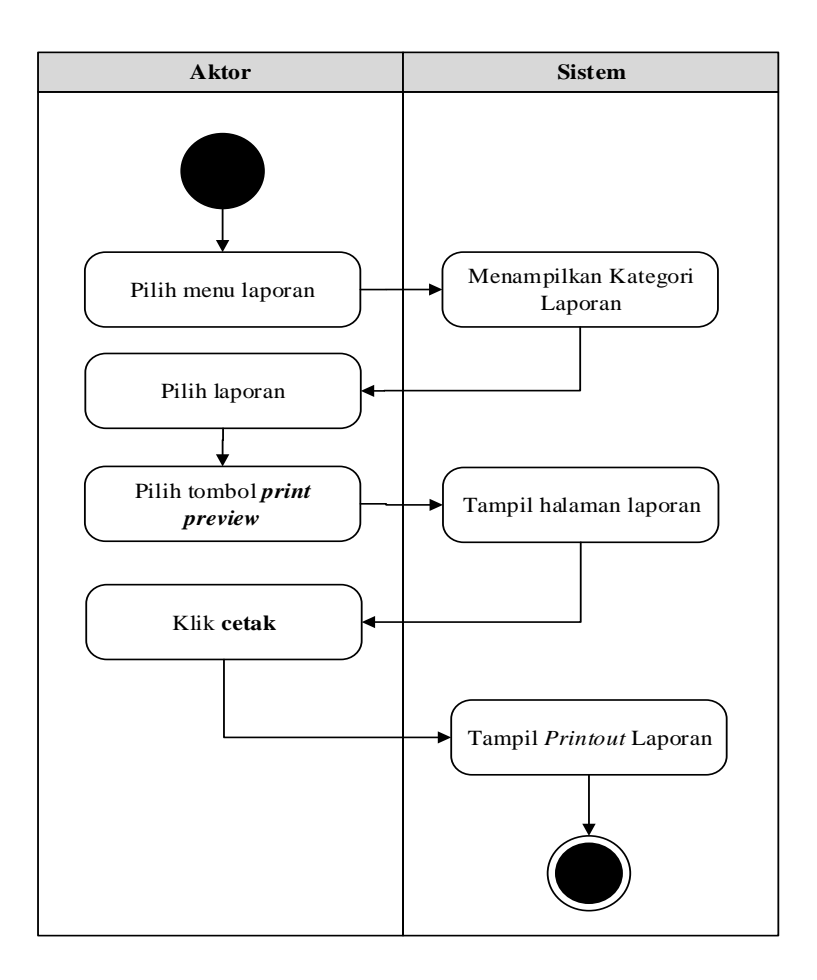

**Gambar 4.26 Mencetak Laporan Data Estimasi**

b. *Activity Diagram* Cetak Laporan Karyawan

*Activity Diagram* cetak laporan Karyawan merupakan gambaran alir aktivitas mencetak laporan data Karyawan dalam sistem yang sedang dirancang. berikut *Activity Diagram* cetak laporan Karyawan:

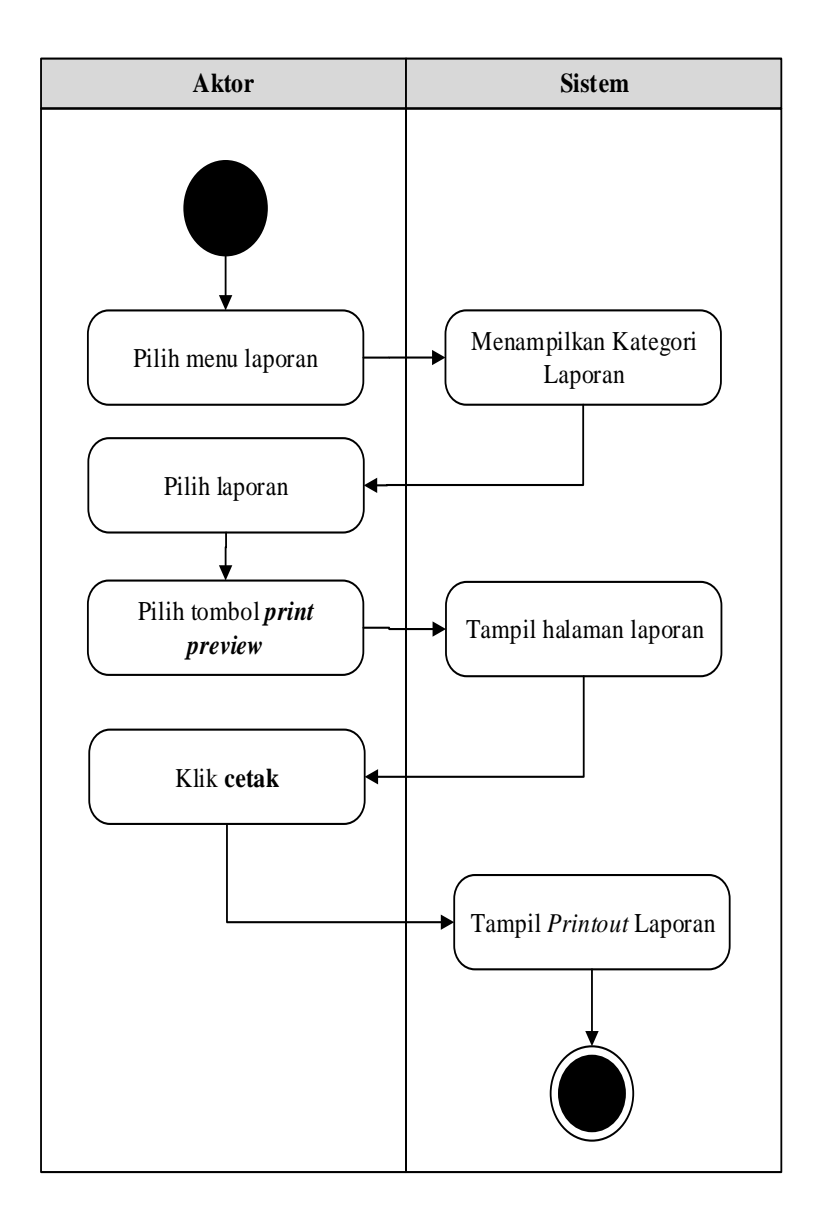

**Gambar 4.27 Mencetak Laporan Data Karyawan**

c. *Activity Diagram* Cetak Laporan Produksi

*Activity Diagram* cetak laporan Produksi merupakan gambaran alir aktivitas mencetak laporan data Produksi dalam sistem yang sedang dirancang. berikut *Activity Diagram* cetak laporan Produksi:

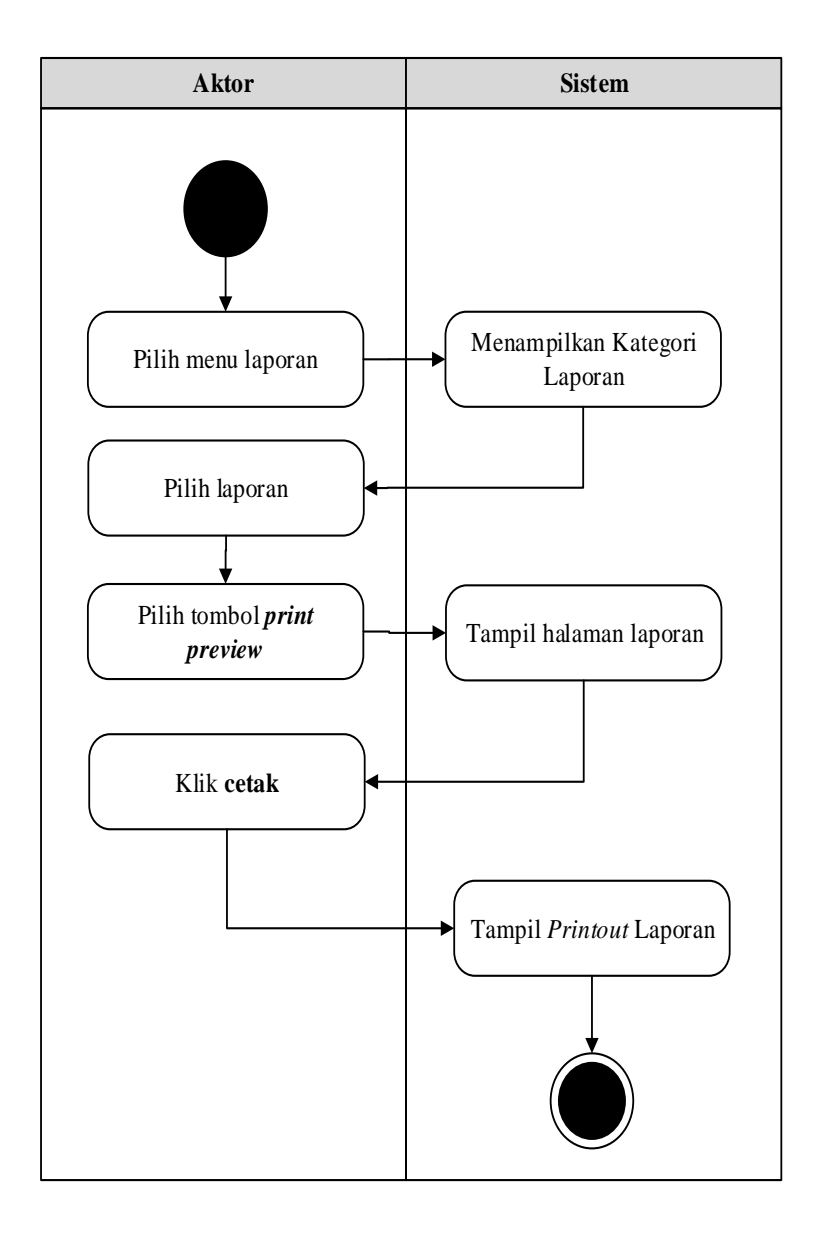

**Gambar 4.28 Mencetak Laporan Data Produksi**

d. *Activity Diagram* Cetak Laporan Tenaga Pemanen

*Activity Diagram* cetak laporan Tenaga Pemanen merupakan gambaran alir aktivitas mencetak laporan data Tenaga Pemanen dalam sistem yang sedang dirancang. berikut *Activity Diagram* cetak laporan Tenaga Pemanen:

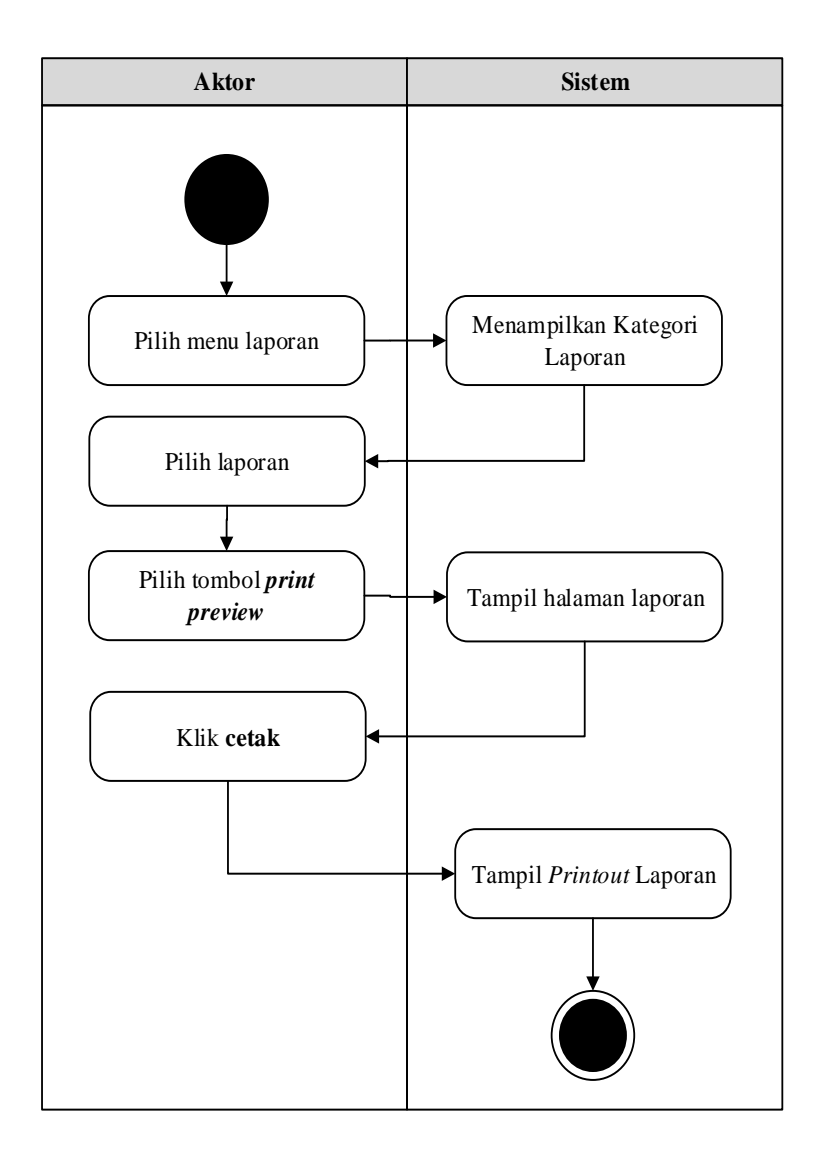

**Gambar 4.29 Mencetak Laporan Data Tenaga Pemanen**

## 10. *Activity Diagram Logout*

*Activity Diagram logout* merupakan gambaran berbagai alir aktivitas dalam sistem yang sedang dirancang, pada *Activity Diagram logout* menggambarkan aktor keluar dari sistem.

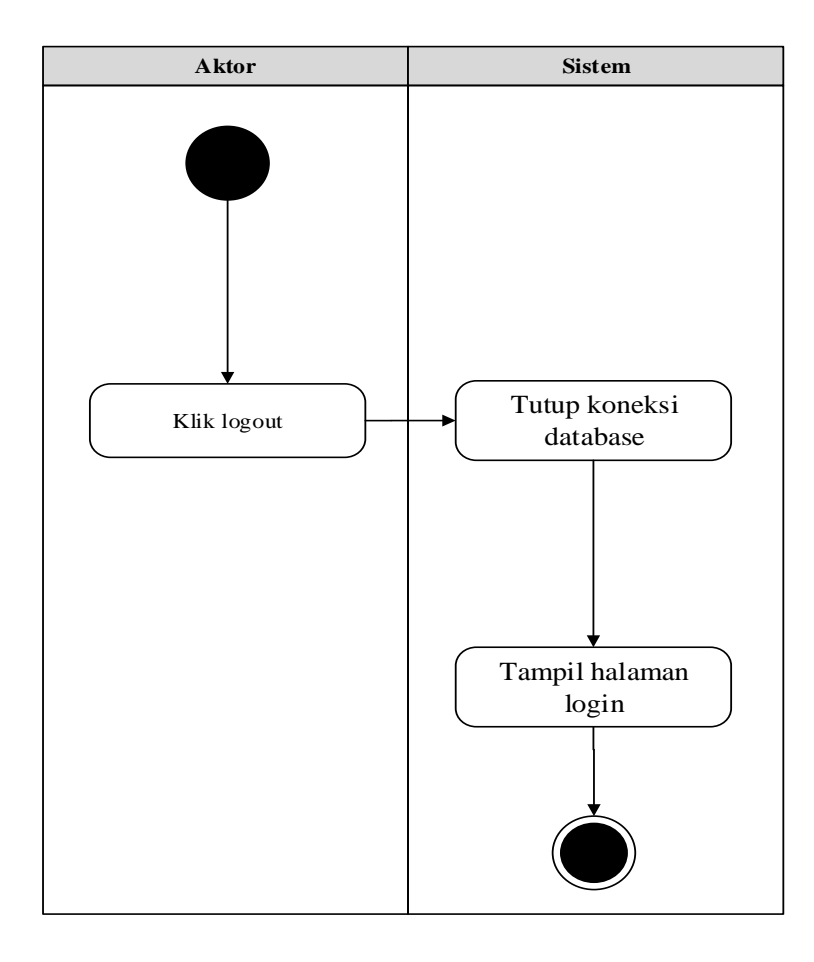

**Gambar 4.30 Activity Diagram Logout**

### **4.3.2** *Activity Diagram* **Karyawan**

Pada *Activity Diagram* berikut ini akan memperlihatkan aliran kendali dari suatu aktivitas ke aktivitas lainnya yang terjadi khususnya pada Karyawan sebagai aktornya.

### 11. *Activity Diagram Login*

*Activity Diagram Login* merupakan diagram yang menggambarkan aliran kerja atau aktivitas dari Admin untuk masuk ke sebuah sistem dengan tujuan dapat menampilkan informasi dan melakukan pengolahan data.

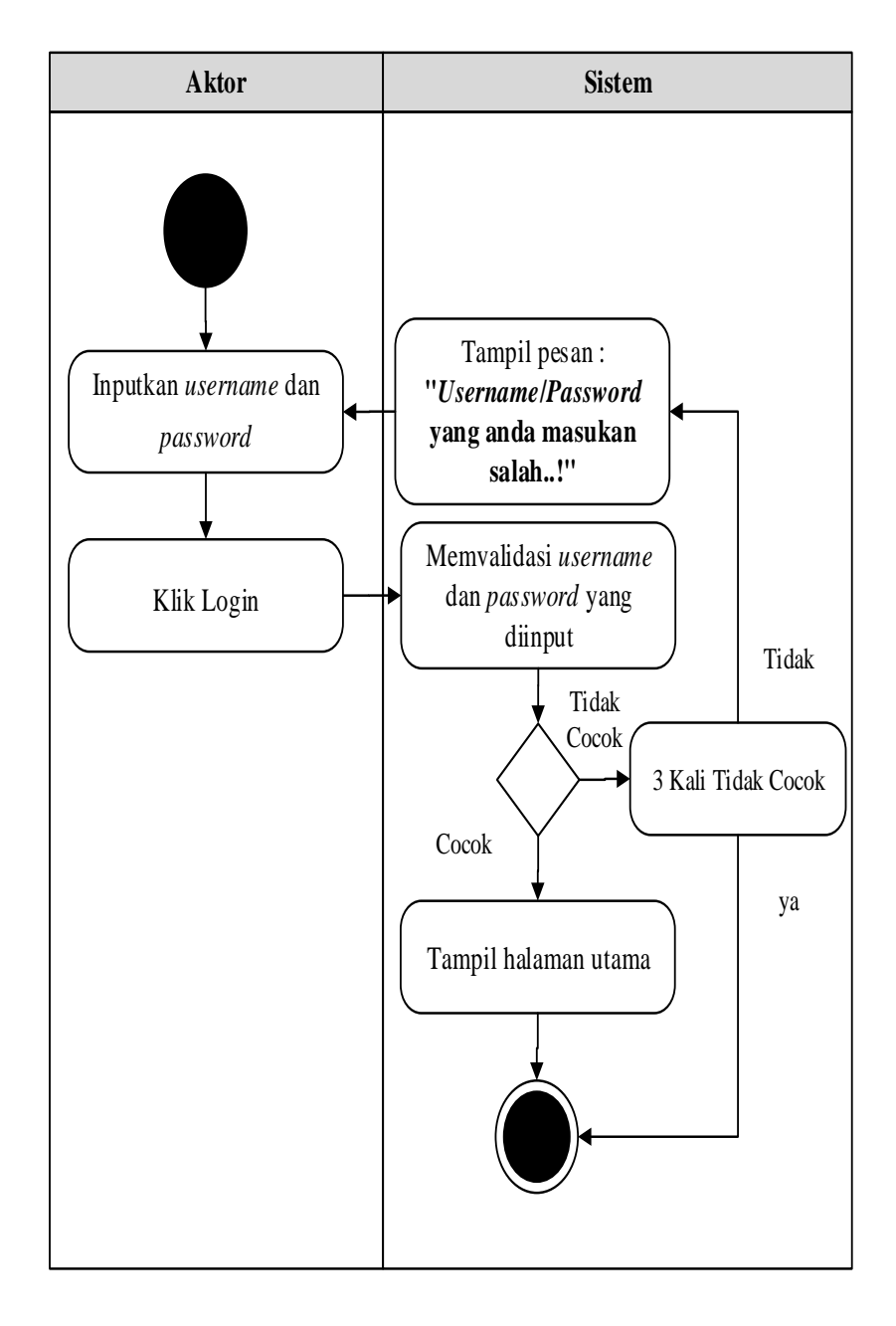

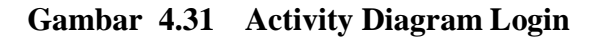

12. *Activity Diagram* Melihat Informasi Estimasi

*Activity Diagram* Melihat informasi Estimasi merupakan diagram yang menggambarkan aliran kerja atau aktivitas dari aktor untuk dapat melihat informasi Estimasi

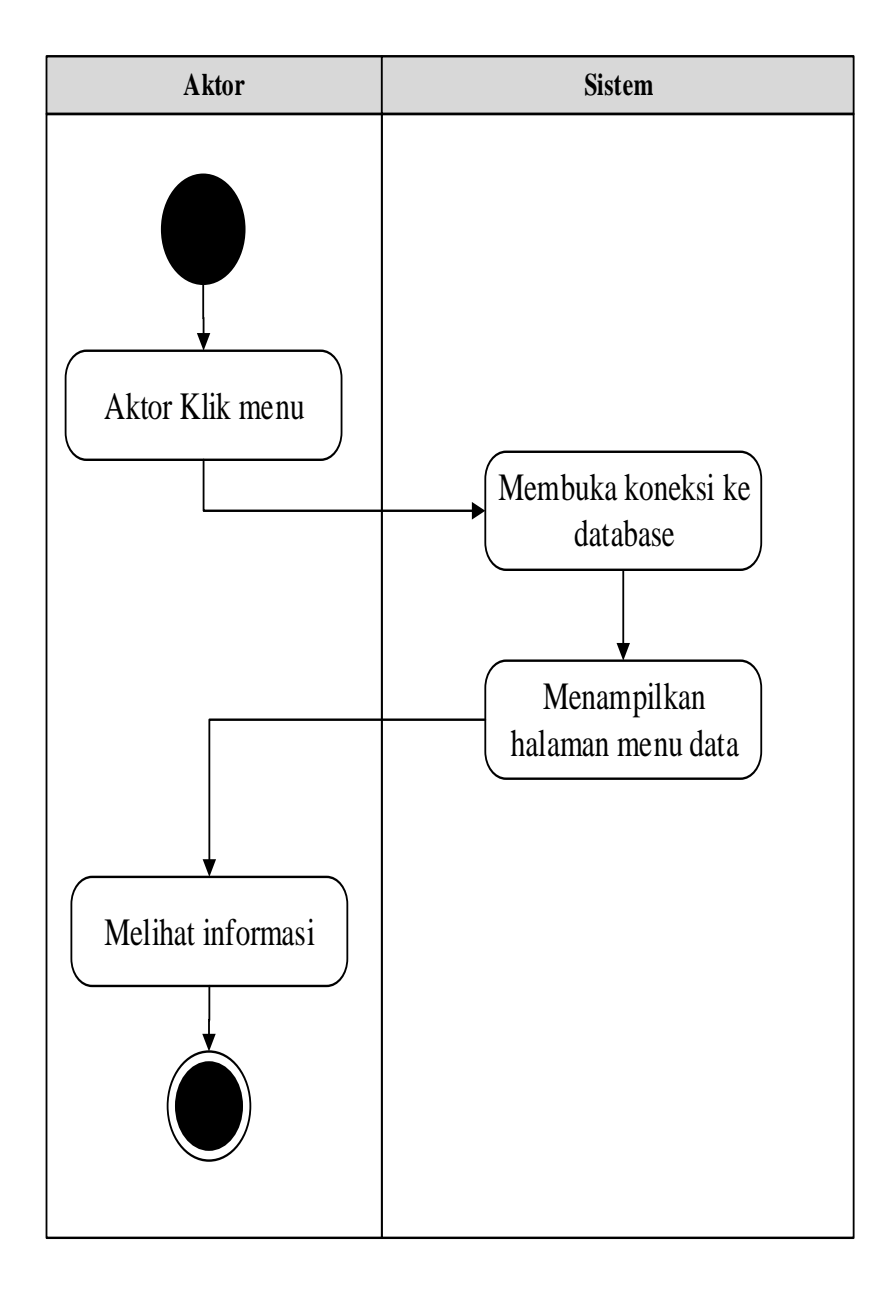

**Gambar 4.32** *Activity Diagram* **Melihat Informasi Estimasi**

13. *Activity Diagram* Melihat Informasi Produksi

*Activity Diagram* Melihat informasi Produksi merupakan diagram yang menggambarkan aliran kerja atau aktivitas dari aktor untuk dapat melihat informasi Produksi

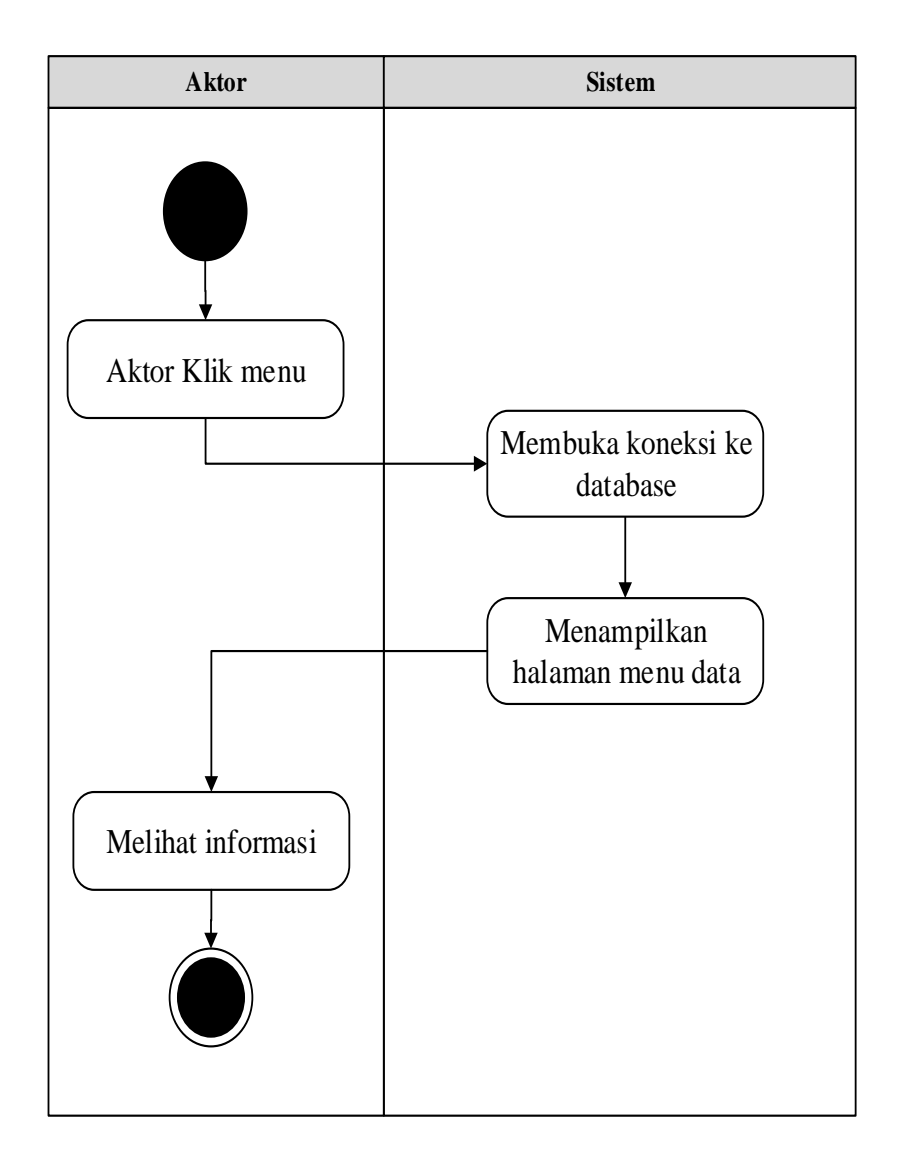

**Gambar 4.33** *Activity Diagram* **Melihat Informasi Produksi**

14. *Activity Diagram* Melihat Informasi Lokasi Kebun

*Activity Diagram* Melihat informasi Lokasi Kebun merupakan diagram yang menggambarkan aliran kerja atau aktivitas dari aktor untuk dapat melihat informasi Lokasi Kebun

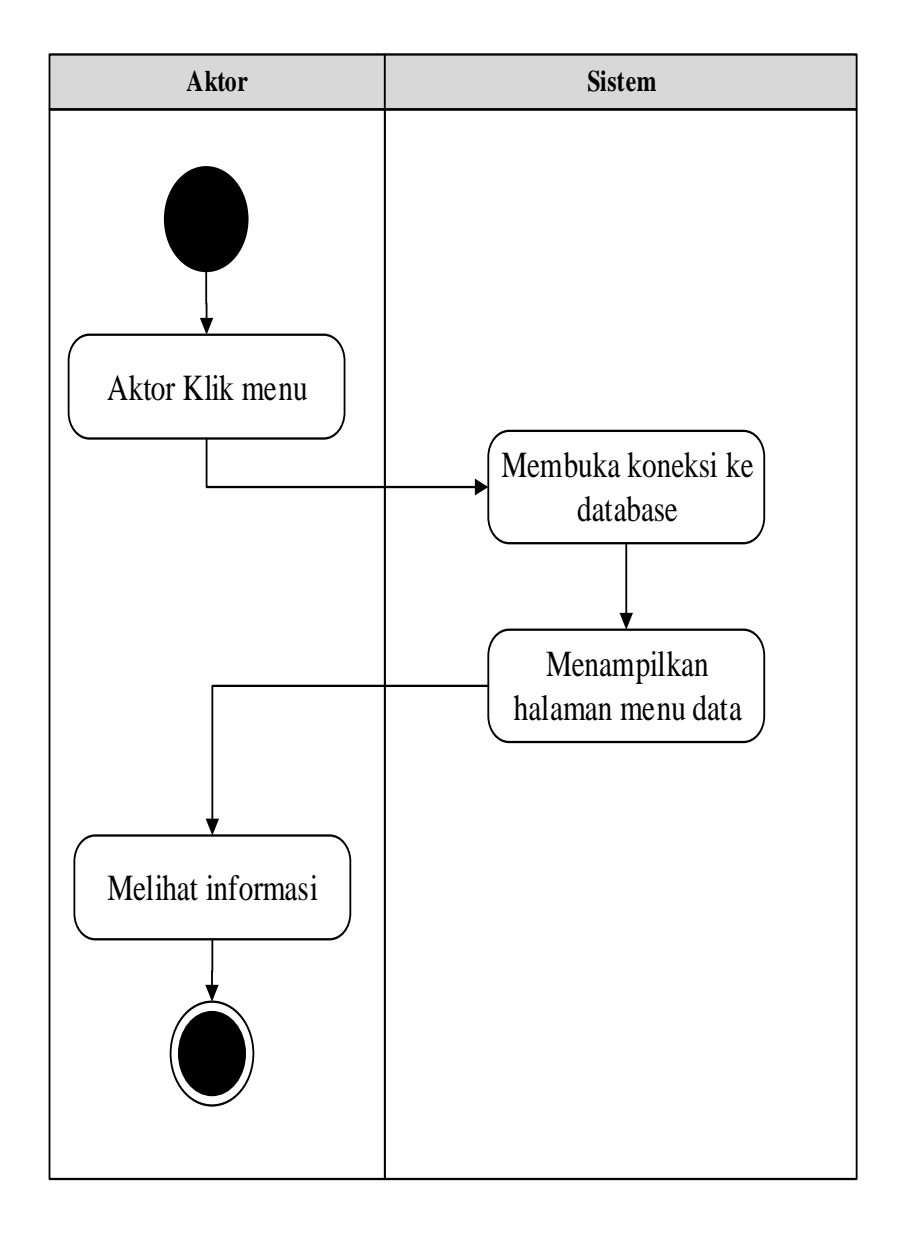

**Gambar 4.34** *Activity Diagram* **Melihat Informasi Lokasi Kebun**

# 15. *Activity Diagram* Melihat Informasi Tenaga Pemanen

*Activity Diagram* Melihat informasi Tenaga Pemanen merupakan diagram yang menggambarkan aliran kerja atau aktivitas dari aktor untuk dapat melihat informasi Tenaga Pemanen

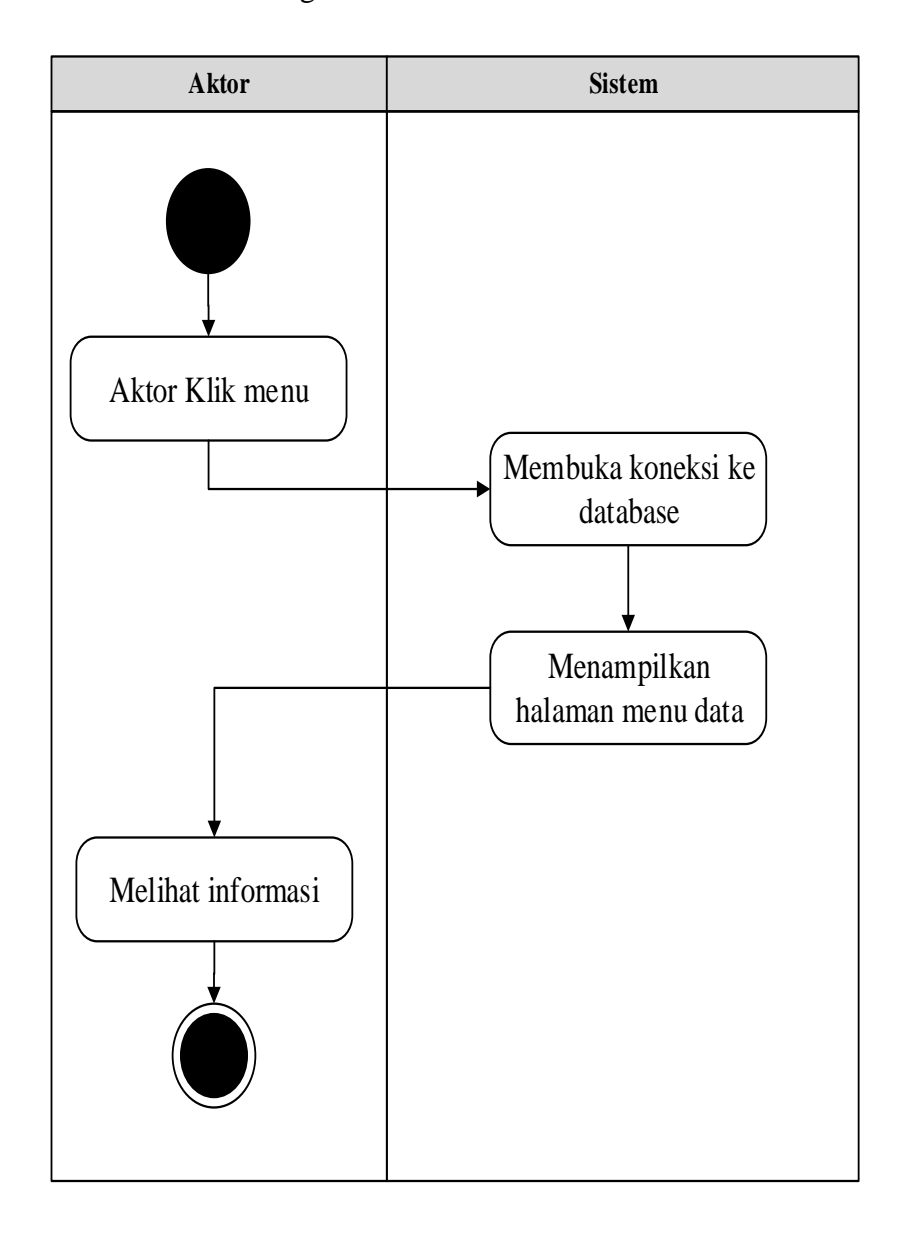

**Gambar 4.35** *Activity Diagram* **Melihat Informasi Tenaga Pemanen**

# 16. *Activity Diagram* Melihat Informasi Karyawan

*Activity Diagram* Melihat informasi Karyawan merupakan diagram yang menggambarkan aliran kerja atau aktivitas dari aktor untuk dapat melihat informasi Karyawan

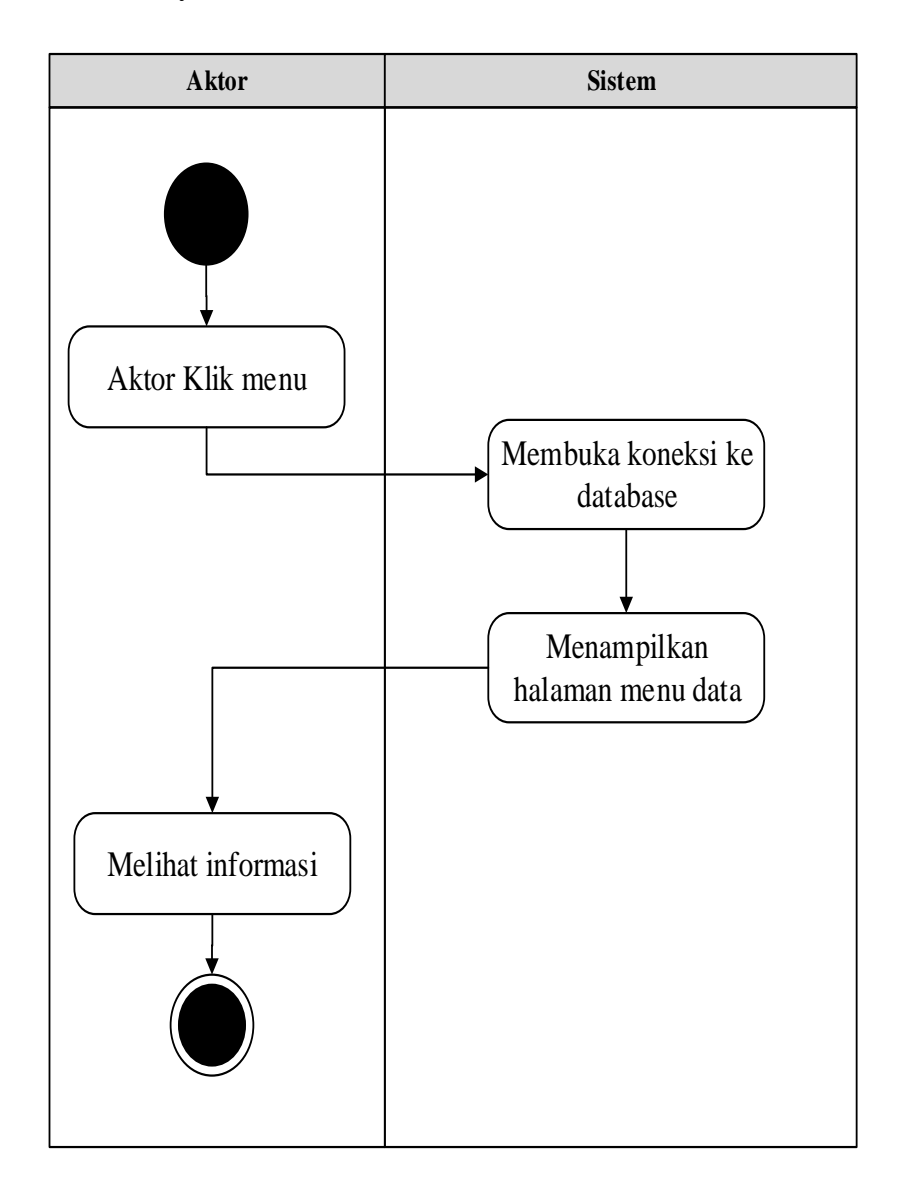

**Gambar 4.36** *Activity Diagram* **Melihat Informasi Karyawan**

17. *Activity Diagram* Melihat Informasi Transportasi

*Activity Diagram* Melihat informasi Transportasi merupakan diagram yang menggambarkan aliran kerja atau aktivitas dari aktor untuk dapat melihat informasi Transportasi

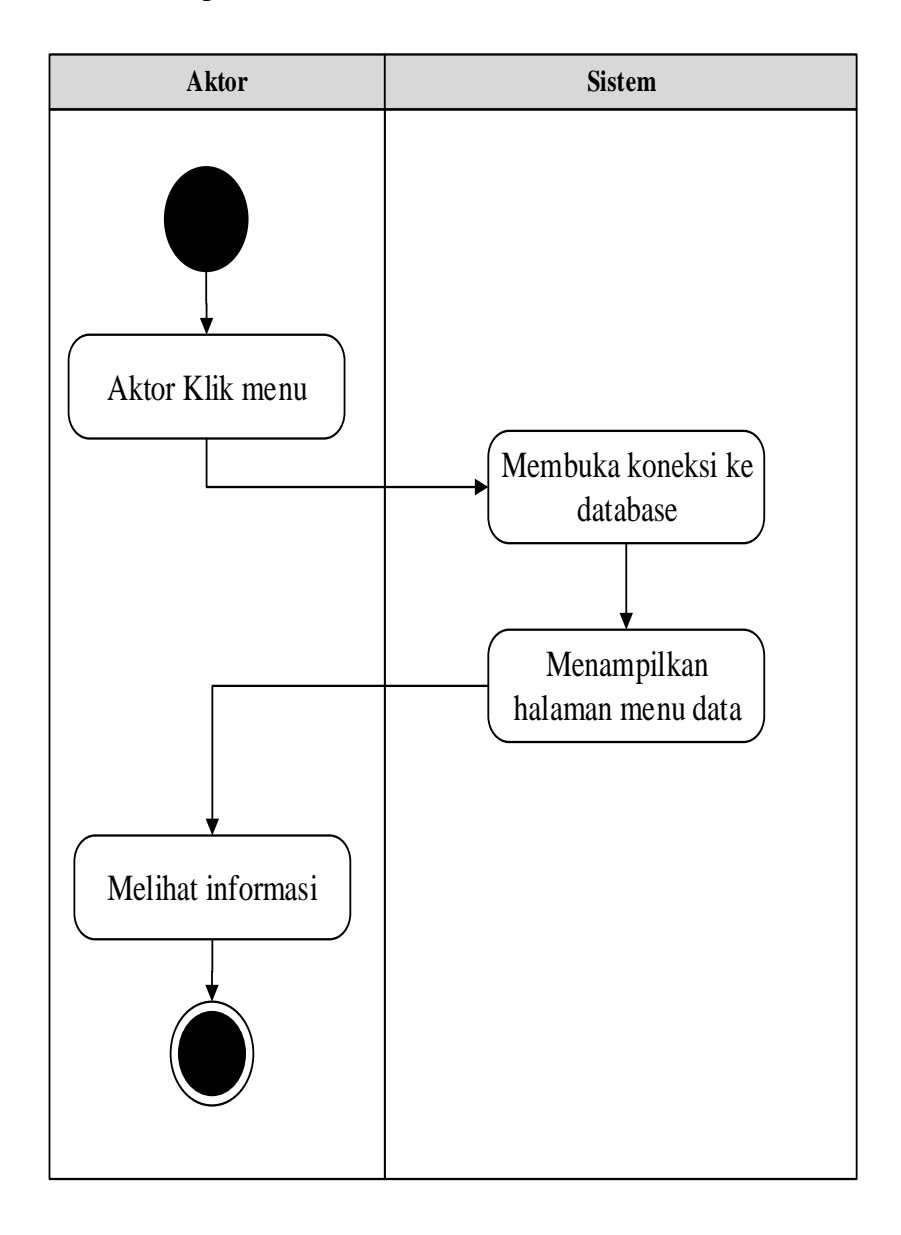

**Gambar 4.37** *Activity Diagram* **Melihat Informasi Transportasi**

#### 18. *Activity Diagram Logout*

*Activity Diagram logout* merupakan gambaran berbagai alir aktivitas dalam sistem yang sedang dirancang, pada *Activity Diagram logout* menggambarkan aktor keluar dari sistem.

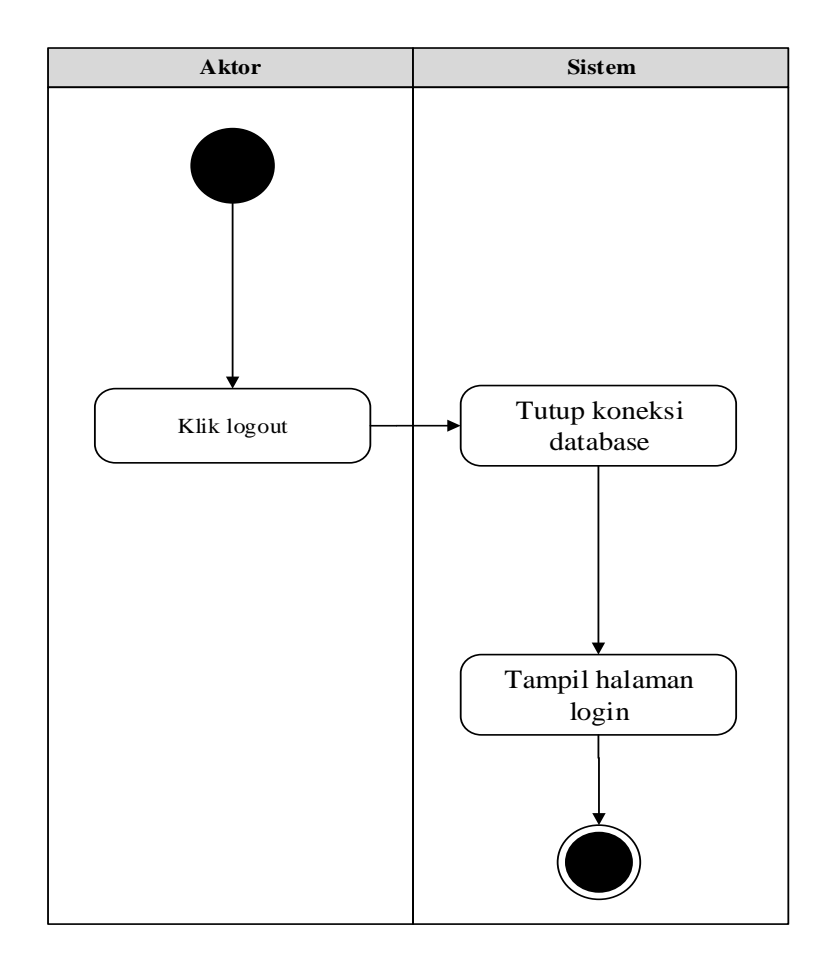

**Gambar 4.38 Activity Diagram Logout**

#### **4.4 ANALISIS MASUKAN** *INPUT* **DAN** *OUTPUT*

Berikut ini merupakan tahapan menganalisis data yang didapatkan pada tempat penelitian dimana data tersebut terbagi menjadi analisis *input*, analisis *output* dan analisis kebutuhan data.

# **4.4.1 Analisis Masukan (** *Input* **)**

Analisis *input* yang dibutuhkan pada PT.Tebo Plasma Inti Lestari adalah sebagai berikut :

# 1. Data Sawit

Data Sawit merupakan data-data Sawit yang ada pada PT.Tebo Plasma Inti Lestari, yang digunakan sebagai landasan dalam perancangan sistem yang dapat dilihat pada gambar berikut ini :

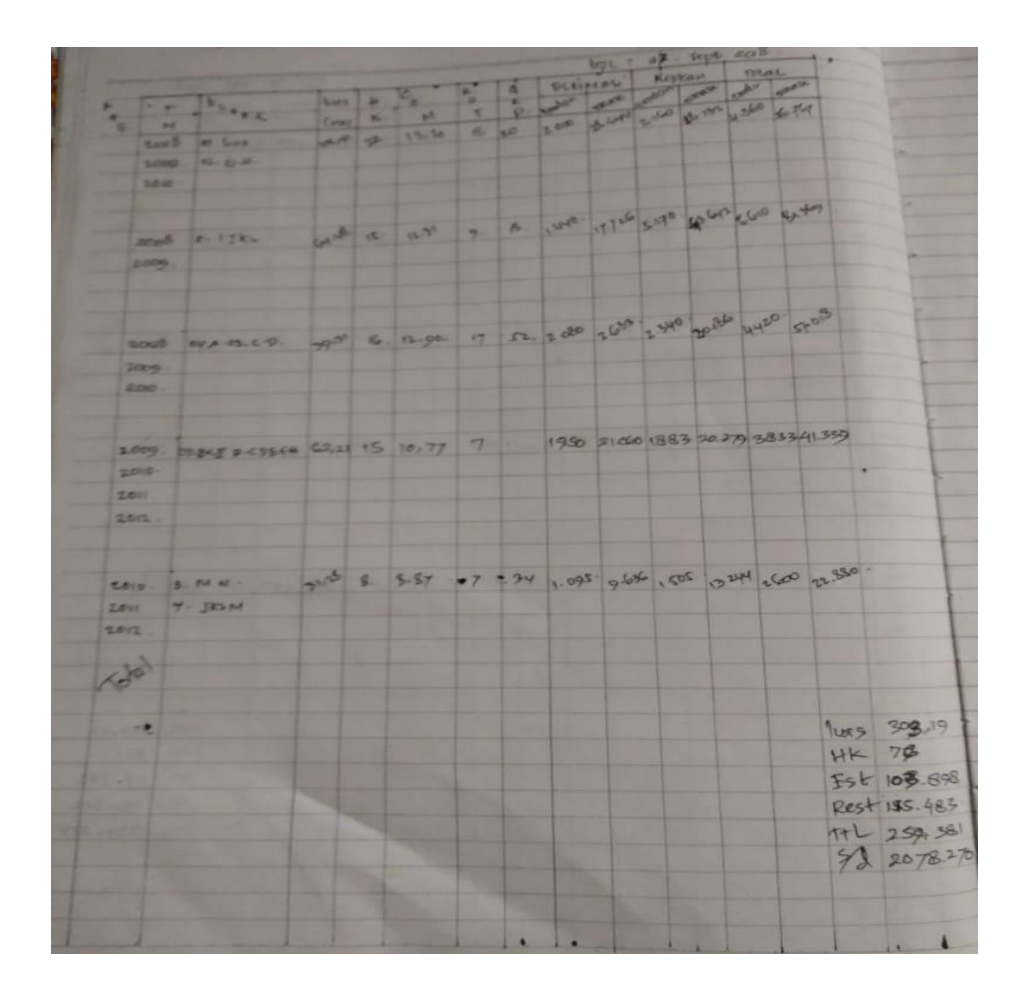

**Gambar 4.39 Analisis** *Input* **Data Sawit** Sumber : PT.Tebo Plasma Inti Lestari

### Keterangan Gambar :

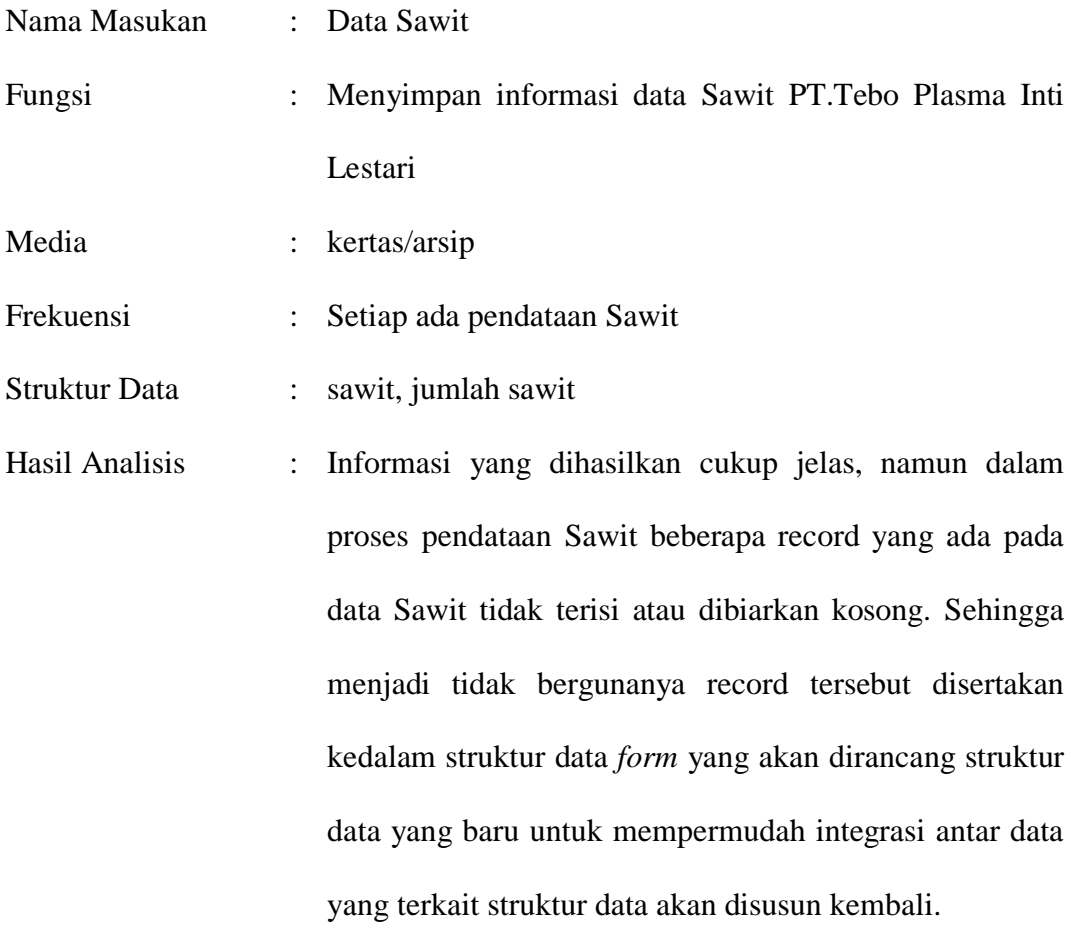

# **4.4.2 Analisis Keluaran (** *Output* **)**

Analisis *output* yang dihasilkan berupa informasi yang dibutuhkan dalam pelaksanaan kegiatan pada PT.Tebo Plasma Inti Lestari. Adapun informasi itu diantaranya sebagai berikut :

## 2. Data Estimasi Produksi

Data Estimasi Produksi merupakan data-data Estimasi Produksi yang ada pada PT.Tebo Plasma Inti Lestari, yang digunakan sebagai landasan dalam perancangan sistem yang dapat dilihat pada gambar berikut ini :

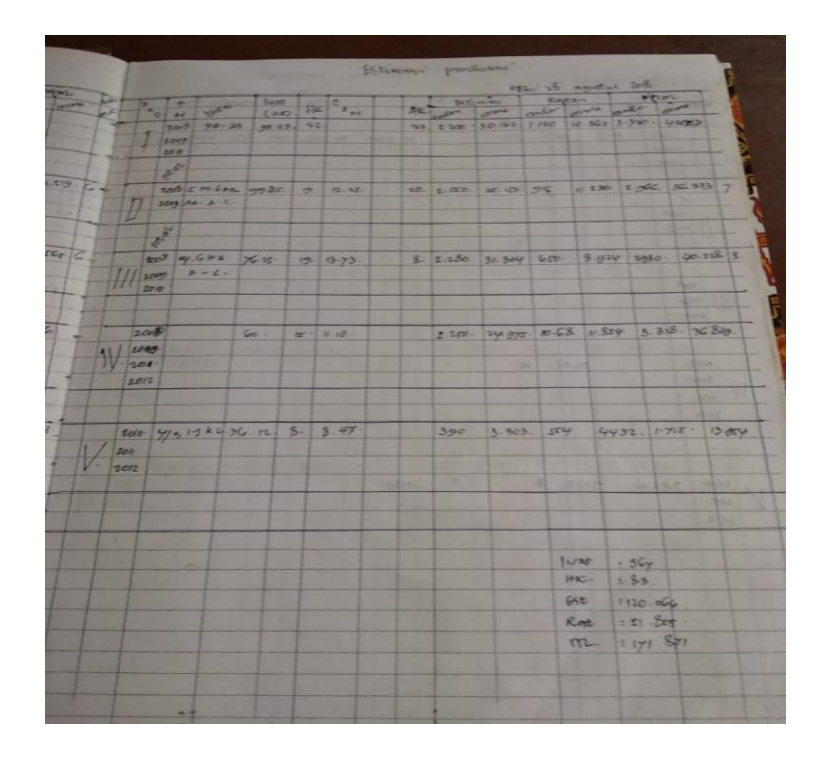

**Gambar 4.40 Analisis** *Input* **Data Estimasi Produksi** Sumber : PT.Tebo Plasma Inti Lestari

Keterangan Gambar :

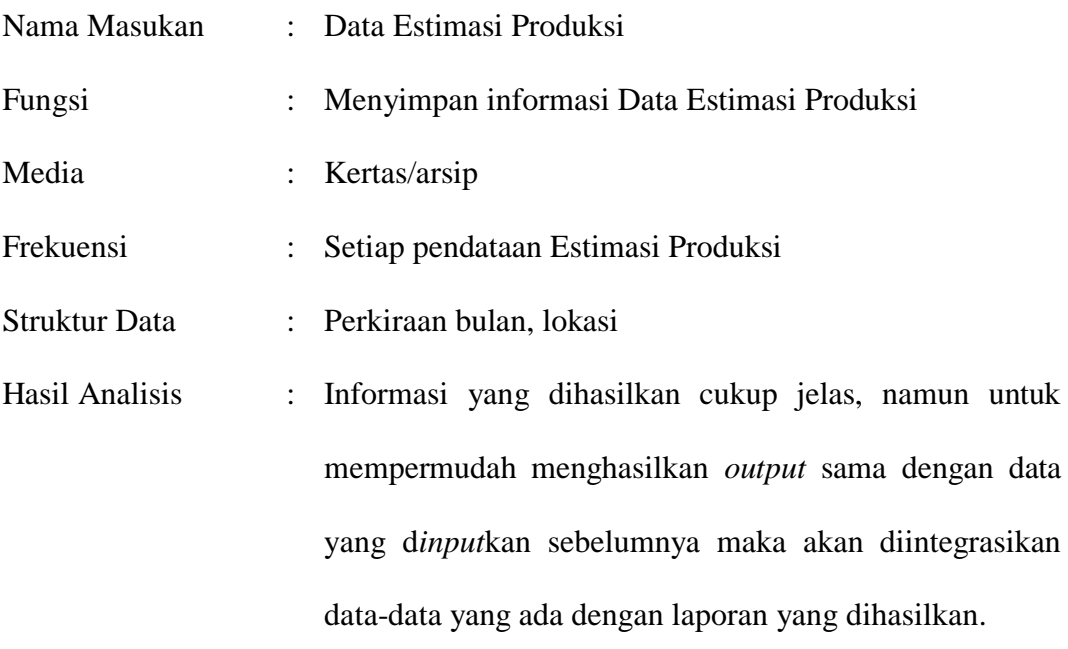

# **4.4.3 Analisis Kebutuhan Data**

Kebutuhan data dari sistem yang akan dibangun adalah sebagai berikut :

- 1. Data Admin Nama Data : Admin Deskripsi : Kumpulan data yang berisikan informasi-informasi mengenai data Admin. Media : Pengarsipan dalam *database.* Kaitan dengan data masukan : Digunakan untuk menambah data Admin. Kaitan dengan data keluaran : Digunakan untuk menampilkan data Admin.
- 2. Data Profil

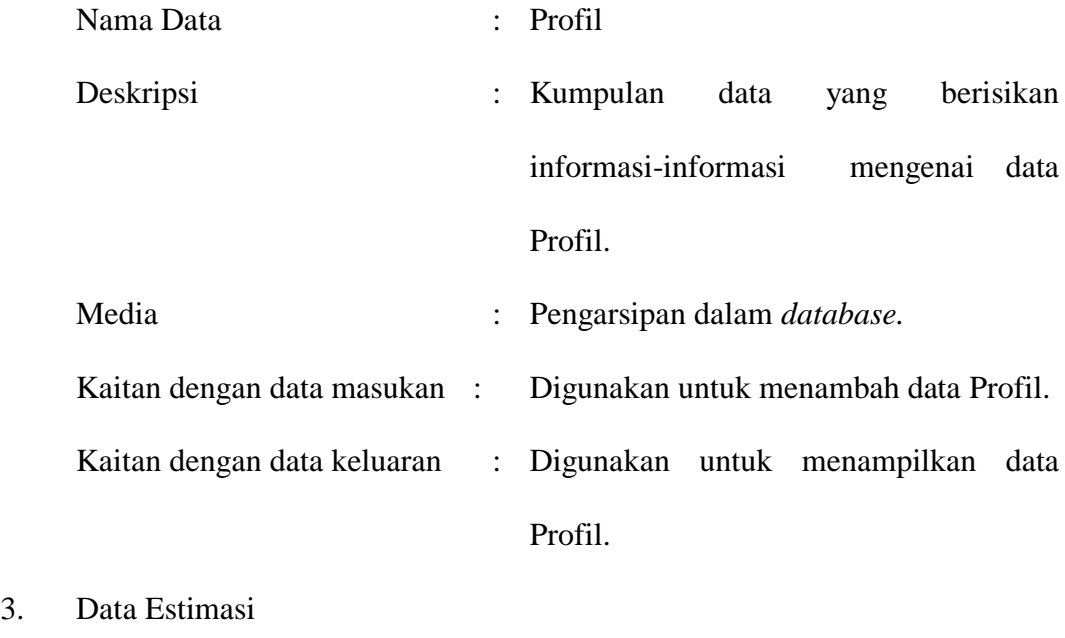

Nama Data : Estimasi

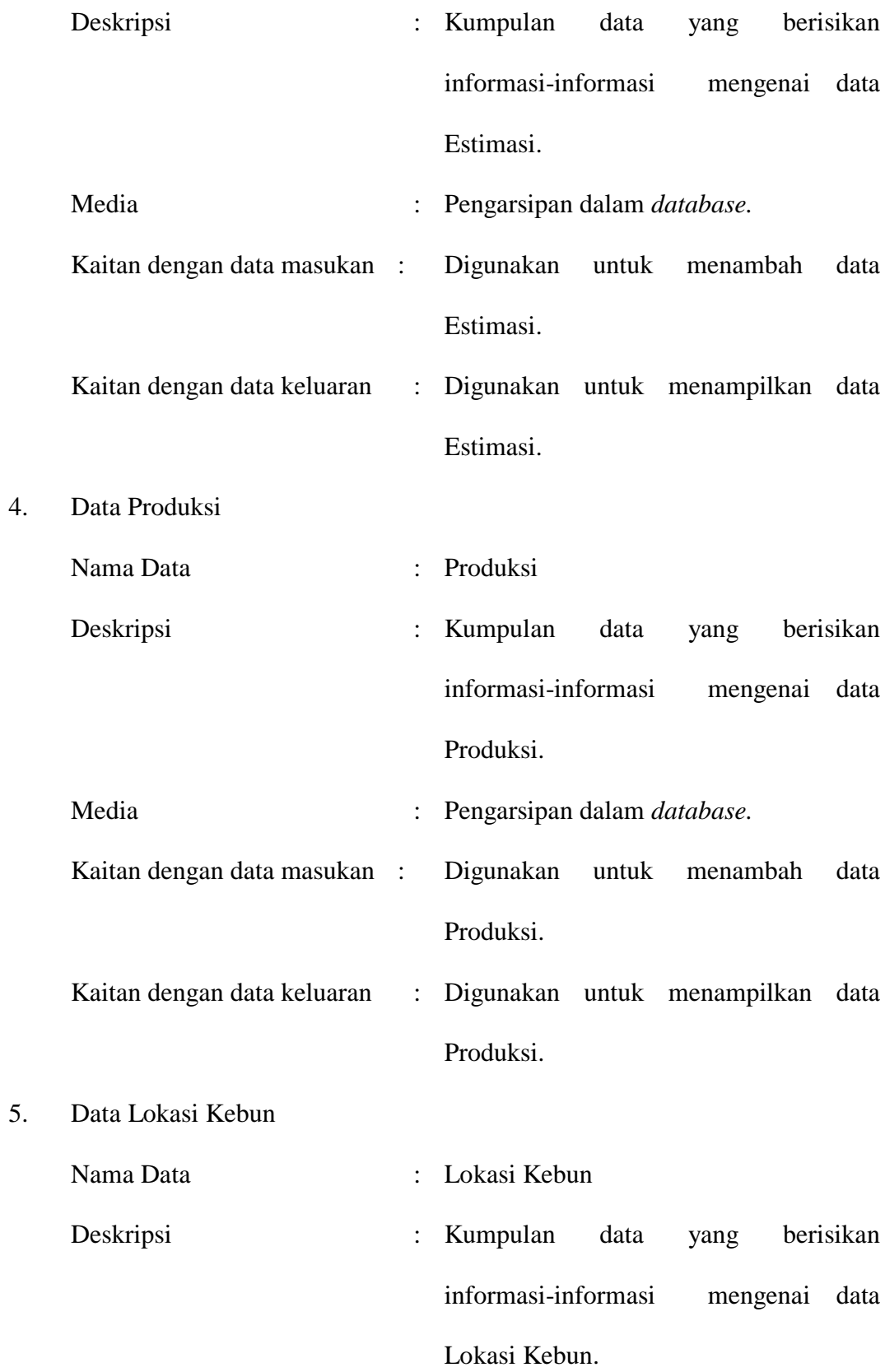

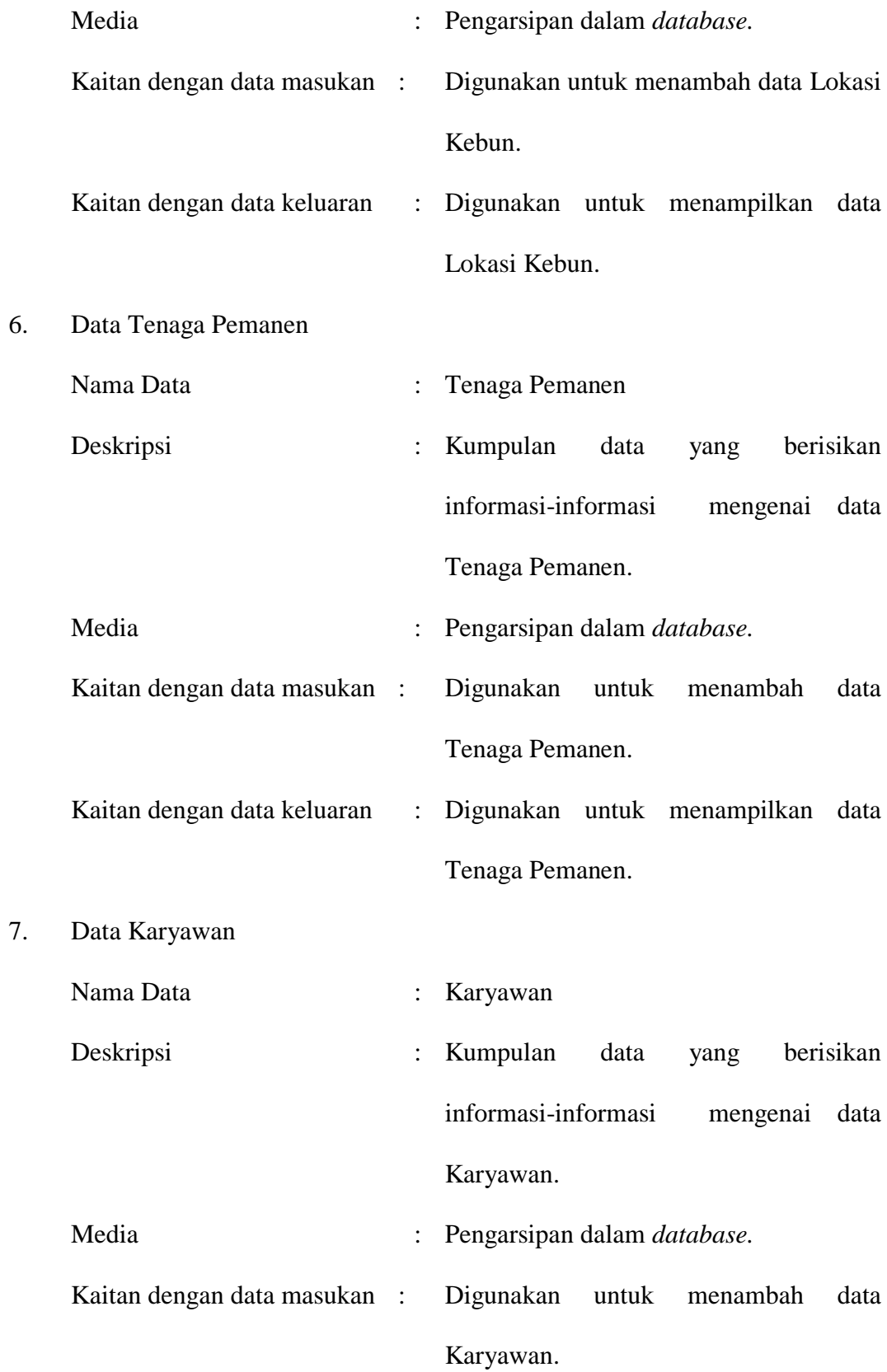

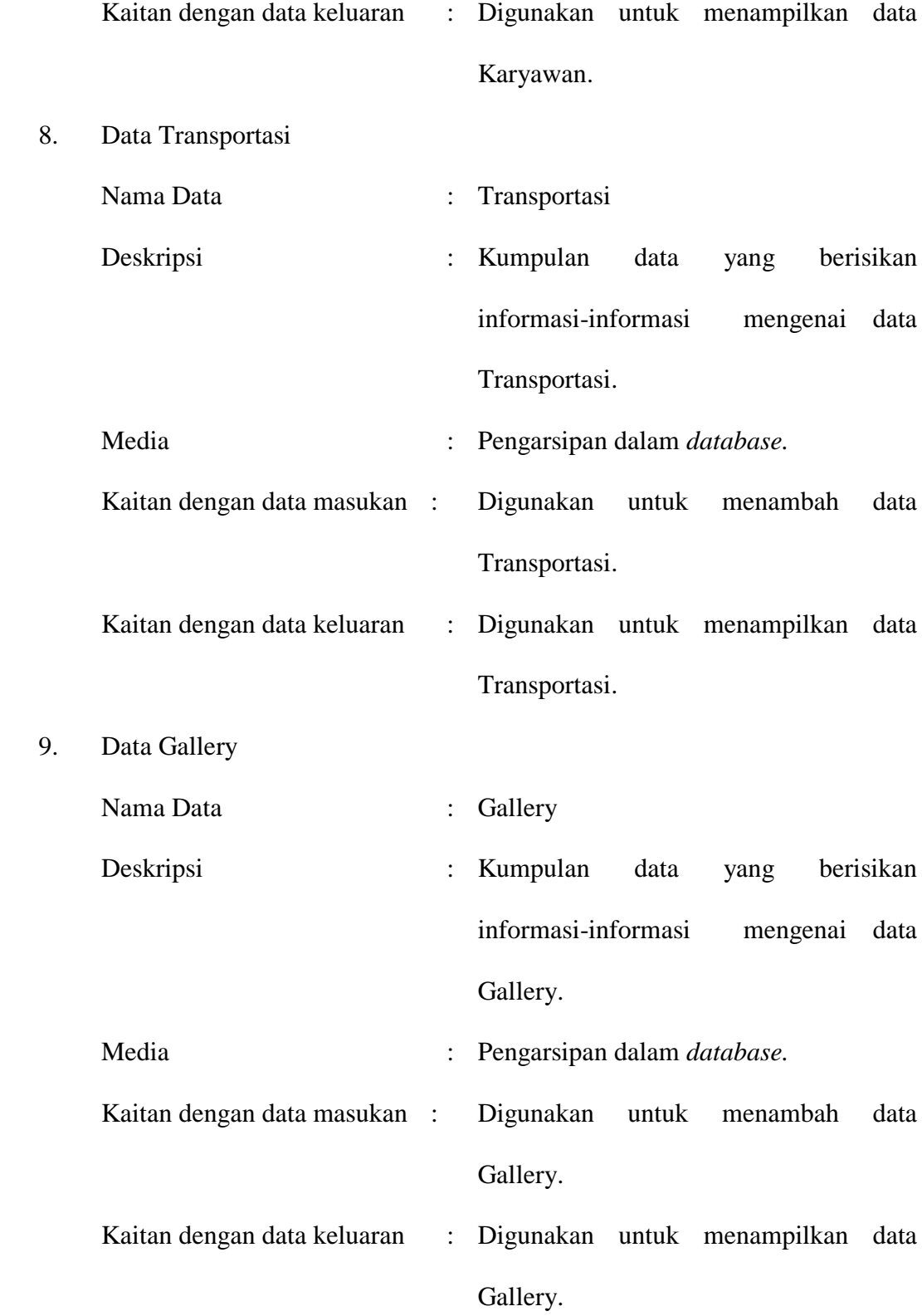

Analisis kebutuhan data diatas digambarkan dengan menggunakan Class Diagram seperti terlihat pada Gambar Berikut ini:

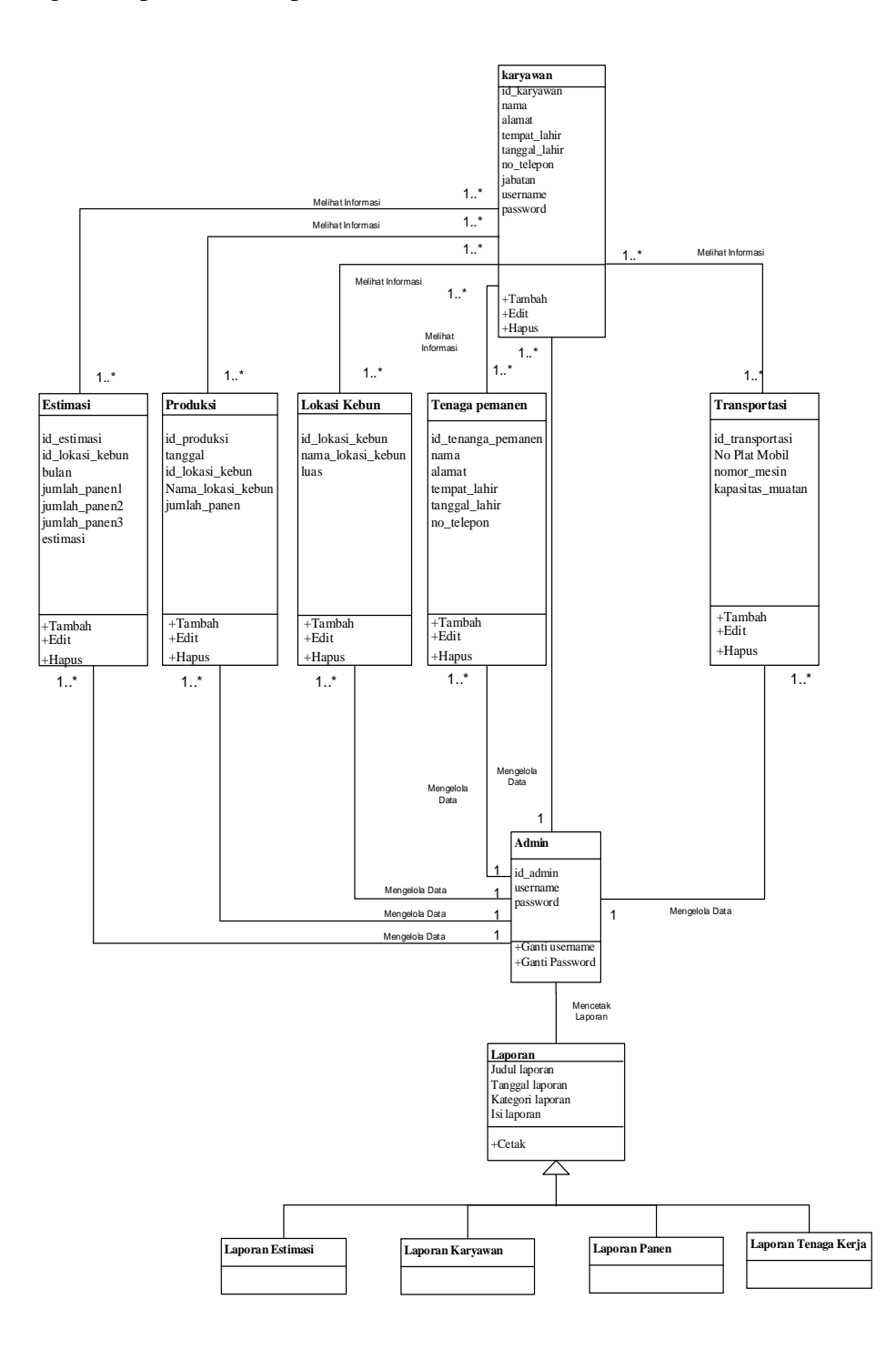

**Gambar 4.41 Class Diagram**

# **4.5 RANCANGAN SISTEM** *INPUT* **DAN** *OUTPUT*

Berikut merupakan rancangan sebuah perangkat input yang merupakan komponen piranti keras yang memungkinkan user atau pengguna memasukkan data ke dalam komputer, atau bisa juga disebut sebagai unit luar yang digunakan untuk memasukkan data dari luar serta perangkat output adalah data yang telah diproses menjadi bentuk yang dapat digunakan :

### **4.5.1 RANCANGAN** *INPUT*

Rancangan-rancangan tampilan *input* dari sistem yang akan dibangun adalah sebagai berikut :

#### **4.5.2.1 Rancangan** *Input* **Khusus Admin**

Rancangan *Input* Khusus Admin merupakan rancangan yang direncanakan untuk Admin sebagai aktor yang melakukan pengelolaan data pada sistem

1. Rancangan *Form Login*

Rancangan *form input login* adalah rencana untuk membuat *form input login*. Adapun rancangan tampilan *form login* adalah sebagai berikut :

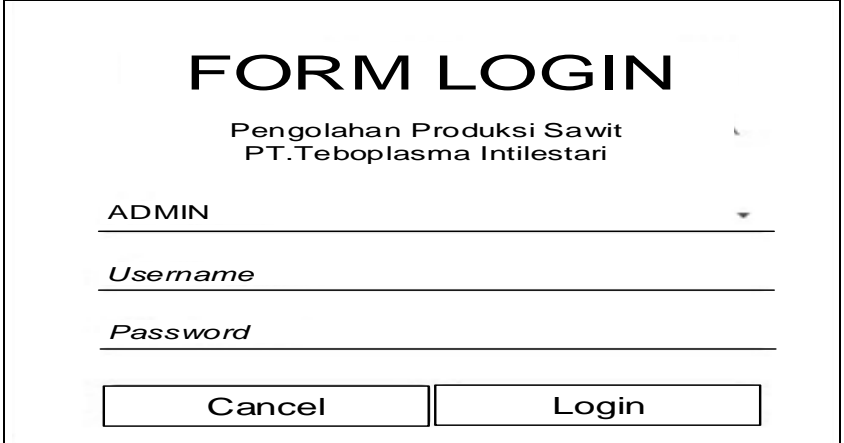

**Gambar 4.42 Rancangan** *Input Login*
2. Rancangan Menu Utama

Rancangan Menu Utama adalah desain untuk membuat tampilan menu utama yang berfungsi mengintegrasikan semua menu pada satu halaman utama :

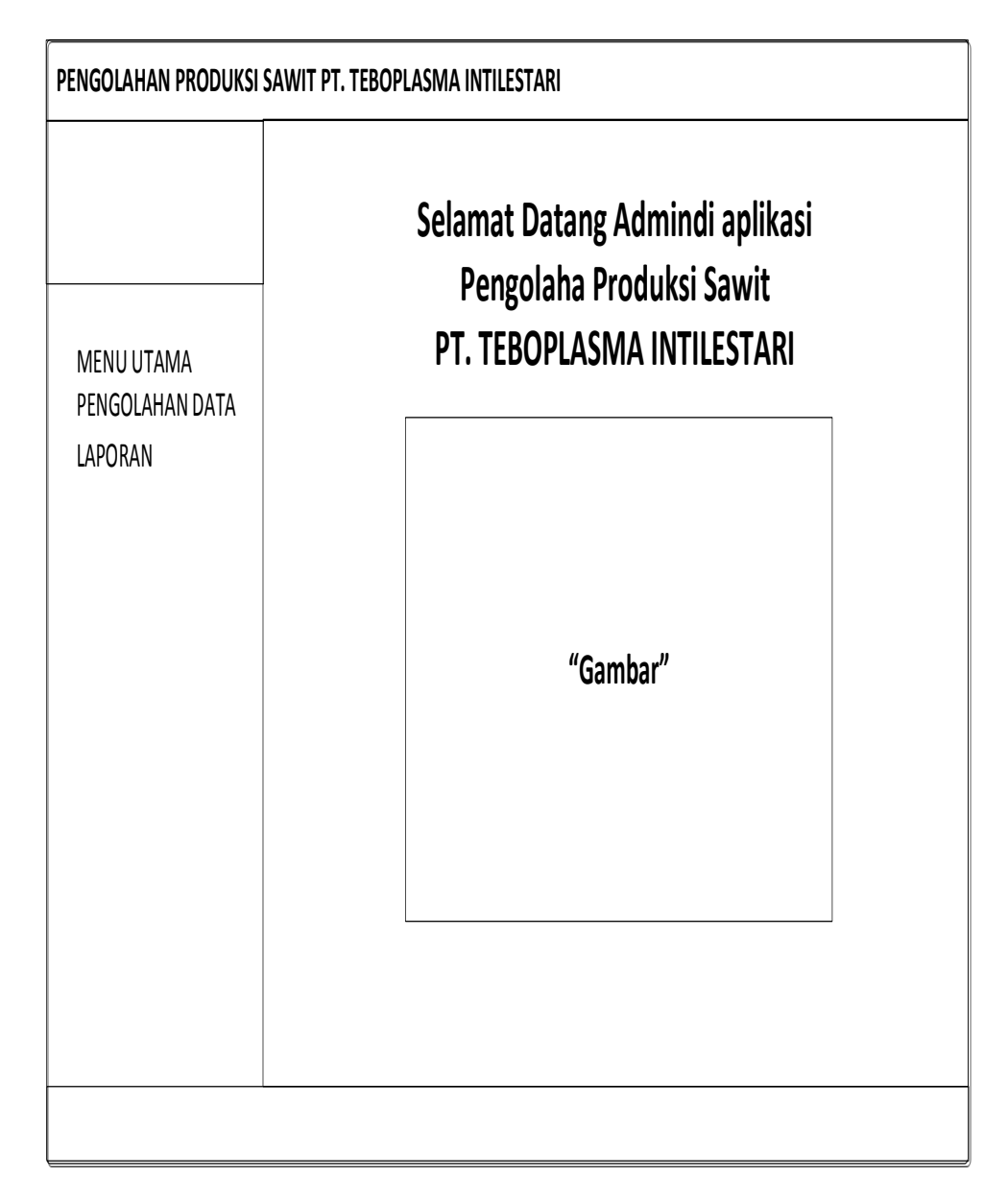

**Gambar 4.43 Rancangan** *Input Form* **Menu Utama** 

3. Rancangan Menu Admin

Rancangan Menu Admin adalah desain yang digunakan untuk membuat tampilan halaman pada program sebelum nantinya diimplementasikan ke pengguna, adapun tampilannya sebagai berikut :

### a. Rancangan *Input Form* Menu Admin

Rancangan *Input Form* Menu Admin adalah desain yang digunakan untuk membuat halaman inegrasi antara tambah, edit dan hapus pada sistem :

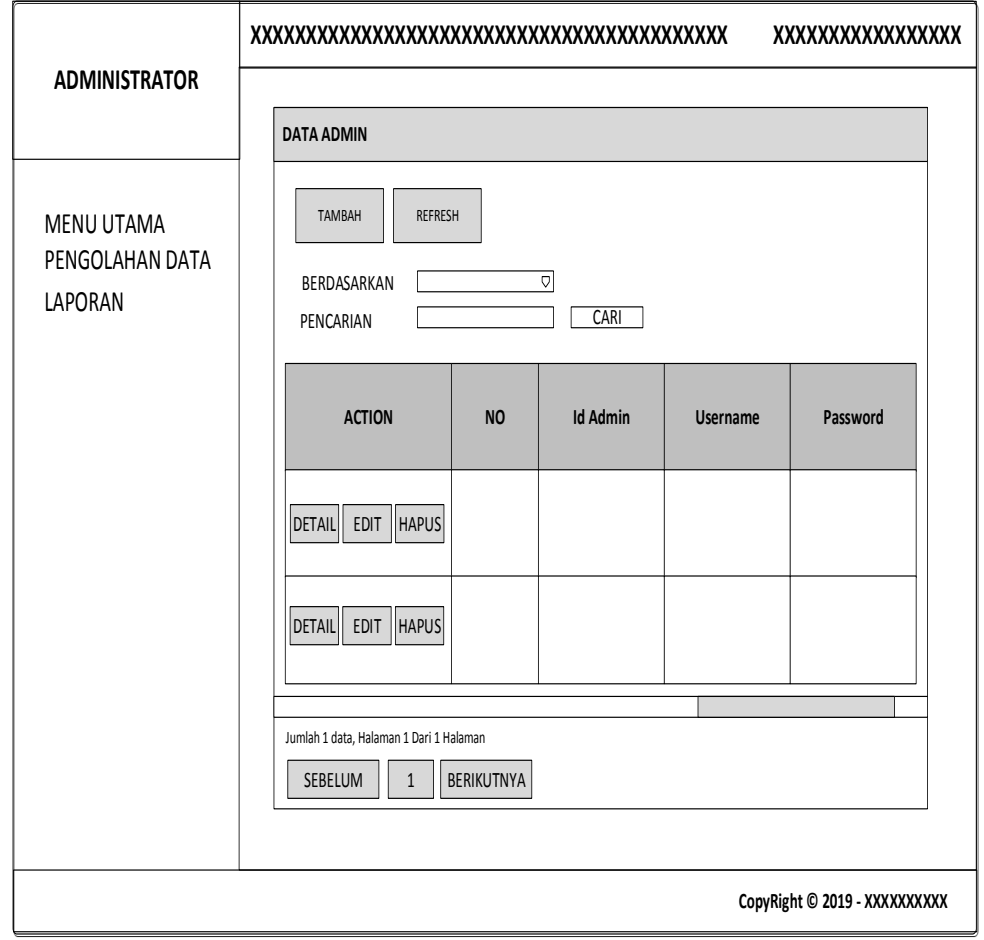

**Gambar 4.44 Rancangan** *Input Form* **Menu Admin** 

Rancangan *Input Form* Menu Admin adalah desain yang digunakan untuk membuat halaman tambah pada sistem :

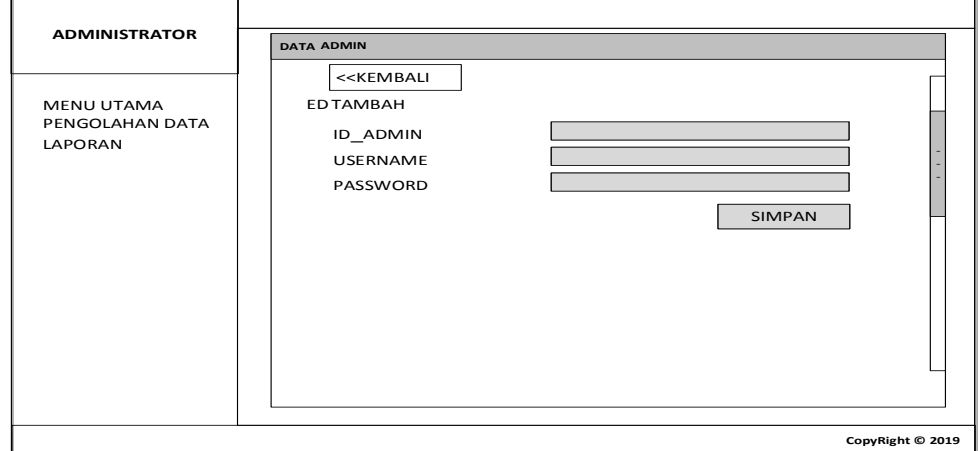

**Gambar 4.45 Rancangan** *Input Form* **Tambah Admin**

c. Rancangan *Input Form* Edit Admin

Rancangan *Input Form* Edit Admin adalah desain yang digunakan untuk membuat halaman edit pada sistem :

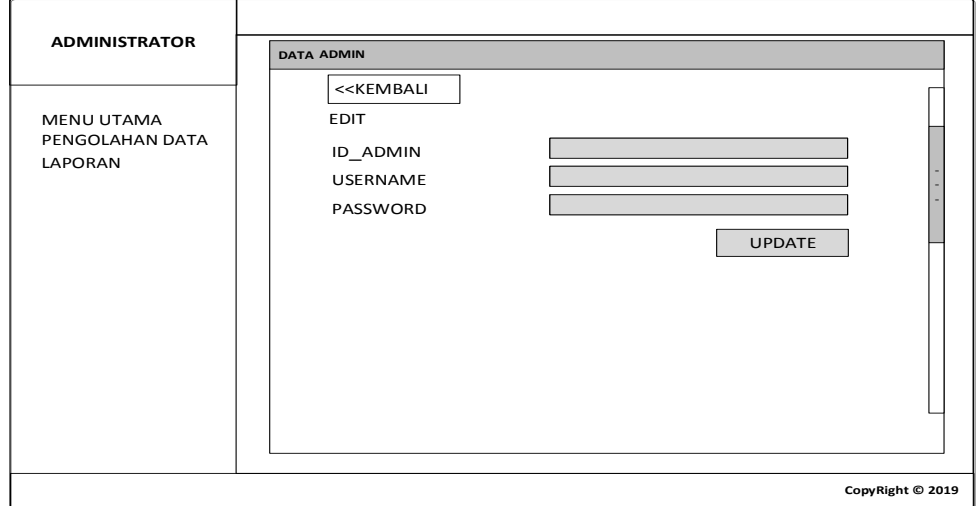

**Gambar 4.46 Rancangan** *Input Form* **Edit Admin**

4. Rancangan Menu Estimasi

Rancangan Menu Estimasi adalah desain yang digunakan untuk membuat tampilan halaman pada program sebelum nantinya diimplementasikan ke pengguna, adapun tampilannya sebagai berikut :

#### a. Rancangan *Input Form* Menu Estimasi

Rancangan *Input Form* Menu Estimasi adalah desain yang digunakan untuk membuat halaman inegrasi antara tambah, edit dan hapus pada sistem :

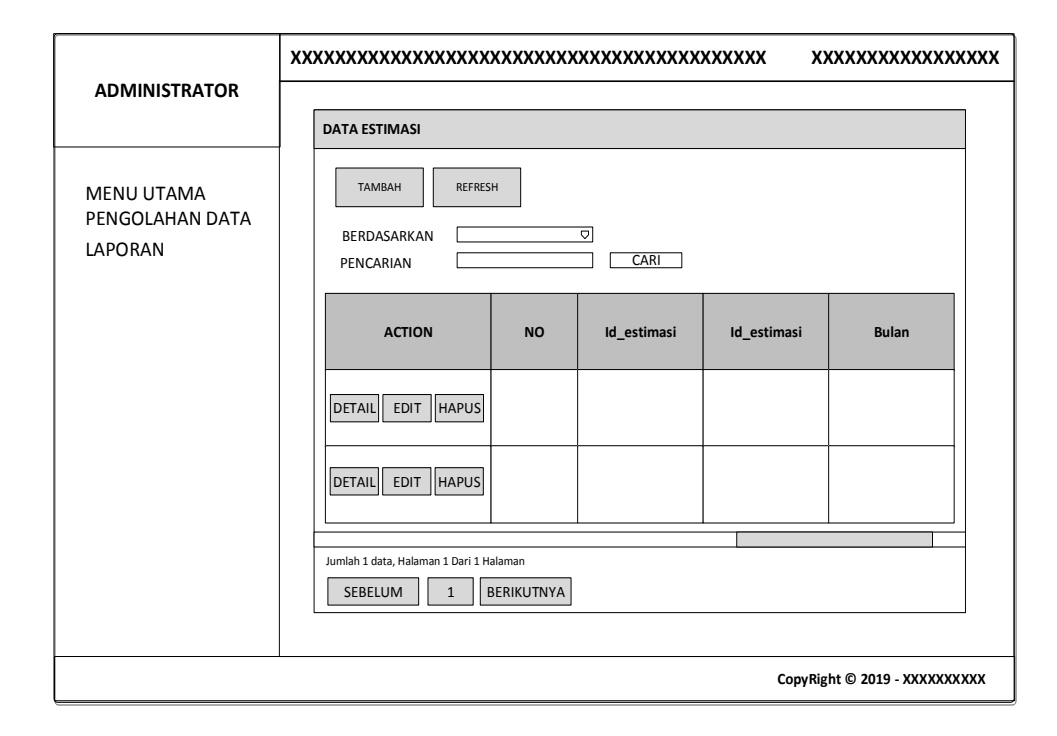

**Gambar 4.47 Rancangan** *Input Form* **Menu Estimasi** 

5. Rancangan Menu Produksi

Rancangan Menu Produksi adalah desain yang digunakan untuk membuat tampilan halaman pada program sebelum nantinya diimplementasikan ke pengguna, adapun tampilannya sebagai berikut :

### a. Rancangan *Input Form* Menu Produksi

Rancangan *Input Form* Menu Produksi adalah desain yang digunakan untuk membuat halaman inegrasi antara tambah, edit dan hapus pada sistem :

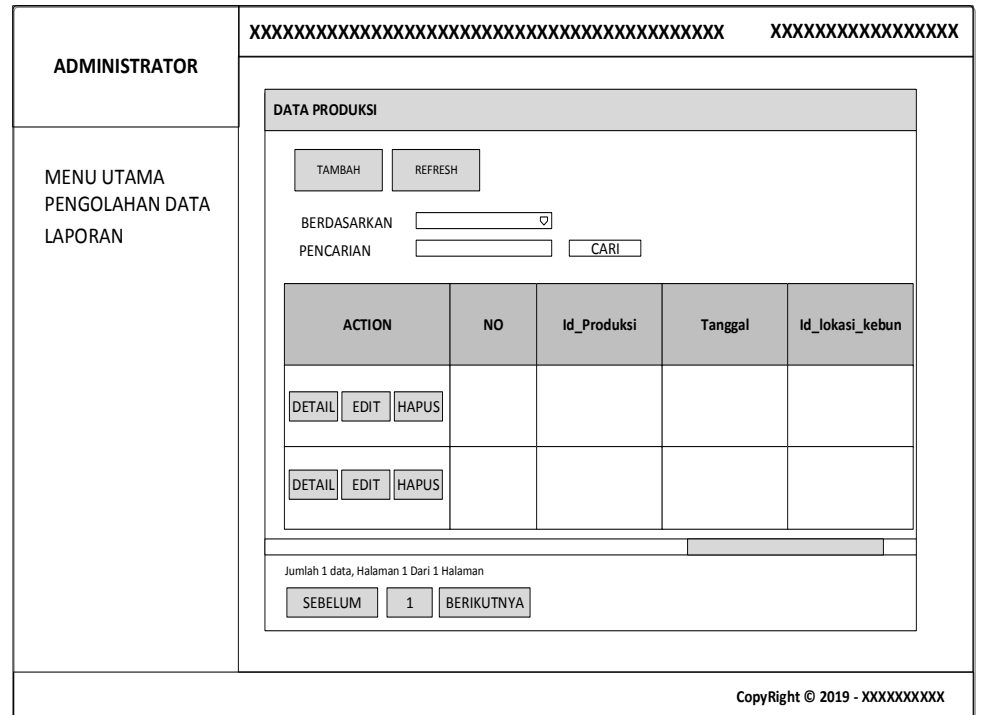

**Gambar 4.48 Rancangan** *Input Form* **Menu Produksi**

### b. Rancangan *Input Form* Tambah Produksi

Rancangan *Input Form* Menu Produksi adalah desain yang digunakan untuk membuat halaman tambah pada sistem :

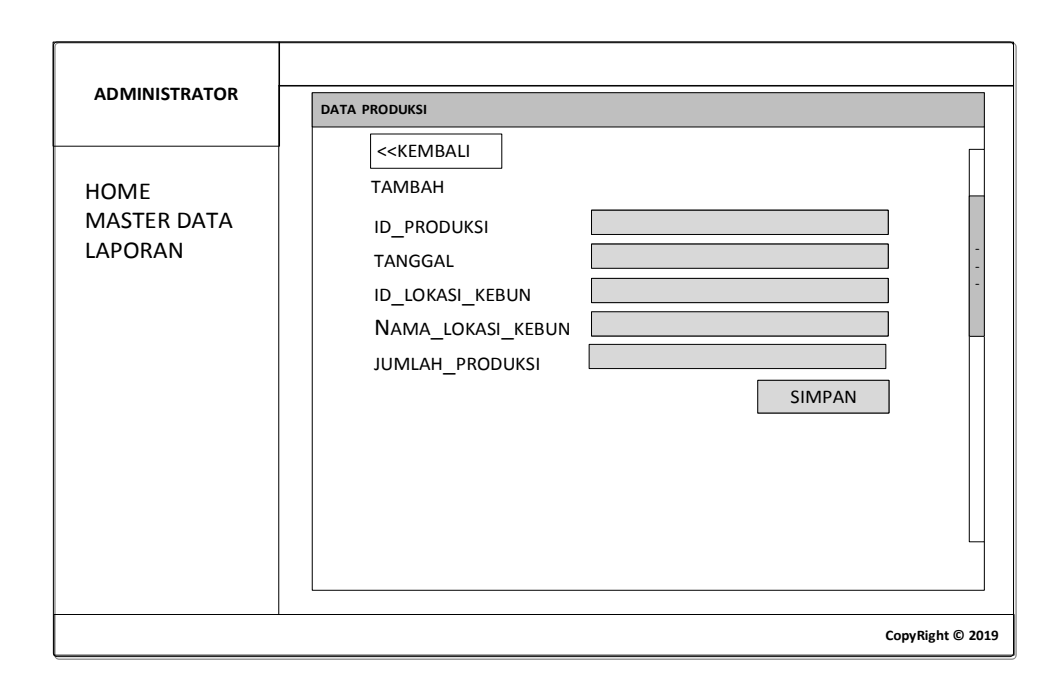

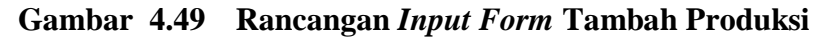

c. Rancangan *Input Form* Edit Produksi

Rancangan *Input Form* Edit Produksi adalah desain yang digunakan untuk membuat halaman edit pada sistem :

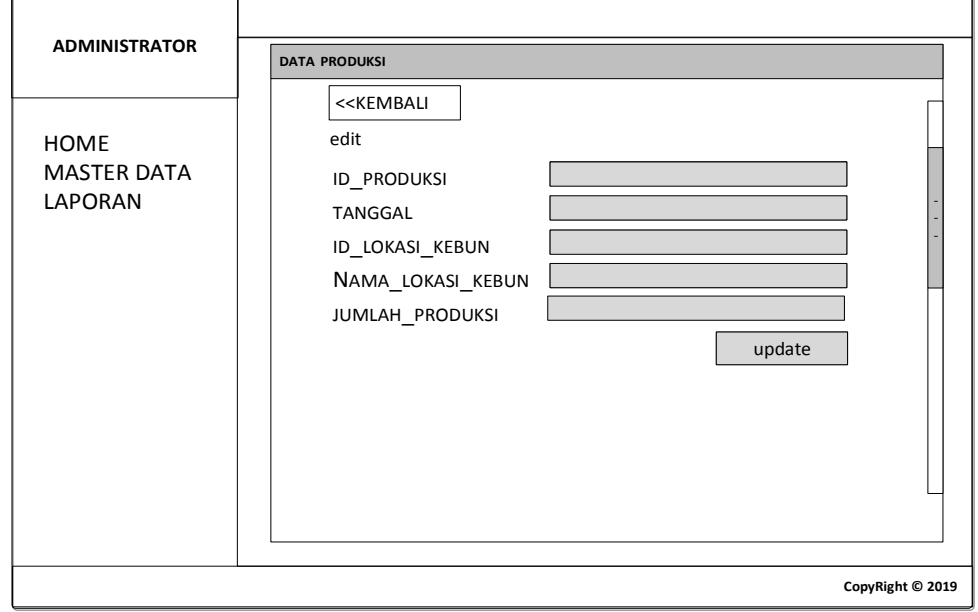

**Gambar 4.50 Rancangan** *Input Form* **Edit Produksi**

6. Rancangan Menu Lokasi Kebun

Rancangan Menu Lokasi Kebun adalah desain yang digunakan untuk membuat tampilan halaman pada program sebelum nantinya diimplementasikan ke pengguna, adapun tampilannya sebagai berikut :

### a. Rancangan *Input Form* Menu Lokasi Kebun

Rancangan *Input Form* Menu Lokasi Kebun adalah desain yang digunakan untuk membuat halaman inegrasi antara tambah, edit dan hapus pada sistem :

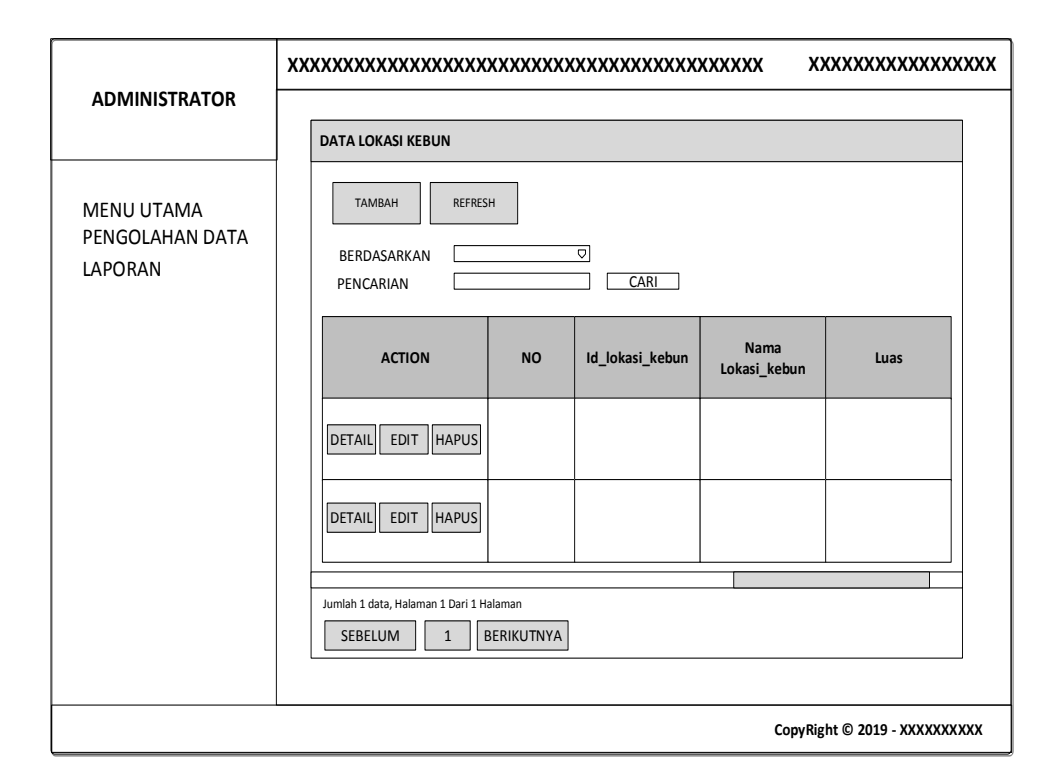

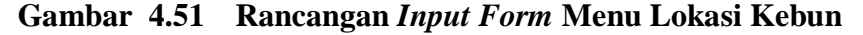

### b. Rancangan *Input Form* Tambah Lokasi Kebun

Rancangan *Input Form* Menu Lokasi Kebun adalah desain yang digunakan untuk membuat halaman tambah pada sistem :

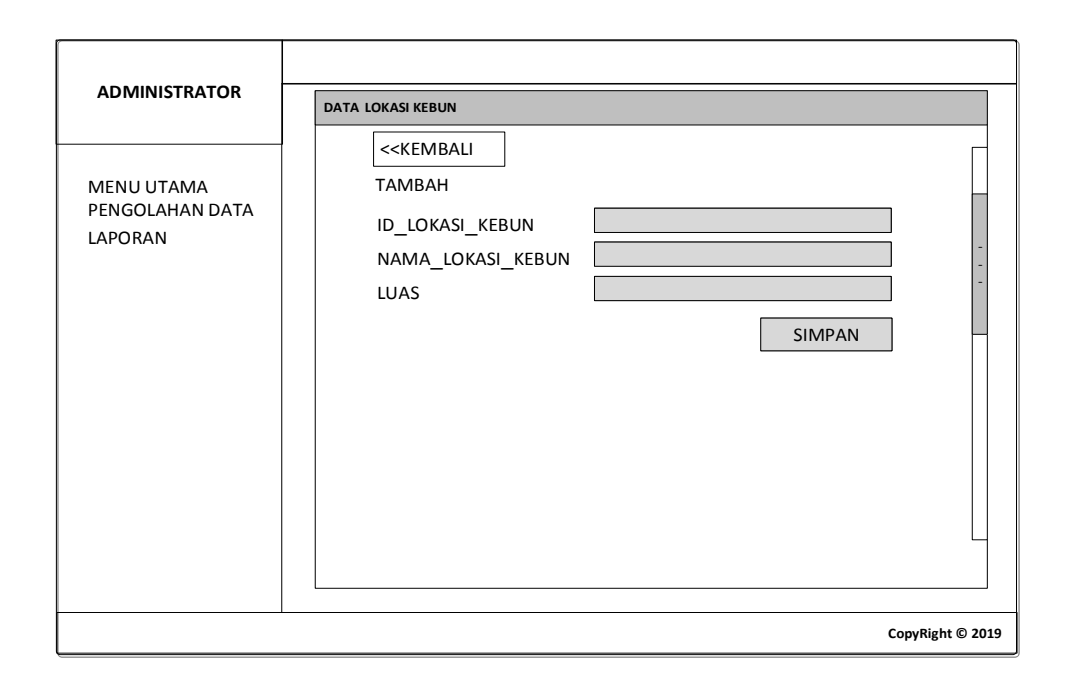

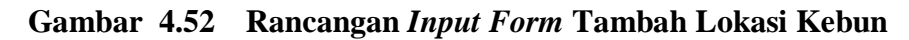

c. Rancangan *Input Form* Edit Lokasi Kebun

Rancangan *Input Form* Edit Lokasi Kebun adalah desain yang digunakan untuk membuat halaman edit pada sistem :

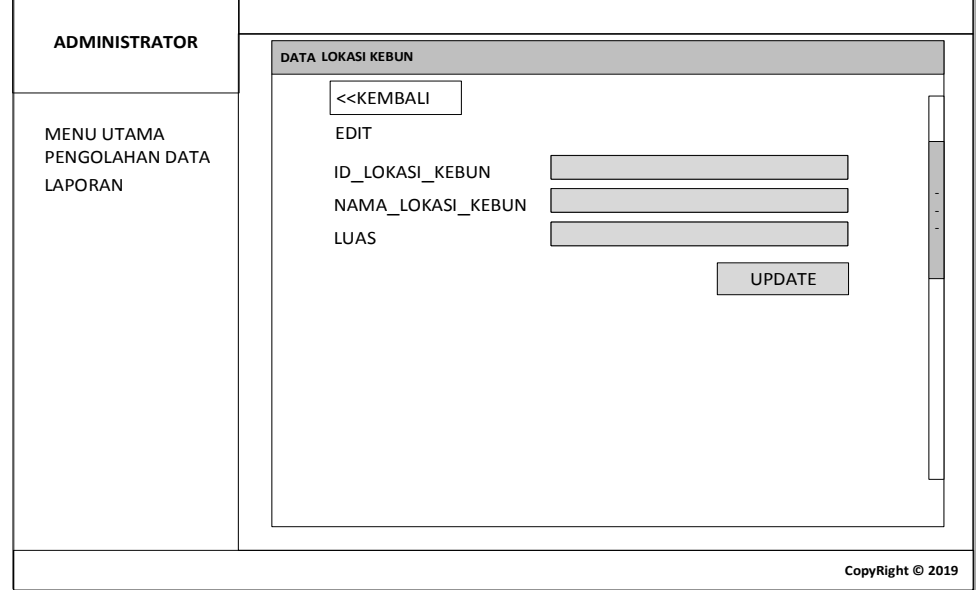

**Gambar 4.53 Rancangan** *Input Form* **Edit Lokasi Kebun**

7. Rancangan Menu Tenaga Pemanen

Rancangan Menu Tenaga Pemanen adalah desain yang digunakan untuk membuat tampilan halaman pada program sebelum nantinya diimplementasikan ke pengguna, adapun tampilannya sebagai berikut :

a. Rancangan *Input Form* Menu Tenaga Pemanen

Rancangan *Input Form* Menu Tenaga Pemanen adalah desain yang digunakan untuk membuat halaman inegrasi antara tambah, edit dan hapus pada sistem :

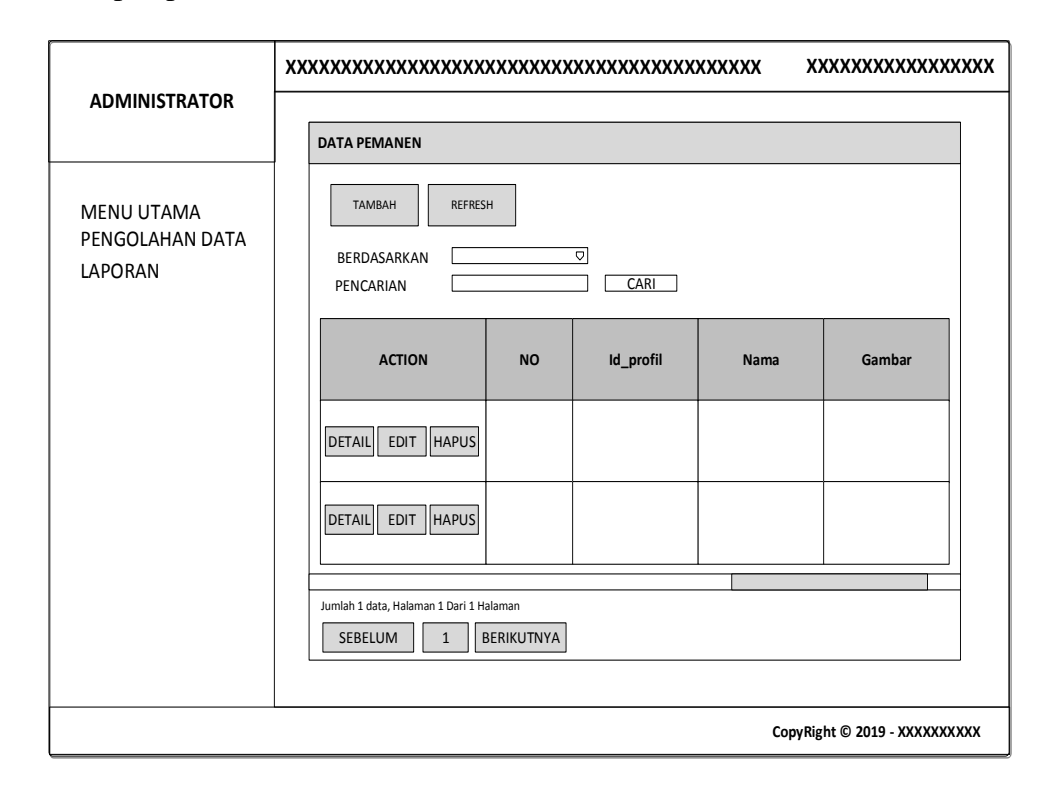

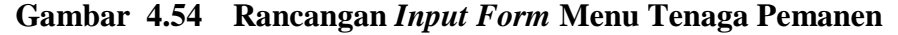

b. Rancangan *Input Form* Tambah Tenaga Pemanen

Rancangan *Input Form* Menu Tenaga Pemanen adalah desain yang digunakan untuk membuat halaman tambah pada sistem :

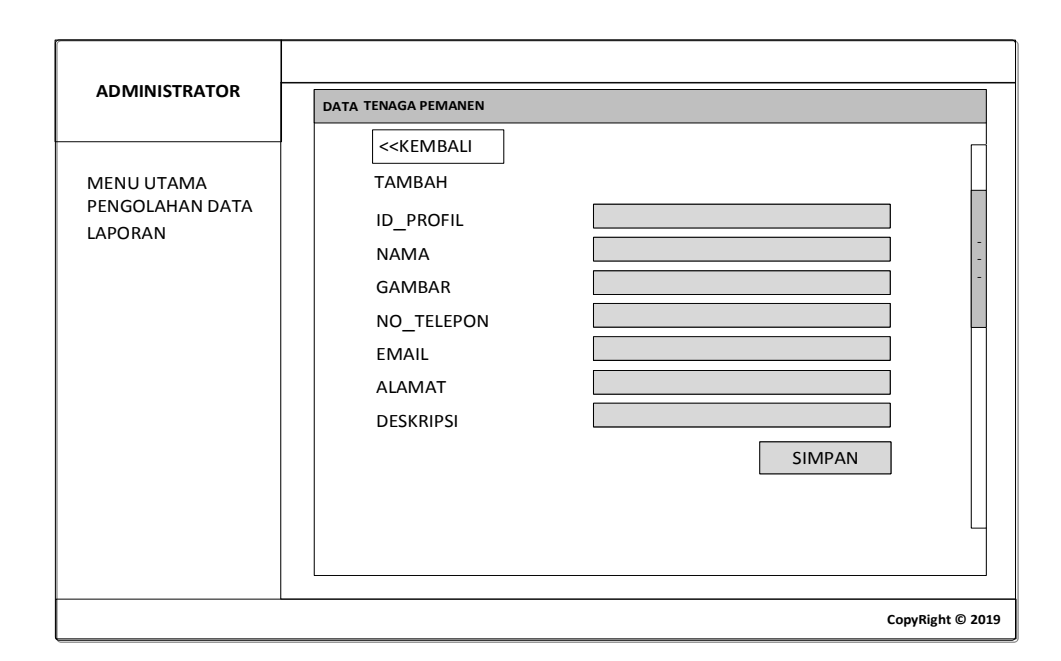

**Gambar 4.55 Rancangan** *Input Form* **Tambah Tenaga Pemanen**

c. Rancangan *Input Form* Edit Tenaga Pemanen

Rancangan *Input Form* Edit Tenaga Pemanen adalah desain yang digunakan untuk membuat halaman edit pada sistem :

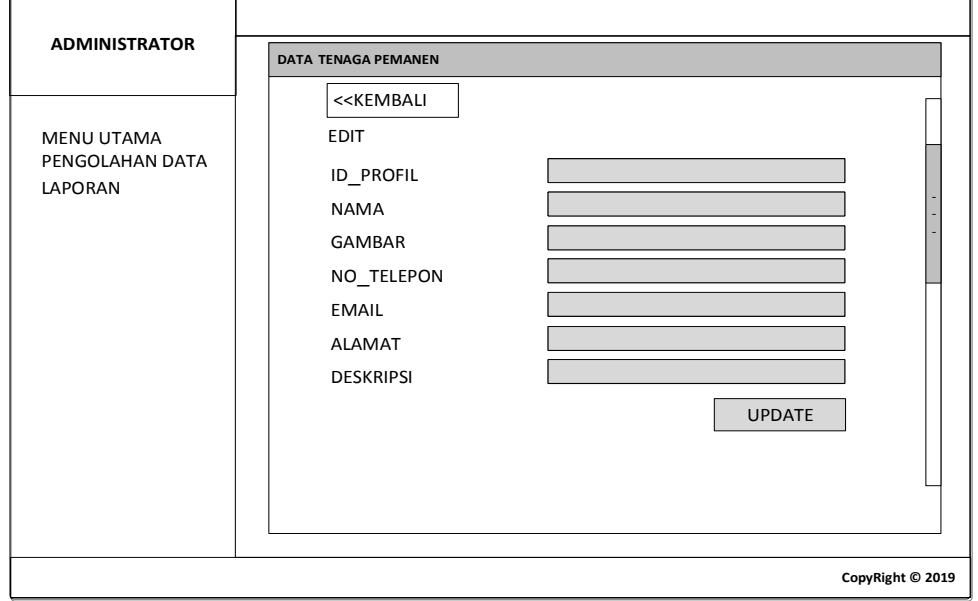

**Gambar 4.56 Rancangan** *Input Form* **Edit Tenaga Pemanen**

8. Rancangan Menu Karyawan

Rancangan Menu Karyawan adalah desain yang digunakan untuk membuat tampilan halaman pada program sebelum nantinya diimplementasikan ke pengguna, adapun tampilannya sebagai berikut :

### a. Rancangan *Input Form* Menu Karyawan

Rancangan *Input Form* Menu Karyawan adalah desain yang digunakan untuk membuat halaman inegrasi antara tambah, edit dan hapus pada sistem :

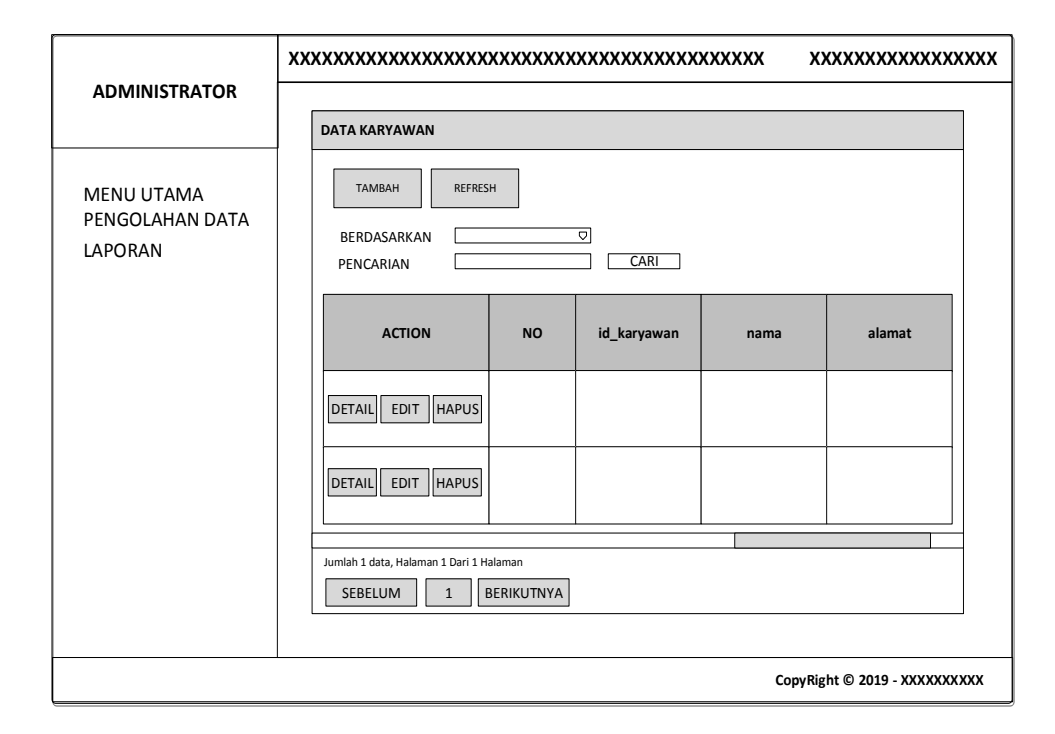

**Gambar 4.57 Rancangan** *Input Form* **Menu Karyawan** 

b. Rancangan *Input Form* Tambah Karyawan

Rancangan *Input Form* Menu Karyawan adalah desain yang digunakan untuk membuat halaman tambah pada sistem :

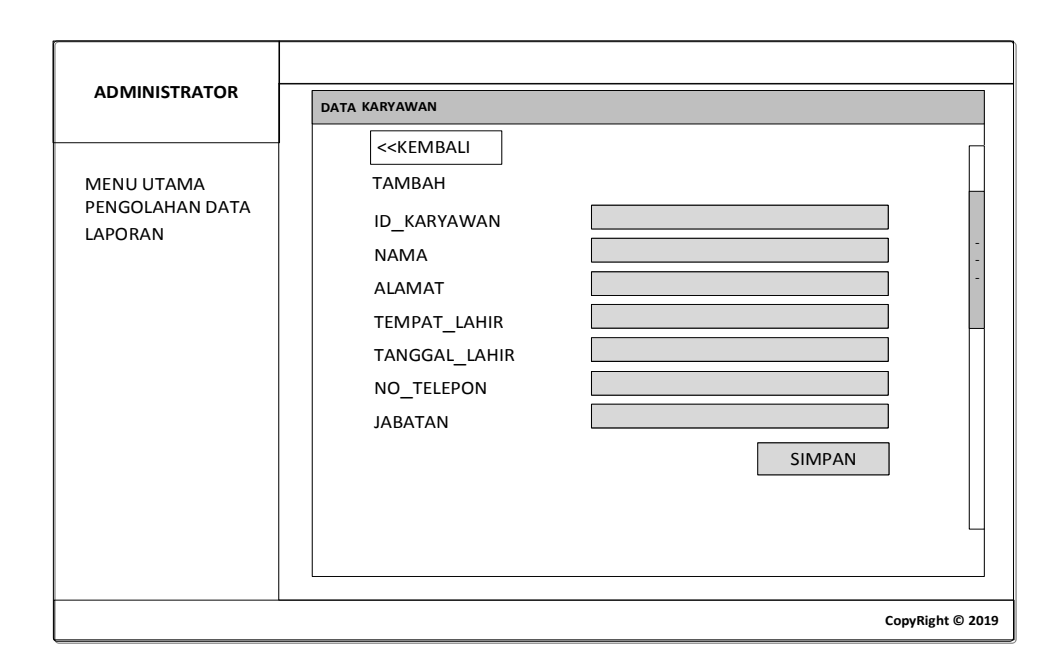

**Gambar 4.58 Rancangan** *Input Form* **Tambah Karyawan**

c. Rancangan *Input Form* Edit Karyawan

Rancangan *Input Form* Edit Karyawan adalah desain yang digunakan untuk membuat halaman edit pada sistem :

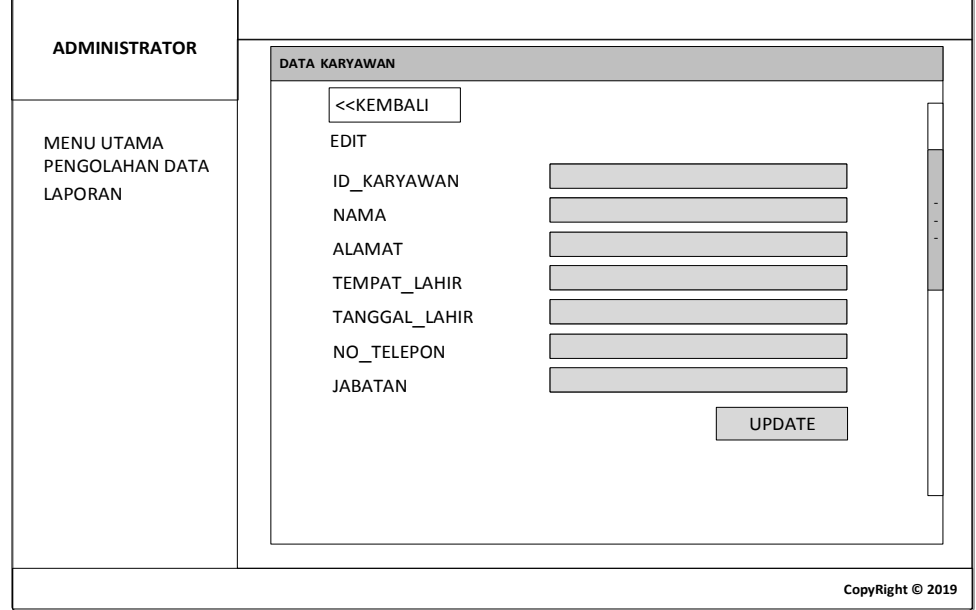

**Gambar 4.59 Rancangan** *Input Form* **Edit Karyawan**

9. Rancangan Menu Transportasi

Rancangan Menu Transportasi adalah desain yang digunakan untuk membuat tampilan halaman pada program sebelum nantinya diimplementasikan ke pengguna, adapun tampilannya sebagai berikut :

#### a. Rancangan *Input Form* Menu Transportasi

Rancangan *Input Form* Menu Transportasi adalah desain yang digunakan untuk membuat halaman inegrasi antara tambah, edit dan hapus pada sistem :

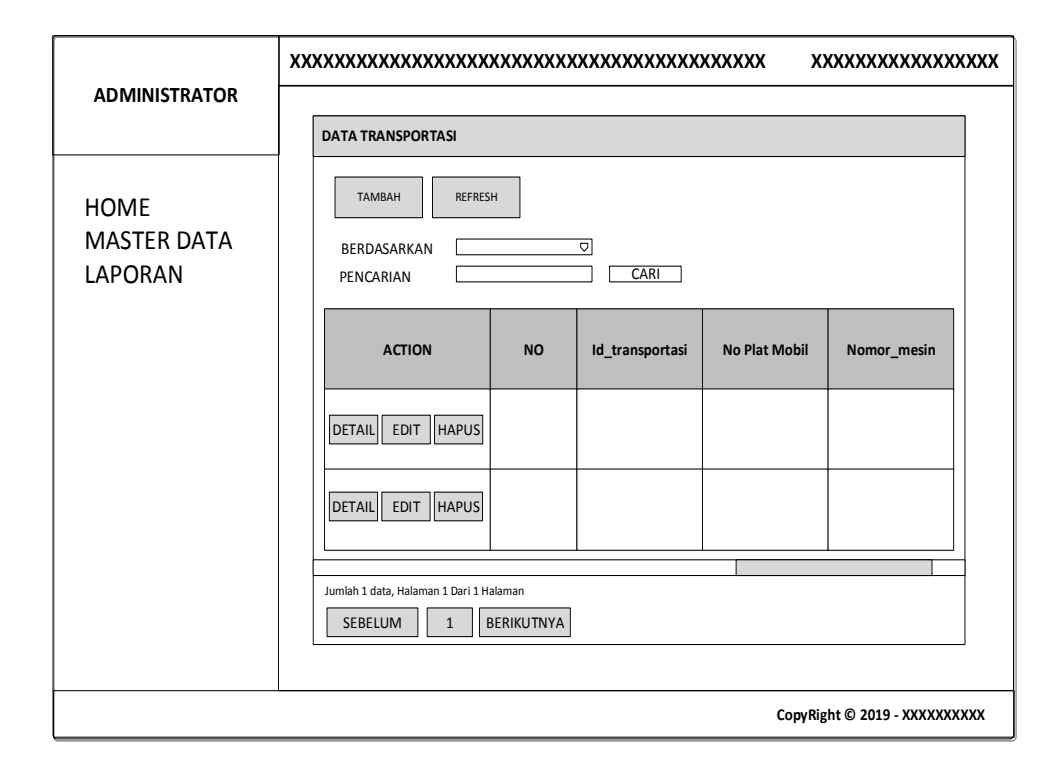

#### **Gambar 4.60 Rancangan** *Input Form* **Menu Transportasi**

#### b. Rancangan *Input Form* Tambah Transportasi

Rancangan *Input Form* Menu Transportasi adalah desain yang digunakan untuk membuat halaman tambah pada sistem :

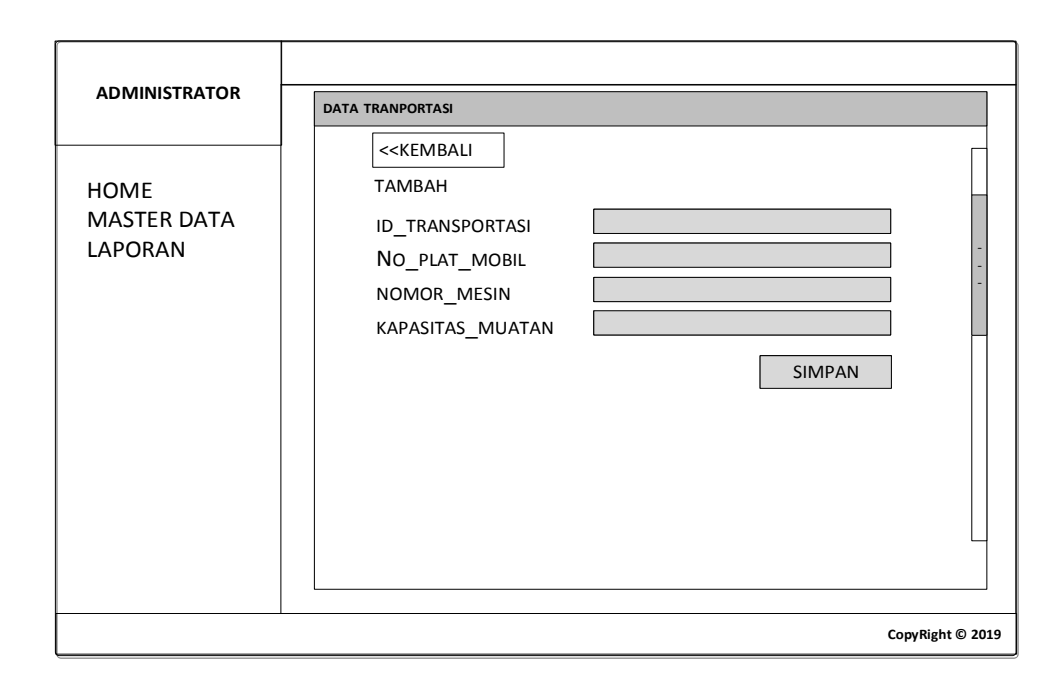

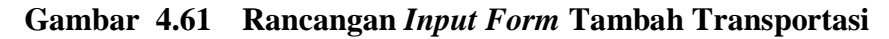

c. Rancangan *Input Form* Edit Transportasi

Rancangan *Input Form* Edit Transportasi adalah desain yang digunakan untuk membuat halaman edit pada sistem :

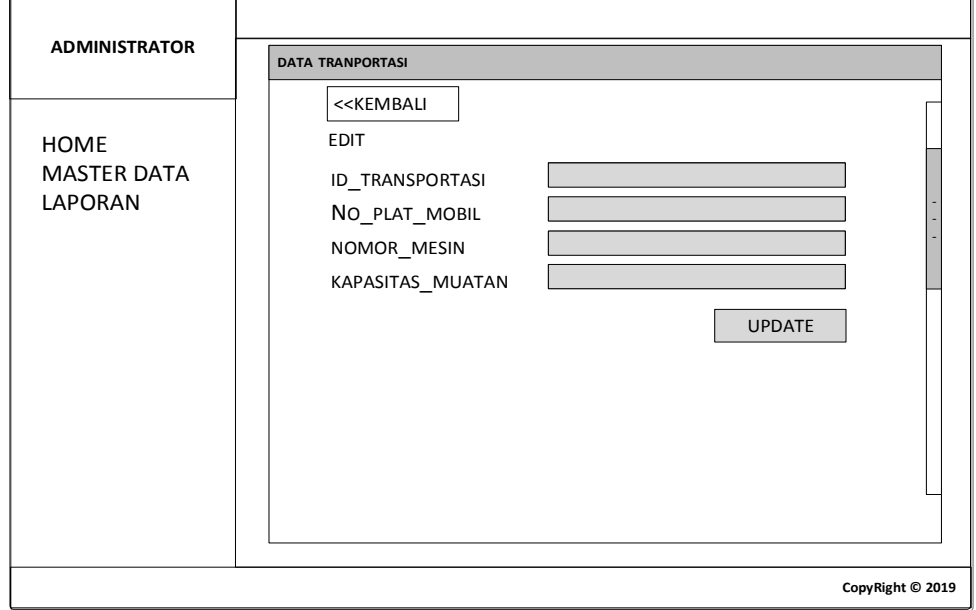

**Gambar 4.62 Rancangan** *Input Form* **Edit Transportasi**

# **4.5.2.2 Rancangan** *Input* **Khusus Karyawan**

Rancangan *Input* Khusus Karyawan merupakan rancangan yang direncanakan untuk Karyawan sebagai aktor yang melakukan kunjungan pada sistem.

a. Rancangan *Input* Login

Rancangan *form input login* adalah rencana untuk membuat *form input login*. Adapun rancangan tampilan *form login* adalah sebagai berikut :

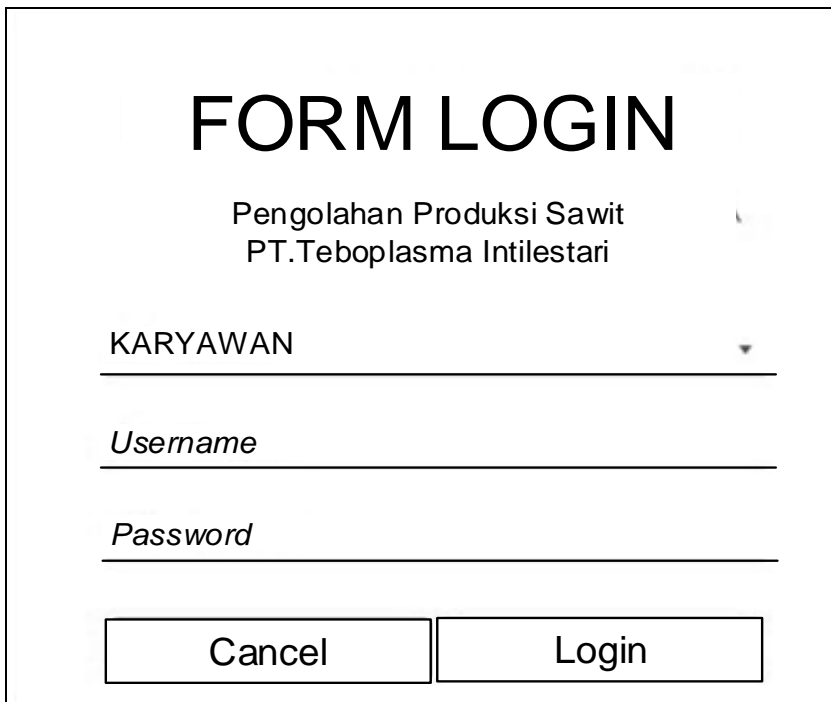

**Gambar 4.63 Rancangan** *Input Login*

b. Rancangan *Input* menu utama

Rancangan Menu Utama adalah desain untuk membuat tampilan menu utama yang berfungsi mengintegrasikan semua menu pada satu halaman utama :

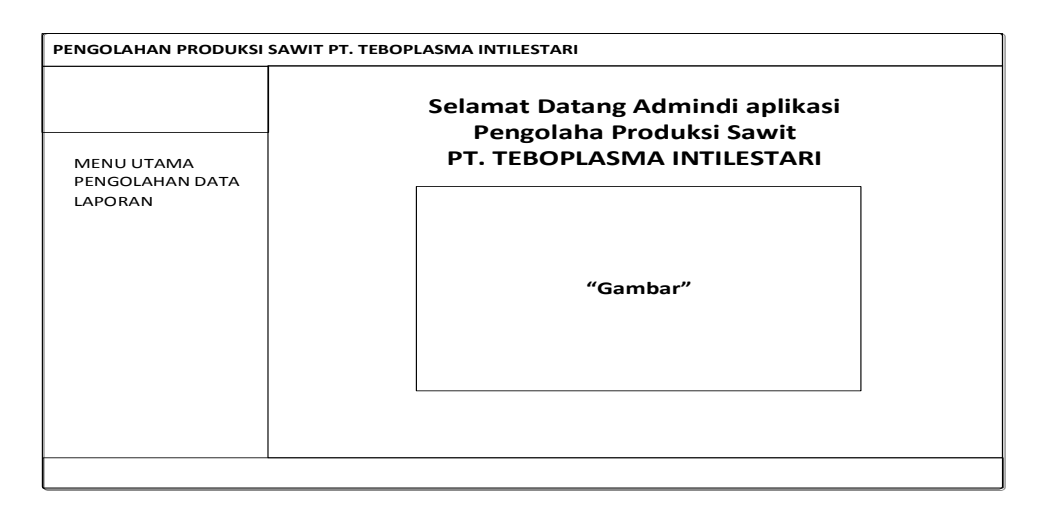

**Gambar 4.64 Rancangan** *Input Form* **Menu utama**

c. Rancangan *Input Form* Estimasi

Rancangan *input form* Estimasi digunakan untuk menampilkan data Estimasi. Berikut merupakan rancangan tampilan Estimasi:

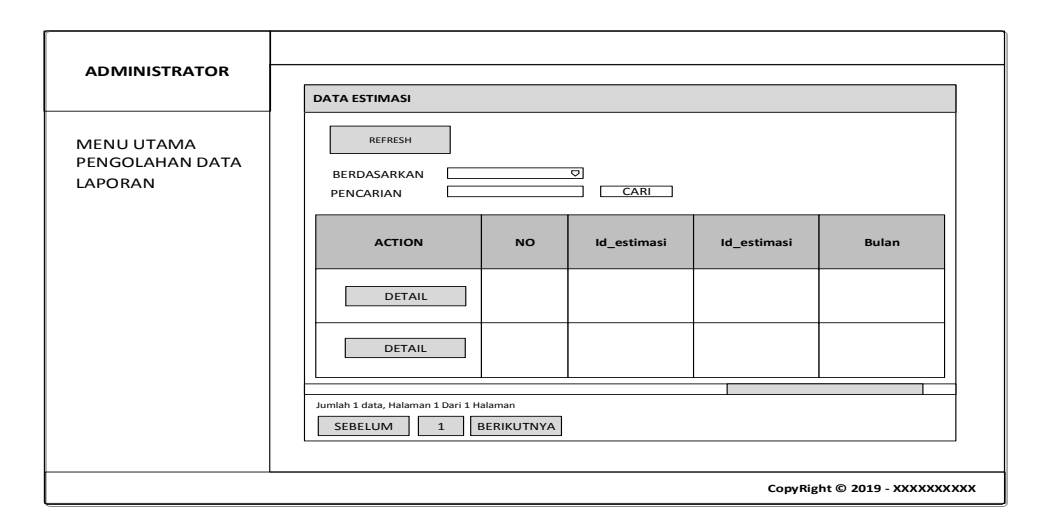

**Gambar 4.65 Rancangan** *Input Form* **Estimasi**

### d. Rancangan *Input Form* Produksi

Rancangan *input form* Produksi digunakan untuk menampilkan data Produksi. Berikut merupakan rancangan tampilan Produksi:

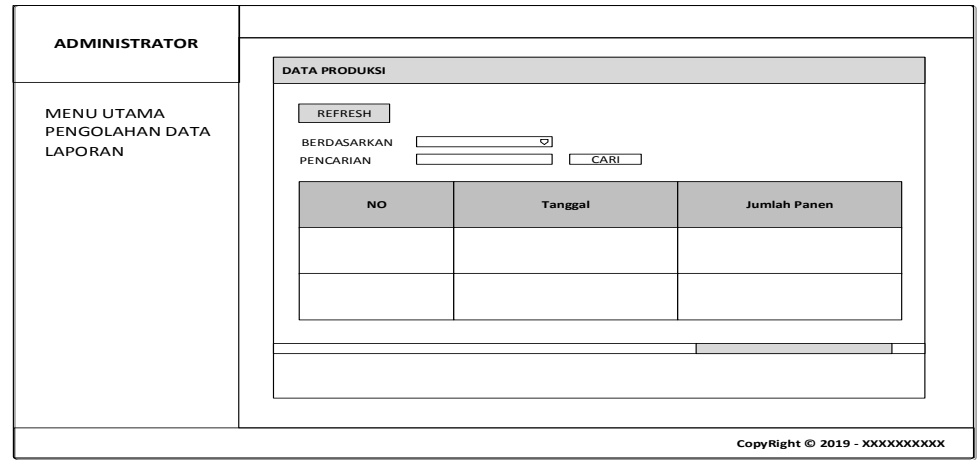

**Gambar 4.66 Rancangan** *Input Form* **Produksi**

e. Rancangan *Input Form* Lokasi Kebun

Rancangan *input form* Lokasi Kebun digunakan untuk menampilkan data Lokasi Kebun. Berikut merupakan rancangan tampilan Lokasi Kebun:

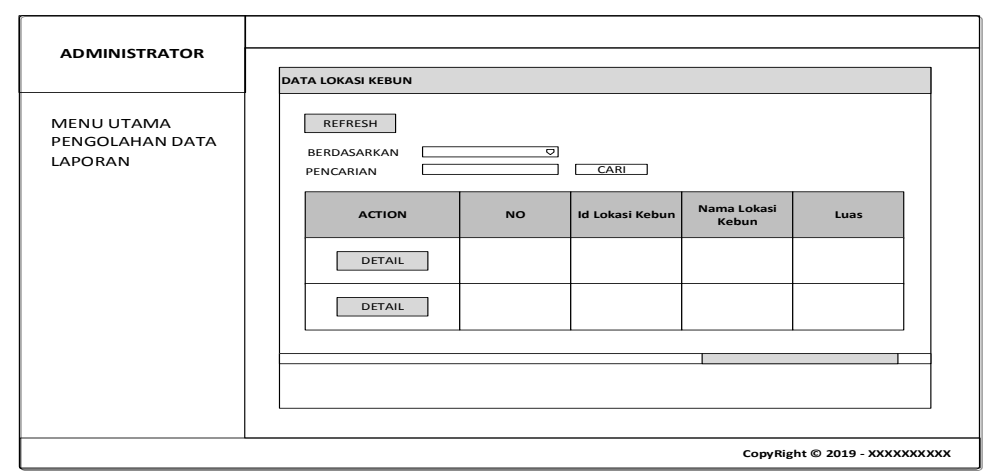

**Gambar 4.67 Rancangan** *Input Form* **Lokasi Kebun**

Rancangan *input form* Tenaga Pemanen digunakan untuk menampilkan data Tenaga Pemanen. Berikut merupakan rancangan tampilan Tenaga Pemanen:

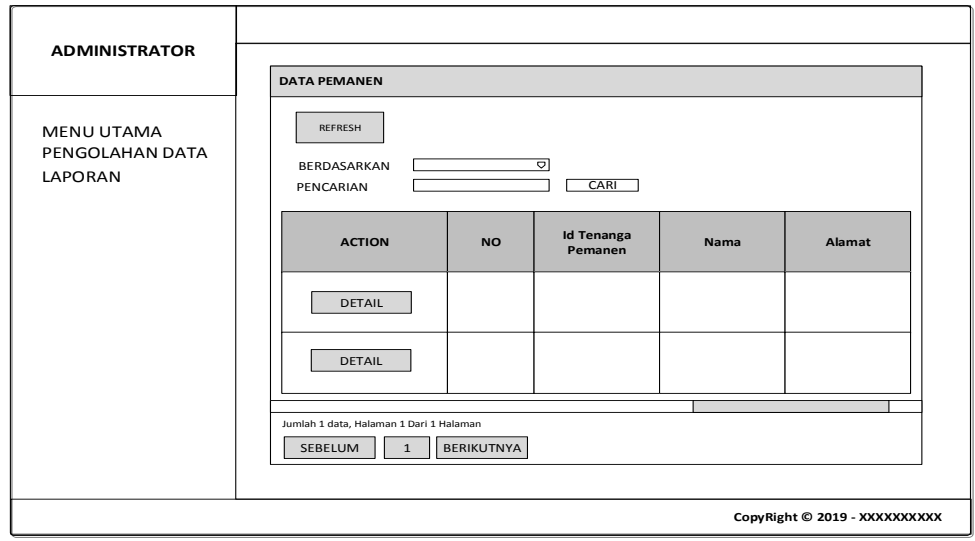

**Gambar 4.68 Rancangan** *Input Form* **Tenaga Pemanen**

### g. Rancangan *Input Form* Karyawan

Rancangan *input form* Karyawan digunakan untuk menampilkan data Karyawan. Berikut merupakan rancangan tampilan Karyawan:

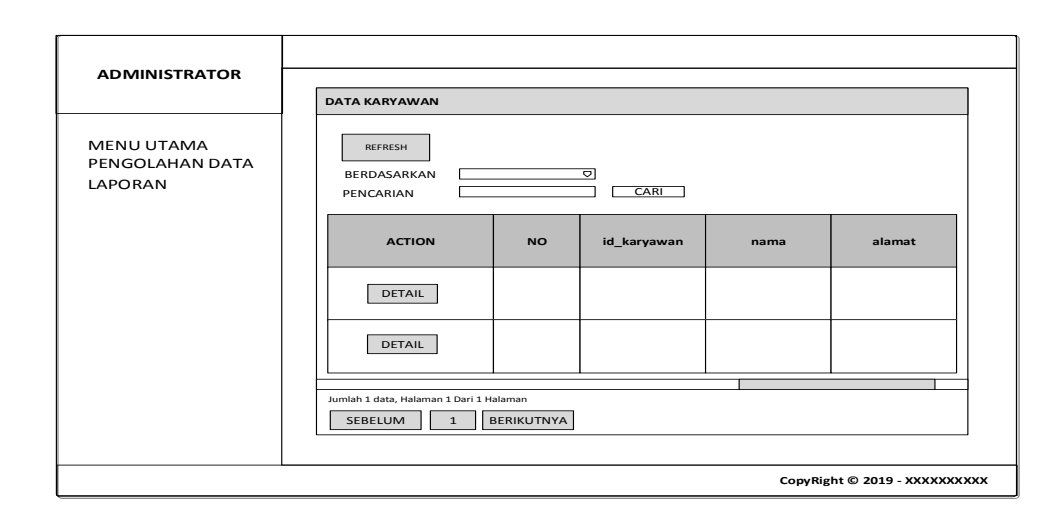

**Gambar 4.69 Rancangan** *Input Form* **Karyawan**

#### h. Rancangan *Input Form* Transportasi

Rancangan *input form* Transportasi digunakan untuk menampilkan data Transportasi. Berikut merupakan rancangan tampilan Transportasi:

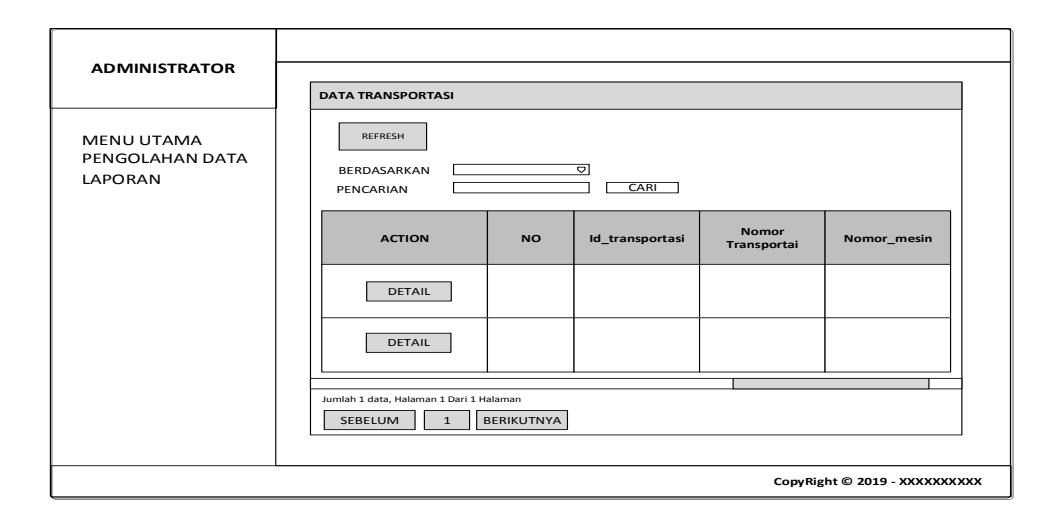

**Gambar 4.70 Rancangan** *Input Form* **Transportasi**

### **4.5.2 RANCANGAN** *OUTPUT*

Rancangan-rancangan tampilan *output* dari sistem yang akan dibangun adalah sebagai berikut :

1. Rancangan Laporan Data Estimasi

Berikut merupakan rancangan *output* laporan data Estimasi, yang akan menampilkan hasil dari pengolahan data Estimasi :

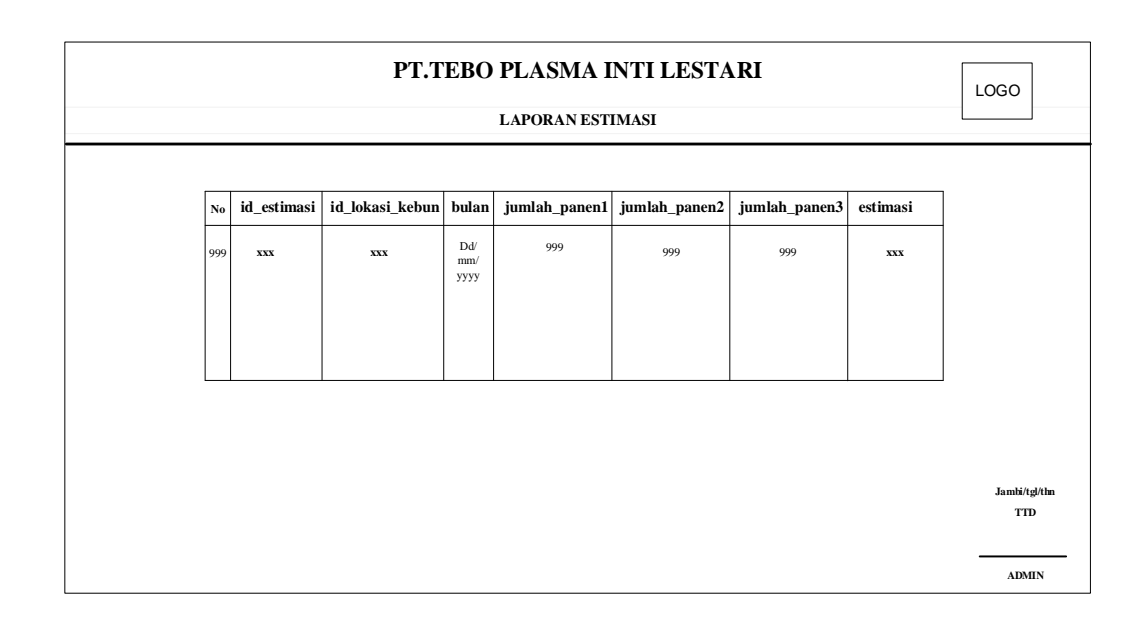

## **Gambar 4.71 Rancangan Laporan Data Estimasi**

## 2. Rancangan Laporan Data Karyawan

Berikut merupakan rancangan *output* laporan data Karyawan, yang akan menampilkan hasil dari pengolahan data Karyawan :

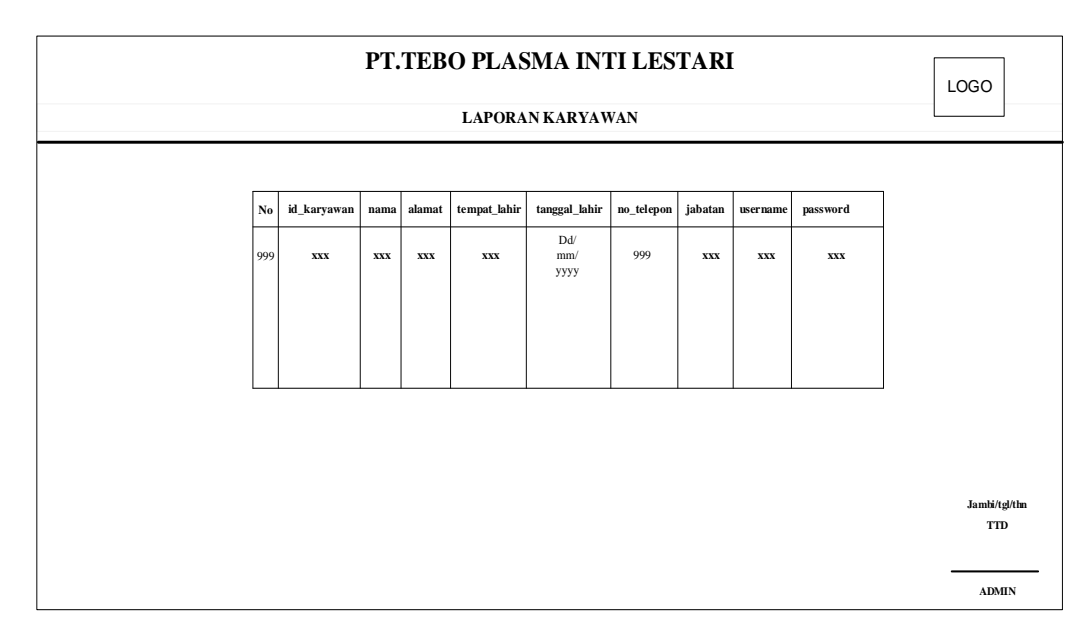

**Gambar 4.72 Rancangan Laporan Data Karyawan**

3. Rancangan Laporan Data Produksi

Berikut merupakan rancangan *output* laporan data Produksi, yang akan menampilkan hasil dari pengolahan data Produksi :

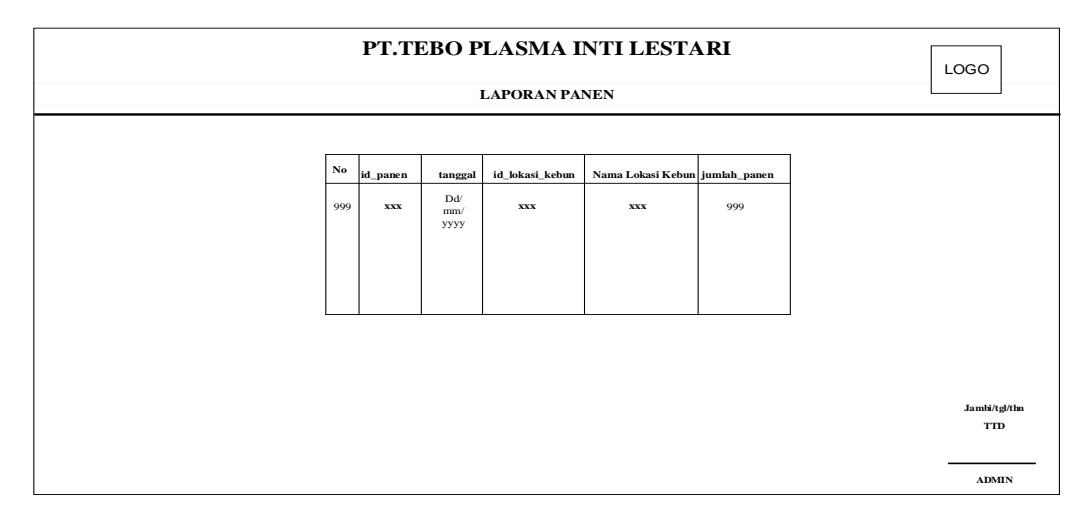

**Gambar 4.73 Rancangan Laporan Data Produksi**

4. Rancangan Laporan Data Tenaga Pemanen

Berikut merupakan rancangan *output* laporan data Tenaga Pemanen, yang akan menampilkan hasil dari pengolahan data Tenaga Pemanen :

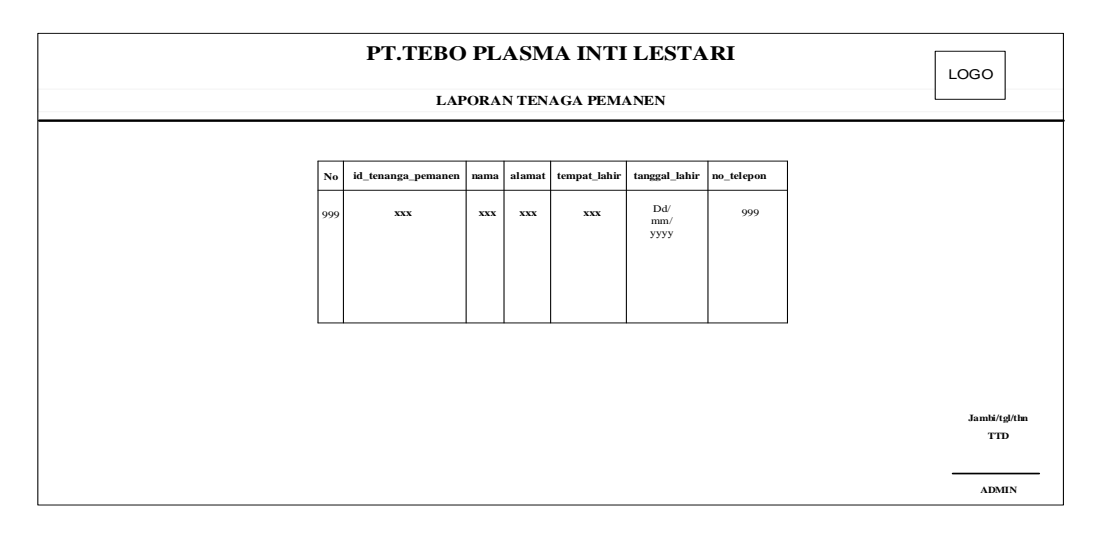

**Gambar 4.74 Rancangan Laporan Data Tenaga Pemanen**

### **4.6 RANCANGAN STRUKTUR DATA**

Struktur data yang digunakan dalam rancangan sistem yang akan dibangun dapat dilihat dari tabel-tabel yang tersedia berikut ini.

### 1. Tabel Admin

Tabel Admin digunakan untuk menyimpan data-data Admin. Nama tabel *login* dalam *database* adalah Admin. Rancangan tabel *login* dapat di lihat pada tabel

| Nama Field  | Tipe    | Panjang | Keterangan      |
|-------------|---------|---------|-----------------|
| id<br>admin | Varchar |         | id admin        |
| username    | Varchar | 50      | <i>Username</i> |
| password    | Varchar | 100     | Password        |

**Tabel 4.19 Rancangan Tabel Admin**

### 2. Tabel Estimasi

Tabel Estimasi digunakan untuk menyimpan data-data Estimasi. Nama tabel *login* dalam *database* adalah Estimasi. Rancangan tabel *login* dapat di lihat pada tabel

| Nama Field      | <b>Tipe</b> | Panjang                                                                                                    | Keterangan      |
|-----------------|-------------|----------------------------------------------------------------------------------------------------|-----------------|
| id_estimasi     | Varchar     | 10                                                                                                    | id_estimasi     |
| id_lokasi_kebun | Varchar     | 10                                                                                                    | id_lokasi_kebun |
| bulan           | Enum        | januari,<br>februari,<br>maret,<br>april, mei,<br>juni, juli,<br>agustus,<br>september,<br>oktober,<br>november,<br>desember | bulan           |

**Tabel 4.20 Rancangan Tabel Estimasi**

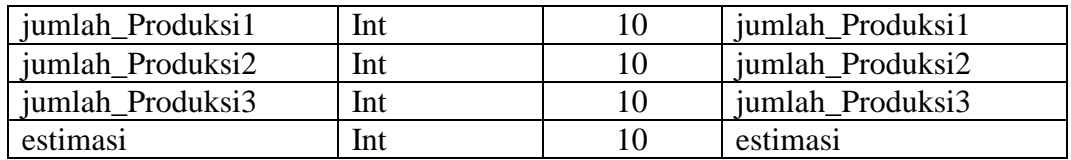

### 3. Tabel Produksi

Tabel Produksi digunakan untuk menyimpan data-data Produksi. Nama tabel *login* dalam *database* adalah Produksi. Rancangan tabel *login* dapat di lihat pada tabel

| Nama Field        | <b>Tipe</b> | Panjang                  | Keterangan        |
|-------------------|-------------|--------------------------|-------------------|
| id Produksi       | Varchar     | 10                       | id Produksi       |
| tanggal           | Date        | $\overline{\phantom{a}}$ | tanggal           |
| nama_lokasi_kebun | Varchar     | 15                       | nama_lokasi_kebun |
| id_lokasi_kebun   | Varchar     | 10                       | id lokasi kebun   |
| jumlah_Produksi   | Int         | 10                       | jumlah Produksi   |

**Tabel 4.21 Rancangan Tabel Produksi**

### 4. Tabel Lokasi Kebun

Tabel Lokasi Kebun digunakan untuk menyimpan data-data Lokasi Kebun. Nama tabel *login* dalam *database* adalah Lokasi Kebun. Rancangan tabel *login* dapat di lihat pada tabel

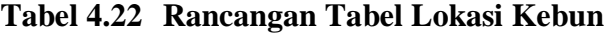

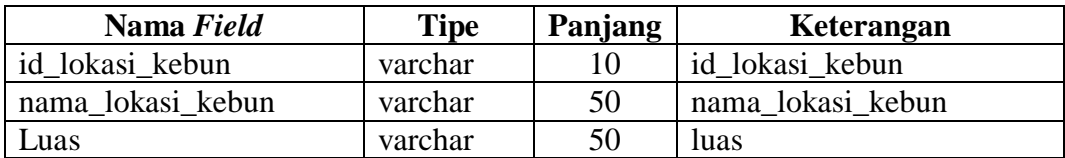

5. Tabel Tenaga Pemanen

Tabel Tenaga Pemanen digunakan untuk menyimpan data-data Tenaga Pemanen. Nama tabel *login* dalam *database* adalah Tenaga Pemanen. Rancangan tabel *login* dapat di lihat pada tabel

| Nama Field | <b>Tipe</b> | Panjang | Keterangan |
|------------|-------------|---------|------------|
| id_profil  | Varchar     | 10      | id_profil  |
| Nama       | Varchar     | 50      | nama       |
| Gambar     | Varchar     | 100     | gambar     |
| no_telepon | Int         | 15      | no_telepon |
| Email      | Varchar     | 20      | email      |
| Alamat     | Text        |         | alamat     |
| Deskripsi  | Text        |         | deskripsi  |

**Tabel 4.23 Rancangan Tabel Tenaga Pemanen**

6. Tabel Karyawan

Tabel Karyawan digunakan untuk menyimpan data-data Karyawan. Nama tabel *login* dalam *database* adalah Karyawan. Rancangan tabel *login* dapat di lihat pada tabel

| Nama Field    | <b>Tipe</b> | Panjang | Keterangan    |
|---------------|-------------|---------|---------------|
| id_karyawan   | Varchar     | 10      | id_karyawan   |
| nama          | Varchar     | 50      | nama          |
| alamat        | Text        |         | alamat        |
| tempat_lahir  | Varchar     | 100     | tempat_lahir  |
| tanggal_lahir | Date        |         | tanggal_lahir |
| no_telepon    | Varchar     | 20      | no_telepon    |
| jabatan       | Varchar     | 50      | jabatan       |

**Tabel 4.24 Rancangan Tabel Karyawan**

### 7. Tabel Transportasi

Tabel Transportasi digunakan untuk menyimpan data-data Transportasi. Nama tabel *login* dalam *database* adalah Transportasi. Rancangan tabel *login* dapat di lihat pada tabel

| Nama Field       | <b>Tipe</b> |    | <b>Panjang</b> d id_transportasi |
|------------------|-------------|----|----------------------------------|
| id transportasi  | varchar     | 10 | nomor transportasi               |
| nomor_plat_mobil | varchar     | 15 | nomor mesin                      |
| nomor mesin      | varchar     | 30 | kapasitas_muatan                 |
| kapasitas muatan | varchar     | 10 | id transportasi                  |

**Tabel 4.25 Rancangan Tabel Transportasi**

#### **4.7 RANCANGAN STRUKTUR PROGRAM**

#### **4.7.1.Rancangan Struktur Program Khusus Admin**

Rancangan struktur program merupakan gambaran mengenai hubungan antara menu utama dengan modul/sub program yang ada. Adapun struktur program dari Halaman utama sistem yang akan di bangun adalah sebagai berikut:

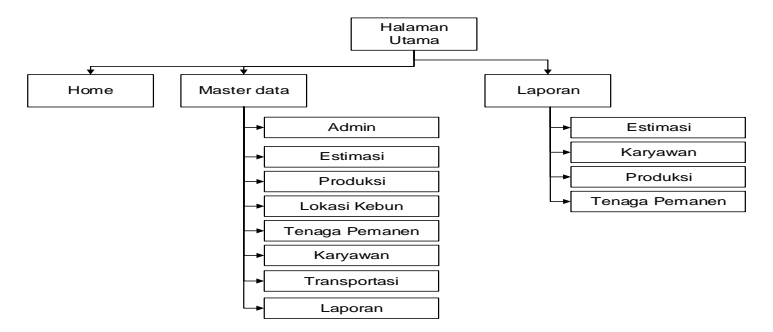

**Gambar 4.75 Struktur Program Halaman Utama**

### **4.7.2.Rancangan Struktur Program Khusus Karyawan**

Rancangan struktur program merupakan gambaran mengenai hubungan antara menu utama dengan modul/sub program yang ada. Adapun struktur program dari Halaman utama sistem yang akan di bangun adalah sebagai berikut:

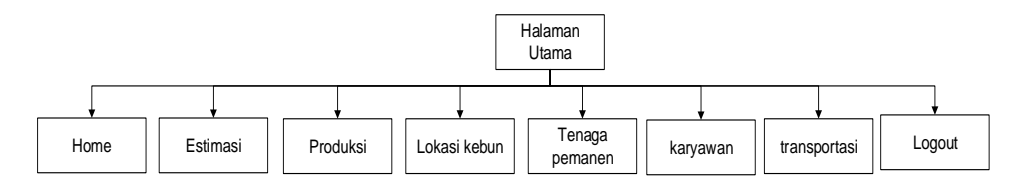

**Gambar 4.76 Struktur Program Halaman Utama**